IBM Communications Server for Data Center Deployment no AIX

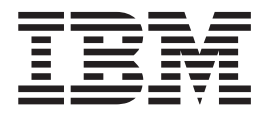

# Iniciação Rápida

*Versão 7.0*

IBM Communications Server for Data Center Deployment no AIX

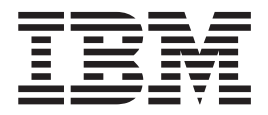

# Iniciação Rápida

*Versão 7.0*

**Nota:**

Antes de usar estas informações e o produto a que elas se referem, leia as informações gerais em ["Avisos", na página 111.](#page-128-0)

#### **Sexta Edição (Dezembro de 2012)**

Esta edição aplica-se ao IBM Communications Server for Data Center Deployment no AIX (5725-H32) e a todas liberações subsequentes e modificações subsequentes até que seja indicado de outra forma em novas edições ou em newsletters técnicos.

A IBM aprecia receber seus comentários. Você poderá enviar seus comentários ao seguinte endereço: IBM Brasil - Centro de Traduções Attn: z/OS Communications Server Information Development

CEP 13185-900 Hortolândia, SP Brasil

Você pode enviar seus comentários eletronicamente utilizando um dos seguintes métodos:

## **Fax (Estados Unidos e Canadá):**

1+919-254-1258

Envie fax para "Attn: z/OS Communications Server Information Development"

#### **Internet email:**

comsvrcf@us.ibm.com

#### **World Wide Web:**

<http://www.ibm.com/systems/z/os/zos/webqs.html>

Se desejar uma resposta, certifique-se de incluir seu nome, endereço, número de telefone ou número de FAX. Certifique-se de incluir as informações a seguir no comentário ou na nota:

- v Título ou número de pedido deste documento
- v Número da página ou tópico relacionado a seu comentário

Ao enviar informações para a IBM, o Cliente concede à IBM um direito não exclusivo para usar ou distribuir as informações da forma que julgar apropriada sem incorrer em qualquer obrigação para com o Cliente.

#### **© Copyright IBM Corporation 2000, 2012.**

## **Índice**

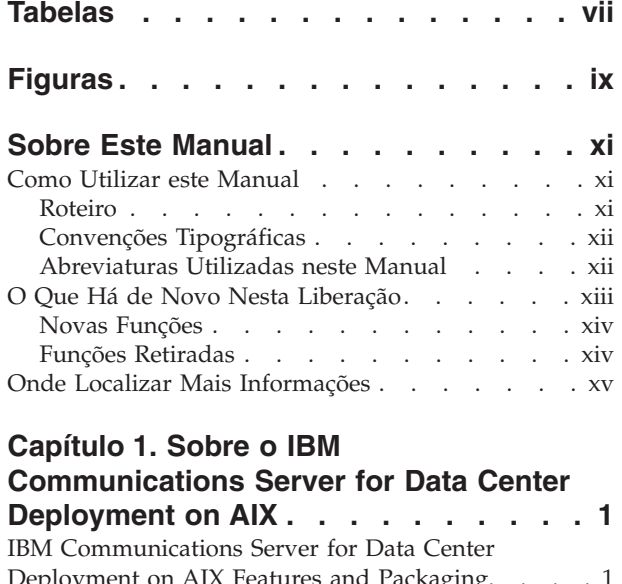

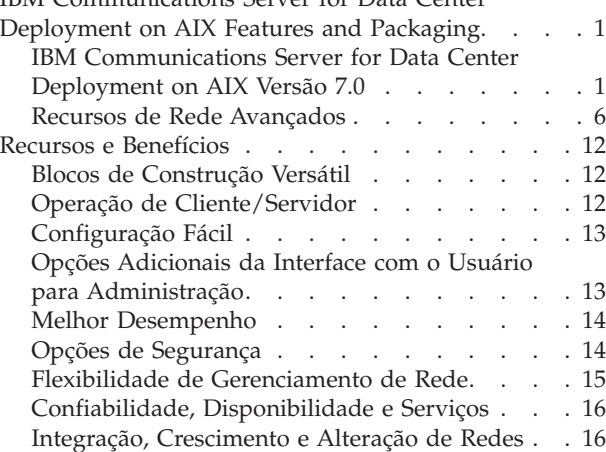

## **[Capítulo 2. Planejamento para sua](#page-34-0) [Rede e IBM Communications Server for](#page-34-0)**

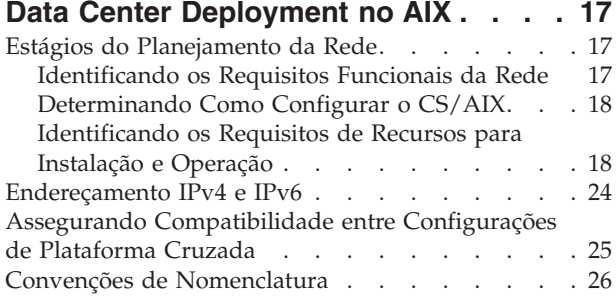

## **[Capítulo 3. Instalando o CS/AIX em](#page-44-0)**

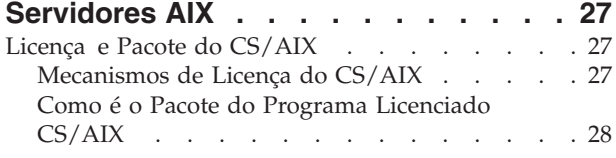

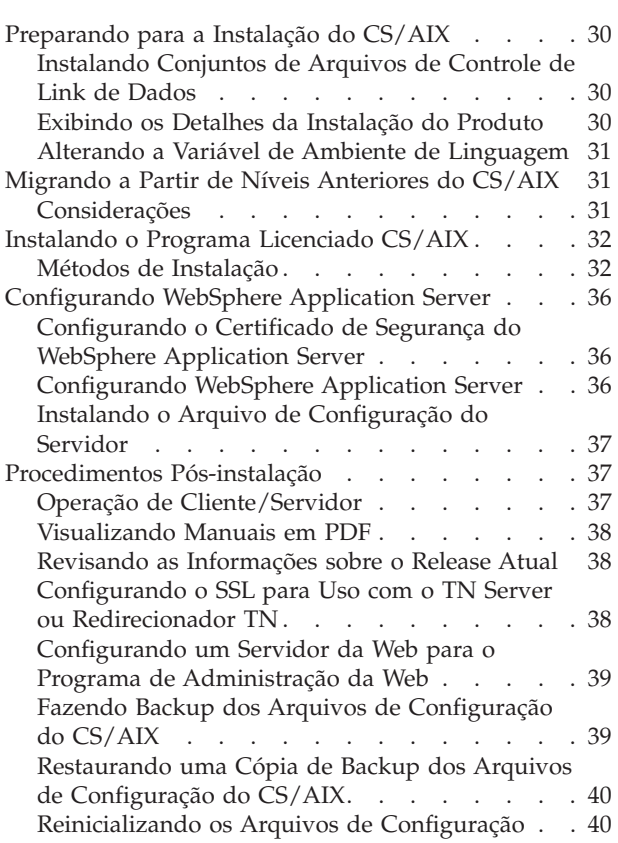

## **[Capítulo 4. Instalando o IBM Remote](#page-60-0)**

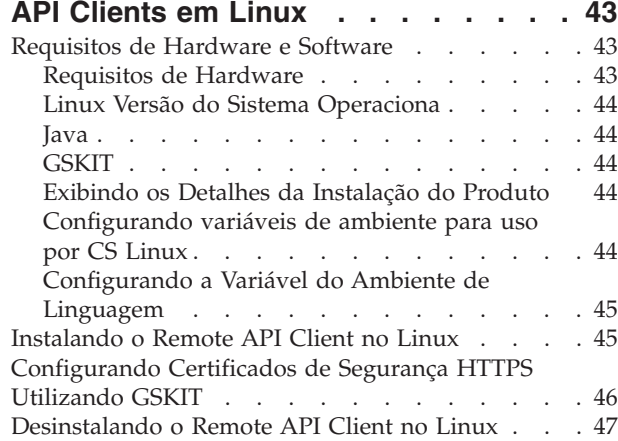

#### **[Capítulo 5. Instalando IBM Remote API](#page-66-0) [Clients no Linux para System z](#page-66-0) . . . . [49](#page-66-0)**

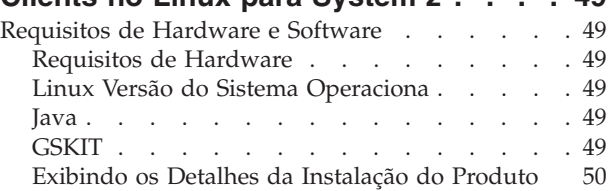

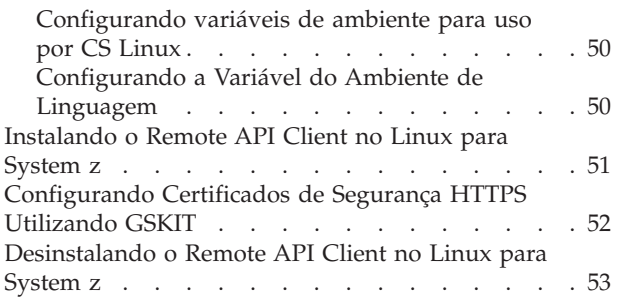

### **[Capítulo 6. Instalando o IBM Remote](#page-72-0)**

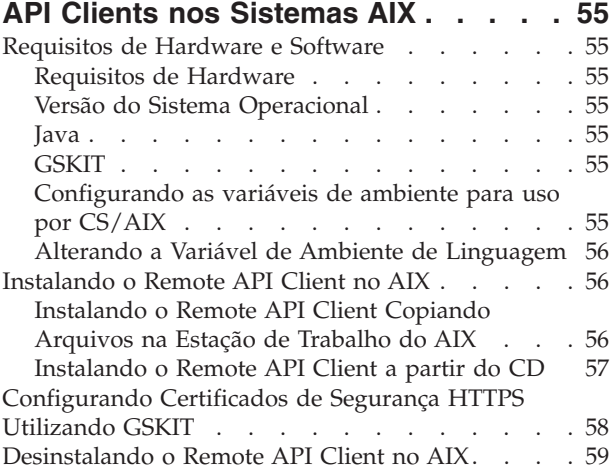

### **[Capítulo 7. Planejamento e Instalação](#page-78-0)**

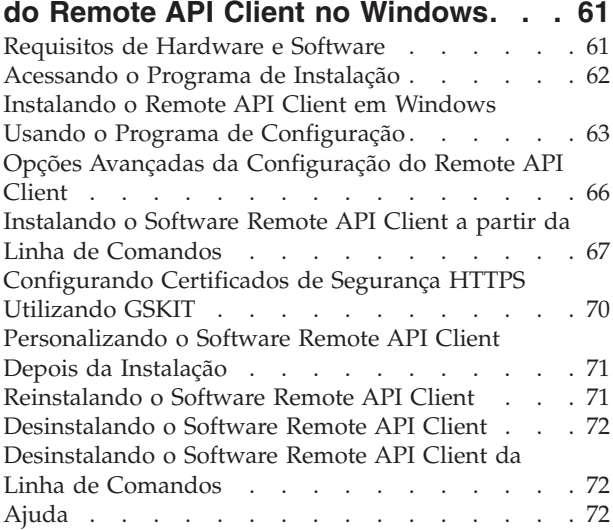

## **[Capítulo 8. Configurando e Utilizando o](#page-90-0)**

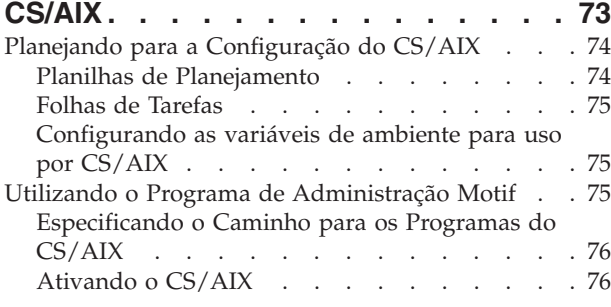

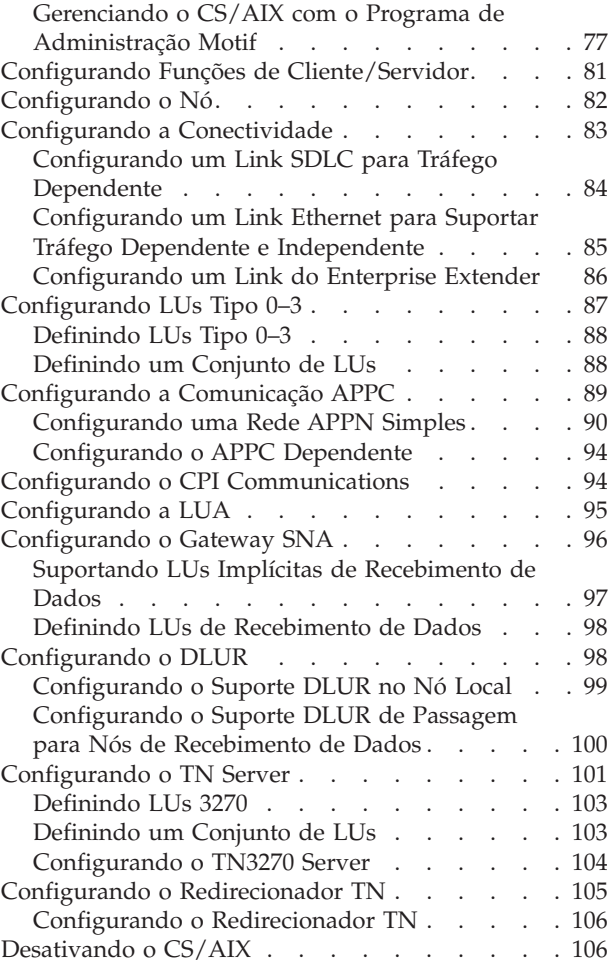

## **[Capítulo 9. Recursos de Informações](#page-126-0)**

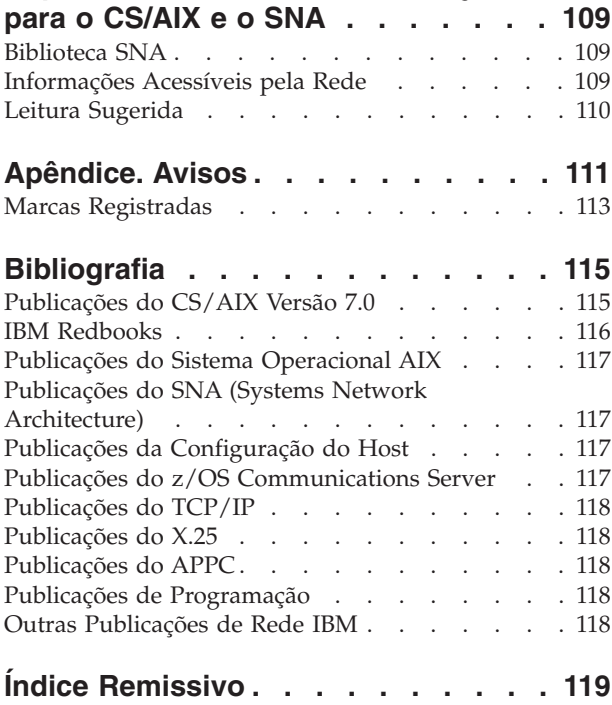

**iv** IBM Communications Server for Data Center Deployment no AIX Quick Beginnings

**[Communicando seus Comentários a](#page-140-0) [IBM. . . . . . . . . . . . . . . . 123](#page-140-0)**

## <span id="page-8-0"></span>**Tabelas**

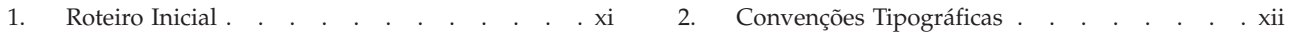

## <span id="page-10-0"></span>**Figuras**

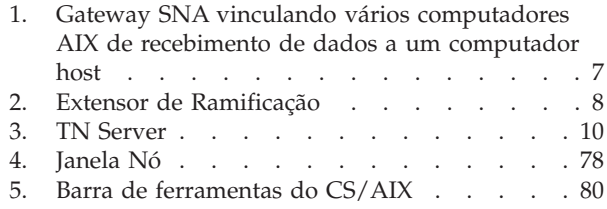

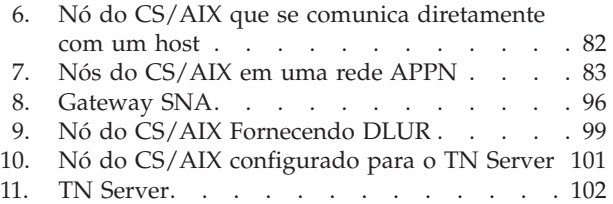

## <span id="page-12-0"></span>**Sobre Este Manual**

Esse manual introduz o IBM® Communications Server for Data Center Deployment no AIX (CS/AIX), número de produto de programa 5725-H32, um produto de software IBM que permite que um servidor execute o sistema operacional Advanced Interactive Executive (AIX) da IBM para trocar informações com outros nós em uma rede Systems Network Architecture (SNA). É o produto de rede SNA mais abrangente atualmente disponível para estações de trabalho que executam o sistema operacional AIX.

IBM Communications Server for Data Center Deployment em AIX é projetado para executar em uma estação de trabalho do AIX conectada em uma ou mais redes. O CS/AIX Versão 7.0 executará em qualquer IBM RISC System/6000 ou sistema eServer pSeries que é suportado por AIX Versão 6.1 ou 7.1. Nesse manual, o termo estação de trabalho AIX é usado para indicar qualquer um desses sistemas com o sistema operacional AIX instalado.

O CS/AIX fornece blocos de construção para uma grande variedade de soluções e necessidades de conexão em rede. Eles podem ser utilizados para trocar informações com nós em redes SNA ou para fornecer acesso ao host para programas Telnet que estejam se comunicando em TCP/IP (Transmission Control Protocol/Internet Protocol).

## **Como Utilizar este Manual**

Esta seção explica como as informações são organizadas e apresentadas neste manual.

## **Roteiro**

Este manual destina-se ao pessoal de gerenciamento e equipe técnica envolvida em planejamento de rede e qualquer pessoa interessada em servidor de comunicação para o sistema operacional AIX.

Para localizar as informações necessárias para introduzir o CS/AIX, use Tabela 1.

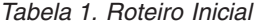

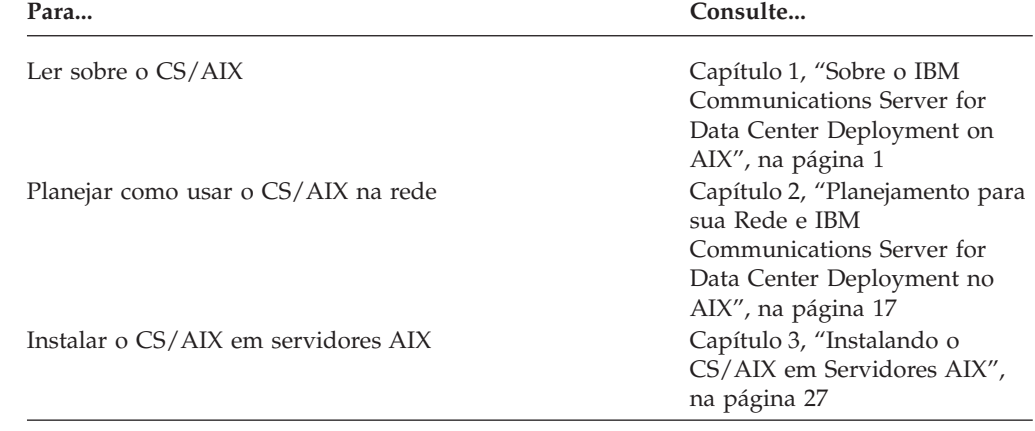

#### <span id="page-13-0"></span>**Como Utilizar este Manual**

| Para                                                                                                    | Consulte                                                                                       |
|----------------------------------------------------------------------------------------------------|------------------------------------------------------------------------------------------------|
| Instalar Remote API Clients em Linux (32-bit Intel, 64-bit<br>Intel/AMD, ou pSeries)                        | Capítulo 4, "Instalando o IBM<br>Remote API Clients em Linux",<br>na página 43                 |
| Instalar Remote API Clients em Linux para System z                                                          | Capítulo 5, "Instalando IBM<br>Remote API Clients no Linux<br>para System z", na página 49     |
| Instalar o Remote API Clients em AIX                                                                        | Capítulo 6, "Instalando o IBM<br>Remote API Clients nos<br>Sistemas AIX", na página 55         |
| Instalar o Remote API Clients em Windows                                                                    | Capítulo 7, "Planejamento e<br>Instalação do Remote API<br>Client no Windows", na página<br>61 |
| Configurar o CS/AIX                                                                                         | Capítulo 8, "Configurando e<br>Utilizando o CS/AIX", na<br>página 73                           |
| Localizar informações sobre a documentação do CS/AIX e<br>outras publicações, incluindo informações on-line | Capítulo 9, "Recursos de<br>Informações para o CS/AIX e o<br>SNA", na página 109               |
| Ler os avisos e as informações sobre marcas registradas                                                     | "Avisos", na página 111                                                                        |

*Tabela 1. Roteiro Inicial (continuação)*

## **Convenções Tipográficas**

Os estilos tipográficos usados neste documento são mostrados na Tabela 2.

*Tabela 2. Convenções Tipográficas*

| Elemento Especial      | Amostra de Tipografia                      |
|------------------------|--------------------------------------------|
| Palavras enfatizadas   | faça backup dos arquivos antes da exclusão |
| Título do documento    | IBM Communications Server for Data Center  |
|                        | Deployment no AIX Administration Guide     |
| Arquivo ou caminho     | /usr/spool/uucp/meuarq.bkp                 |
| Programa ou aplicativo | snaadmin                                   |
| Entrada do usuário     | 0p1                                        |
| Saída do computador    | <b>CLOSE</b>                               |

## **Abreviaturas Utilizadas neste Manual**

Este manual utiliza as seguintes abreviaturas:

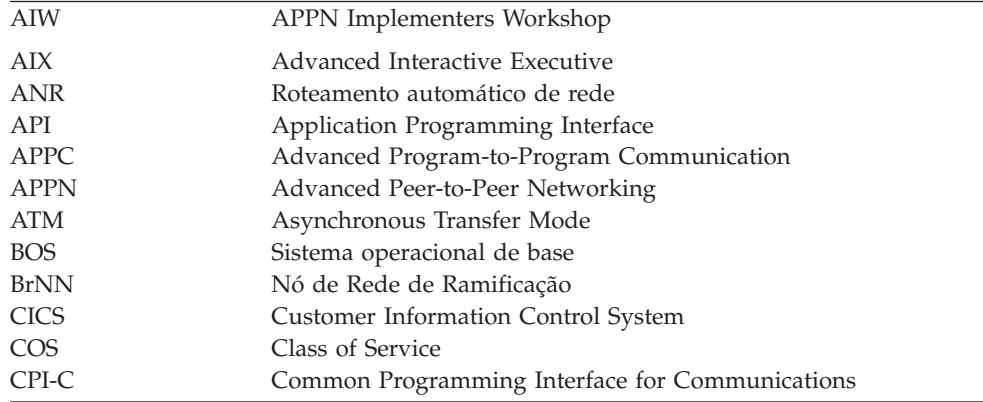

<span id="page-14-0"></span>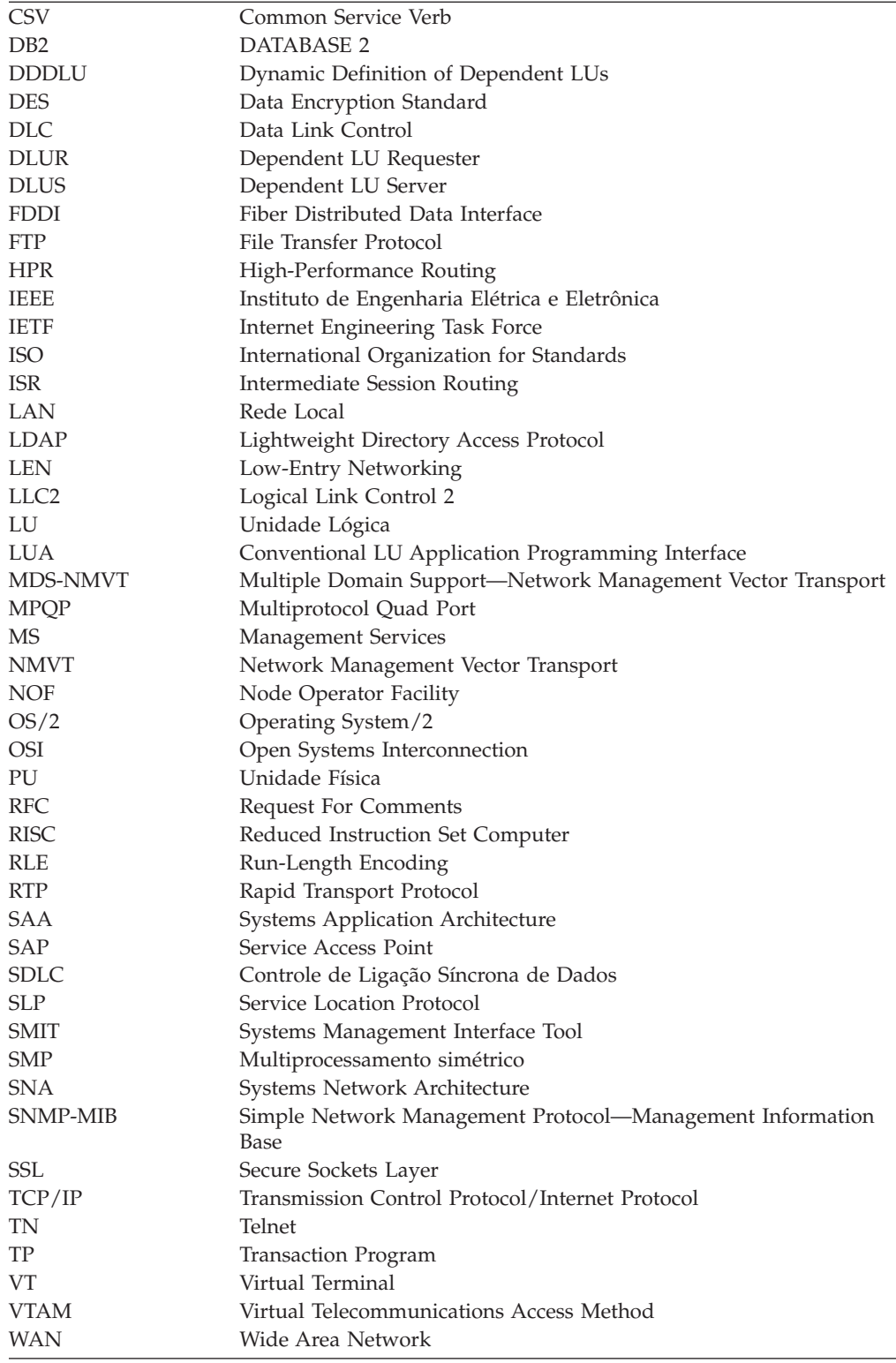

## **O Que Há de Novo Nesta Liberação**

O CS/AIX Versão 7.0 é um produto de continuação do CS/AIX Versão 6.4, que continua a ser suportado.

## <span id="page-15-0"></span>**Novas Funções**

As seguintes funções foram incluídas no CS/AIX neste release:

v Os recursos de rastreamento de SNA LU usados por clientes em um domínio de servidores.

Você pode controlar recursos de SNA LU usados por cliente que acessam um conjunto de LUs. Essa função atualiza dinamicamente os registros LU em um servidor com o nome do sistema (informações DNS) de cliente para cada transação.

Com esse recurso, os clientes que estão remotos ou parecem estar remotos em uma perspectiva de host de mainframe podem ser acessados a partir do host. Essa função também permite consultas para exibir, em tempo real, quem usou pela última vez um LU particular, e ajuda na determinação de problema em conexões da estação de trabalho para hospedar aplicativos.

v Mapeamento codificado permanentemente de aliases de unidade lógica em aplicativo cliente para aliases de unidade lógica em um domínio de servidores.

Alguns aplicativos são codificados permanentemente para usar aliases de unidade lógica específicos. Se estiver executando um aplicativo em dois ou mais Remote API Clients, essa função mapeia esses aliases de unidade lógica para LUs específicos no servidor (com um LU diferente para cada cópia do aplicativo). Isso permite que os aplicativos migrem de implementações de pilha de SNA integrais para configurar aliases de unidade lógica específicos no servidor, e para tirar vantagem de alguns recursos redundantes da implementação de domínio do servidor, usando todos os recursos dos servidores naquele domínio.

Suporte aprimorado para Enterprise Extender e Connection Networks em ambientes IPV6.

É possível usar essa função para definir uma Rede de Conexão em IPV6, na qual as conexões utilizam o endereço IP para conectar, diferentemente de usar um nome do host DNS.

v Suporte para criptografia SSL de 256–bits em TN3270 Server e TN Redirector, fornecendo maior segurança

## **Funções Retiradas**

A função de AnyNet APPC via TCP/IP não é mais suportada nessa liberação. (Um pequeno número de parâmetros relacionados a essa função ainda estão incluídos em APIs, para compatibilidade com versões anteriores).

O protocolo de link Multipath Channel (MPC) não é mais suportado para essa liberação.

As APIs a seguir não são oferecidas em CS/AIX Versão 7.0:

- SNA Genérico
- $\cdot$  LU 0
- Sub-rotinas de sistema operacional (LU tipos  $1, 2, 3$  e  $6.2$ )
- Sub-rotinas de biblioteca para conversas  $TP$  (LU tipos 1, 2, 3 e 6.2)
- v Serviços de Gerenciamento
- Library subroutines for Network Management (NMVTs)

Essas APIs estão disponíveis em algumas liberações anteriores de alguns IBM Communications Servers para AIX. Essas APIs foram fornecidas "no estado em que se encontram" sem suporte, ou documentação, para propósitos de documentação somente. Os aplicativos agora devem usar as APIs aprimoradas publicadas que estão incluídas no CS/AIX.

## <span id="page-16-0"></span>**Onde Localizar Mais Informações**

A Bibliografia identifica outros manuais na biblioteca do CS/AIX, bem como manuais que contêm informações adicionais sobre SNA, o sistema operacional AIX e outros produtos relacionados.

## <span id="page-18-0"></span>**Capítulo 1. Sobre o IBM Communications Server for Data Center Deployment on AIX**

Este capítulo explica como o CS/AIX é fornecido e descreve suas funções, recursos e benefícios.

## **IBM Communications Server for Data Center Deployment on AIX Features and Packaging**

CS/AIX Versão 7.0 é um software de comunicação que executa no AIX . Ele consiste nos recursos descritos nas seções "IBM Communications Server for Data Center Deployment on AIX Versão 7.0" e ["Recursos de Rede Avançados" na página](#page-23-0) [6.](#page-23-0)

## **IBM Communications Server for Data Center Deployment on AIX Versão 7.0**

IBM Communications Server for Data Center Deployment on AIX Versão 7.0 conecta aplicativos em redes SNA e TCP/IP. Ele converte uma estação de trabalho que esteja executando o AIX em um nó SNA, equipando-o com recursos e protocolos do SNA; isso possibilita que a estação de trabalho se comunique com outros computadores em uma rede SNA, incluindo computadores host. Também fornece funções TCP/IP para permitir IBM Communications Server for Data Center Deployment on AIX para ser usado em sua rede TCP/IP ou no limite entre as redes TCP/IP e SNA.

O CS/AIX fornece os seguintes serviços:

#### **Suporte de Rede**

O CS/AIX suporta redes de subárea e ponto a ponto:

#### **Redes de Subárea SNA**

Essas redes (também conhecidas como redes mediadas por host) são organizadas hierarquicamente, com um ou mais computadores host controlando a comunicação entre computadores, gerenciando a rede e fornecendo serviços de processamento e armazenamento de dados de alta capacidade. Todos os outros nós na rede são dependentes do controle de um host.

Os computadores AIX podem participar em uma rede de subárea se forem configurados como nós dependentes de host.

#### **Redes Ponto a Ponto**

Para ambientes de processamento distribuído, CS/AIX Versão 7.0 suporta redes APPN. Nessas redes ponto a ponto, os computadores AIX retêm funções de processamento e comunicam-se diretamente entre si como pontos. As redes ponto a ponto usam totalmente os recursos do computador AIX, o que hoje em dia concorre com aquelas de computadores host caros.

Uma rede APPN consiste em nós de ponto dos seguintes tipos:

v Nó de rede APPN (que fornece controle de tráfego, computação de rota dinâmica, serviços de seleção e serviços de gerenciamento de rede)

- v O nó de extremidade APPN (que utiliza serviços de nó de rede APPN para se comunicar com nós de ponto)
- Nó LEN (que se comunica diretamente com nós adjacentes ou nós configurados para aparecerem como adjacentes)
- **Nota:** Os computadores host podem funcionar como nós de ponto em uma rede APPN, utilizando a LU 6.2 independente para se comunicarem com computadores AIX e outros hosts na rede.

#### **Fornecendo Funções de Subárea numa Rede APPN**

A função do solicitador de LU dependente (DLUR) ativa o tráfego entre hosts e nós dependentes de host a ser conduzido em uma rede APPN.

#### **Opções de Controle de Link de Dados**

No nível de link, o CS/AIX oferece várias opções de conectividade para ajudá-lo a atender às considerações sobre tamanho, velocidade, segurança e custo de sua rede. (Para obter uma lista detalhada dos tipos de link suportados, consulte a seção ["Requisitos de Instalação" na página 20\)](#page-37-0). Ele suporta links de dados para diferentes tipos de redes, como segue:

#### **Redes Locais**

Para conectividade em rede local, você pode instalar os links apropriados para se comunicar utilizando protocolos token ring, Ethernet padrão e Ethernet 802.3. (O suporte a ATM pode ser fornecido com o uso de uma interface LAN emulada em uma rede token ring ou Ethernet.)

#### **WANs (Wide Area Networks)**

Para conectividade de WAN, é possível selecionar entre os seguintes links síncronos para comunicar-se por linhas telefônicas estabelecidas:

- EIA-232D
- Smart modem
- $X.21$
- $\cdot$  EIA-422A
- $\cdot$  V.25 bis
- $\cdot$  V.35

O CS/AIX também suporta o controle de link de dados comutados por pacote X.25. (Esses tipos de link requerem produtos adicionais adquiridos separadamente.)

#### **Integração IP**

Se a rede backbone corporativa for baseada em IP, será possível usar o recurso HPR/IP (Enterprise Extender) do CS/AIX para integrá-la com SNA, permitindo que seus aplicativos SNA se comuniquem pela rede IP.

#### **Suporte LU**

As LUs (Unidades Lógicas) são recursos de rede específicos do aplicativo que residem em cada nó em uma rede SNA. Cada LU atua como uma interface que os aplicativos utilizam para acessar links, a fim de se comunicar através da rede com aplicativos do parceiro em outros nós.

O CS/AIX suporta diferentes tipos de LUs para diferentes classes de aplicativos.

- v Em uma rede de subárea, o CS/AIX suporta LUs dependentes, que podem ser de qualquer um dos seguintes tipos:
	- LU 0
	- LU 1
	- LU 2
	- LU 3
	- LU 6.2

A LU 0 suporta comunicação programa-a-programa primitiva, tipicamente utilizada em transações de pontos de venda, em vendas a varejo ou bancos. A LU 2 suporta aplicativos de emulação de terminal que possibilitam que o computador AIX emule um terminal da família IBM 3270. Os outros tipos de LU ativam os aplicativos a participarem de processamentos distribuídos ou a se comunicarem com diversas impressoras ou terminais de vídeo interativos.

O CS/AIX suporta sistemas host que usam DDDLU (definição dinâmica de LUs dependentes), um recurso do host que ativa LUs dependentes no sistema SNA a serem adicionadas à configuração do host quando o link de comunicação partindo do sistema SNA para o host está estabelecido. Com DDDLU, as LUs não precisam ser configuradas estaticamente no host. (Ainda será necessário definir LUs dependentes no nó CS/AIX.) Isso reduz a configuração inicial requerida no host e facilita a expansão posterior.

O CS/AIX pode comunicar-se com host com capacidade DDDLU e sem capacidade DDDLU, sem nenhuma diferença necessária na configuração. Quando o link de comunicações é estabelecido a partir do nó CS/AIX para o host, um host com capacidade DDDLU informa ao nó que ele suporta DDDLU; em seguida, o nó envia as informações necessárias para definir as LUs dependentes que utilizam o link. Se o host não tiver a capacidade DDDLU, o CS/AIX não enviará essas informações; ele presumirá que as LUs já foram definidas estaticamente no host.

- A LU 6.2 independentes suporta tráfegos independentes em redes APPN. A LU 6.2 independente suporta comunicação autônoma e gerenciamento de rede, bem como processamento distribuído. Além disso, a função DLUR do CS/AIX possibilita que o tráfego de LUs dependentes percorram uma rede APPN.
- v O suporte a RUI Primária fornece a capacidade de um aplicativo CS/AIX em gerenciar dispositivos de LU de recebimento de dados dependentes conectados à LAN/WAN como se fosse um mainframe. Essa função tem algumas restrições de conectividade, mas permite que aplicativos transmitam dados entre dispositivos LU dependentes sem a necessidade de um aplicativo de mainframe completo.

#### **Suporte de Sessão**

Uma sessão é um canal lógico temporário entre LUs associadas. Geralmente, os aplicativos parceiros associados a cada LU se comunicam através da sessão. O CS/AIX pode suportar milhares de sessões. O CS/AIX pode também suportar sessões em forma de U. (também conhecidas como "transparência local/remota"), em que as LUs primárias e secundárias residam no mesmo computador AIX. Isso permite que você desenvolva e teste um par de programas de transação de origem e destino em um computador sem requerer uma conexão de link.

Os dados que fluem em uma sessão entre duas LUs associadas podem ser compactados, para reduzir a largura de banda necessária.

- v Para a LU do tipo 6.2, o CS/AIX permite especificar o uso de compactação na configuração do modo que a sessão utiliza. Você pode especificar diferentes algoritmos de compactação para serem utilizados, cada um dos quais fornece um nível diferente de compactação (RLE, LZ9 ou LZ10). Você também pode especificar diferentes níveis de compactação para os dados que fluem em direções diferentes na sessão, ou pode especificar a compactação em uma direção, mas não na outra.
- v Para LU dos tipos 0 a 3, o CS/AIX permite especificar o uso de compactação na configuração da estação de link ou da PU que a sessão utiliza. A compactação RLE é utilizada para a direção de entrada e a LZ9 para a direção de saída.

#### **Suporte API**

O CS/AIX inclui APIs (Interfaces de Programação de Aplicativos) para desenvolvimento de aplicativos para determinados tipos de LUs, para processamento distribuído, para gerenciamento de rede e para administração do próprio CS/AIX. Neste release, o CS/AIX fornece diversas APIs que são compatíveis com as APIs fornecidas por membros da família Communications Server que estejam em execução em outros sistemas operacionais.

Uma API é uma interface que ativa um TP (Programa de Transação) a se comunicar com suas LUs de suporte. Ela consiste em uma biblioteca de verbos (também chamados funções, chamadas e sub-rotinas). a partir dos quais o TP seleciona aqueles que necessita para passar para sua LU pedir uma ação, como ENVIAR\_DADOS. A LU, por sua vez, processa os verbos e cria um fluxo de dados de acordo com o protocolo apropriado, anexa um cabeçalho indicando o endereço de destino e envia os dados através do link para as LUs associadas.

Common Programming Interface for Communications (CPI-C) é um dos mais poderosos recursos das APIs devido a sua portabilidade. Introduzido para suporte de LU 6.2 dependente e independente, o CPI-C é compatível com Systems Application Architecture (SAA) para unificar plataformas e sistemas operacionais diferentes. A CPI-C utiliza um conjunto de regras de sintaxe que é comum a todos os sistemas. Ela tem, portanto, se tornado um padrão.

Além da API CPI-C da linguagem C padrão, o CS/AIX também inclui uma API CPI-C para ser utilizada por aplicativos Java. Para obter mais informações, consulte *IBM Communications Server for Data Center Deployment on AIX ou Linux CPI-C Programmer's Guide*. Nos manuais do CS/AIX, todas as referências a CPI-C incluem o Java CPI-C, a menos que indicado de outra forma.

Outras APIs do CS/AIX incluem:

- v A API APPC para comunicações ponto a ponto entre programas aplicativos utilizando a LU 6.2. A API possui a opção de ser não-bloqueadora. Quando um TP utiliza verbos não-bloqueadores, a API pode retornar o controle para o TP antes que ação requerida tenha sido concluída. Posteriormente, o TP é informado quando a ação estiver concluída.
- v API LUA para comunicações com aplicativos de host.
- v API CSV (Common Service Verb) para funções de utilitário como tradução de caractere e controle de rastreio de aplicativo.

Além disso, o CS/AIX inclui as seguintes interfaces de programação proprietárias:

- v API MS (Management Services) para funções de mensagem de rede.
- API NOF (Node Operator Facility) para aplicativos que configuram e gerenciam recursos do CS/AIX.

Os aplicativos que usam as APIs do CS/AIX podem ser compilados e vinculados para execução no modo de 32 ou de 64 bits.

Para obter informações mais detalhadas sobre uma API, consulte o guia de programação da API (consulte a Bibliografia).

#### **Suporte a Cliente/Servidor**

Os computadores que executam o CS/AIX podem ser configurados para se comunicarem usando protocolos cliente/servidor. Quando esses protocolos são utilizados em uma rede, todos os computadores que os utilizam para se comunicar nessa rede são referidos como "domínio."

Os computadores que executam o CS/AIX em uma configuração cliente/servidor podem ter as seguintes funções:

- v Um servidor contém um nó SNA e seus componentes de conectividade associados. O servidor fornece conectividade SNA aos aplicativos no sistema local ou em outros computadores no domínio do CS/AIX. Os servidores devem ser sistemas AIX.
- v Um Remote API Client não contém componentes do nó SNA, mas os acessa por meio de um servidor. Um cliente pode acessar um ou mais servidores ao mesmo tempo e pode executar aplicativos simultâneos conforme necessário. Os clientes podem estar executando AIX, Linux ou Windows. (Um computador AIX pode ser um servidor ou um cliente, mas não ambos; não é possível instalar o servidor e o cliente no mesmo computador.)

Os servidores e os clientes comunicam-se pelo domínio do CS/AIX utilizando TCP/IP. Alternativamente, eles podem se comunicar utilizando HTTPS por meio de um servidor WebSphere, que utiliza certificados de segurança para autenticar as conexões do cliente. Normalmente, utilizar HTTPS será atraente quando os clientes se conectarem por uma rede pública.

Em um domínio com vários servidores CS/AIX, um servidor contém a cópia principal do arquivo de configuração de domínio do CS/AIX. Esse servidor é conhecido como o servidor principal. Você pode definir outros servidores no domínio para serem servidores de backupou deixá-los como servidores de ponto a ponto. O arquivo de configuração de domínio é copiado para servidores de backup—quando eles são iniciados ou quando a cópia master é alterada—de forma que todos os servidores de backup retenham uma cópia das últimas informações. Um servidor de ponto a ponto obtém informações de configuração de domínio do servidor principal conforme necessário, mas não pode funcionar como um servidor de backup.

Se o servidor principal falhar, o primeiro servidor de backup na lista de servidores definidos para o domínio passa a funcionar como o servidor principal. O arquivo de configuração de domínio nesse servidor é utilizado como a cópia master e é copiado para outros servidores conforme necessário. Quando o servidor principal é reiniciado, ele recebe uma cópia da configuração do domínio do servidor de backup que está funcionando como principal no momento e, em seguida, passa a funcionar como o principal.

#### <span id="page-23-0"></span>**Suporte para Aplicativos Distribuídos**

Em um sistema CS/AIX cliente/servidor, os aplicativos em execução em Remote API Clients cooperam com recursos de conectividade em servidores para executar uma única tarefa. Os aplicativos executando em outros computadores (não-CS/AIX) também podem cooperar com aplicativos em computadores CS/AIX para desempenhar processamento distribuído.

O CS/AIX suporta os seguintes tipos de aplicativos distribuídos:

- v APPC aplicativos (APPC também é conhecido como LU 6.2)
- v Suporte de dois aplicativos de processamento distribuído populares:
	- CICS (Customer Information Control System)
	- DATABASE 2 (DB/2), desenvolvido para LU 6.2 (dependente e independente).

O CICS e o DB2 (um sistema de gerenciamento de banco de dados relacional) são aplicativos que estão em conformidade com SAA e que podem ser prontamente customizados para qualquer ambiente. Os aplicativos CICS e DB2 são utilizados em conjunto por 90% das empresas da Fortune 500. Eles são programas de transação poderosos que podem atender a milhares de nós simultaneamente. Normalmente, o CICS e o DB2 são utilizados para acessar dados de vários locais, atualizá-los e armazená-los em um repositório central.

## **Recursos de Rede Avançados**

Incluídos no produto base CS/AIX Versão 7.0 é um conjunto de recursos que incluem recurso de rede nele. Esses recursos incluem o seguinte:

- v O gateway SNA conecta as LANs às redes SNA da subárea.
- v O suporte à LU Primária fornece a base para o controle de dispositivos LU dependentes de recebimento de dados do mesmo que um aplicativo do mainframe host.
- v Extensor de Ramificação simplifica grandes redes APPN separando os recursos em localizações diferentes (por exemplo, em ramificações separadas de uma grande organização). Isso reduz a quantidade de informações de topologia que devem ser armazenadas, enquanto que ainda permite uma eficiente localização dos recursos.
- v APPC Application Suite fornece aplicações selecionadas para uso em redes APPN.
- v O Enterprise Extender (EE, também conhecido como HPR/IP) permite que o tráfego SNA seja transportado nativamente através de redes IP.
- v O TN Server fornece acesso em SNA para clientes TN3270 e TN3270E, referidos coletivamente como clientes TN3270.
- O Redirecionador TN fornece acesso através de host TCP/IP para clientes TN3270, TN3270E, TN5250 e VT, referido coletivamente como clientes Telnet.
- v O Remote API Client Server fornece redundância e alta disponibilidade de acesso via suporte como nuvem para clientes Windows, AIX e Linux distribuídos remotamente.
- **Nota:** Avanços em adaptadores de rede altamente disponíveis e plataformas de sistema operacional concentradas nos recursos de rede IP. O CS/AIX fornece SNA via conectividade IP com Enterprise Extender, TN3270 Server, TN redirector e Remote API Client Server. Para tirar vantagem desses aprimoramentos, considere usar esses recursos quando modernizar a rede SNA. A conectividade de rede de legado que utiliza SNA via conexões de

LAN ou WAN só pode tirar vantagem de alguns aprimoramentos novos em dispositivos de rede altamente disponíveis.

#### <span id="page-24-0"></span>**Gateway SNA**

Um gateway é um dispositivo transparente ao usuário que conecta redes diferentes ou sistemas de computadores, suportando os dois ambientes que conecta. Os usuários finais se comunicam uns com os outros como se estivessem em uma mesma rede.

O gateway SNA possibilita que um computador do CS/AIX atue como um gateway que vincule vários computadores de recebimento de dados em uma rede SNA para uma ou mais unidades físicas do host conforme ilustrado na Figura 1. Para simplificar a conectividade do host e para eliminar o excesso de links, o gateway SNA atua como um concentrador da PU—trata os vários computadores como uma única PU (que parece residir no nó do gateway SNA) e se comunica com o host através de uma única conexão física.

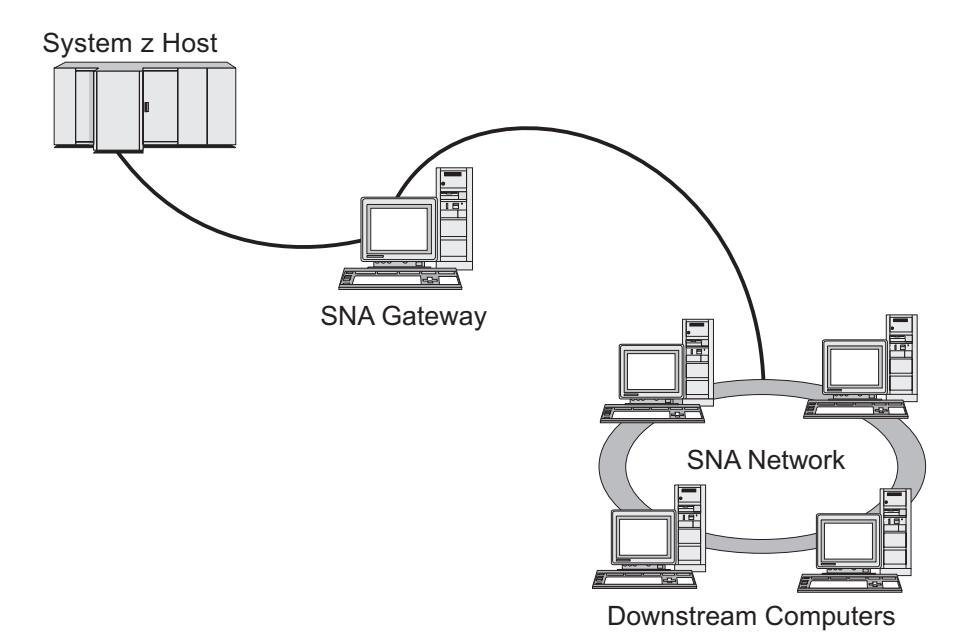

*Figura 1. Gateway SNA vinculando vários computadores AIX de recebimento de dados a um computador host*

#### **Suporte à LU Primária**

O suporte à LU primária permite que um aplicativo AIX controle dispositivos LU dependentes de recebimento de dados como se fossem um aplicativo de mainframe host.

Aplicativos LUA normalmente se conectam aos mainframes host como LUs secundárias, de forma que o aplicativo host controle a definição das sessões e seja responsável pelo envio do BIND para iniciar uma sessão. O CS/AIX também inclui a capacidade de atuar como uma LU primária para dispositivos SNA dependentes de recebimento de dados sobre uma LAN, utilizando a interface RUI Primária. Com essa interface, um aplicativo pode conectar sessões de LUs dependentes de recebimento de dados sem a necessidade de um mainframe host.

Para utilizar aplicativos da LU Primária, o nó deve ser configurado com LUs de recebimento de dados (ou um gabarito de PU de Recebimento de Dados) que utilizem o nome de LU host #PRIRUI#. Isso indica ao servidor que os aplicativos

<span id="page-25-0"></span>que utilizam a RUI Primária controlarão tais PUs e os recursos de LU atribuídos a elas. As PUs podem ser utilizadas em portas de LAN e de WAN. Consulte *IBM Communications Server for Data Center Deployment on AIX ou Linux LUA Programmer's Guide* para obter informações sobre programação de aplicativos para usar a RUI Primária.

### **Extensor de Ramificação**

Nós de rede em uma rede APPN precisam manter informações sobre topologia (sobre a localização de outros nós na rede e os links de comunicações entre eles), e direcionar essas informações pela rede quando a topologia mudar. Na medida em que a rede cresce em tamanho, a quantidade de informações armazenadas e o tráfego de rede relacionado à topologia torna-se maior e de difícil gerenciamento.

É possível evitar esses problemas separando a rede em sub-redes, de forma que cada nó precisa manter as informações sobre topologia dos nós em sua própria sub-rede. Contudo, isso resulta em maior tráfego de rede quando se tenta localizar recursos em outras sub-redes.

O recurso do Extensor de Ramificação do APPN, ilustrado na Figura 2, fornece uma solução para esses problemas.

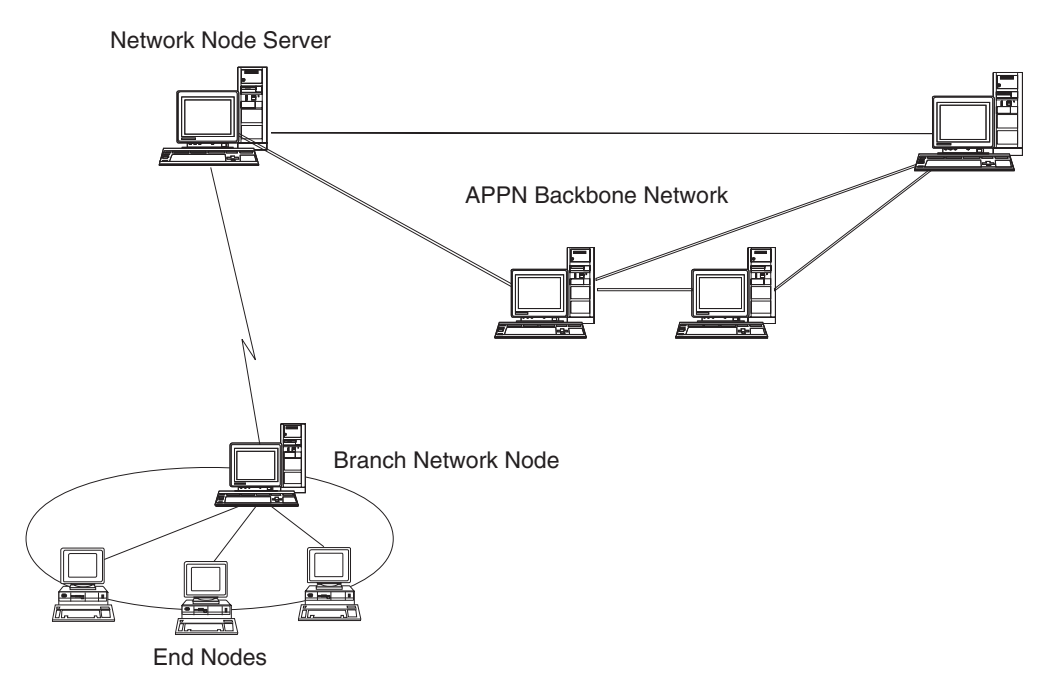

*Figura 2. Extensor de Ramificação*

Como o nome indica, o Extensor de Ramificação é projetado para redes que podem ser divididas em áreas distintas como ramificações separadas de uma grande organização. Ele trabalha separando as ramificações da rede APPN backbone (por exemplo, a rede nos comandos da empresa)

Cada ramificação contém um nó de um novo tipo chamado BrNN (Nó de Rede de Ramificação), é conectado a um Nó de Rede na rede backbone APPN principal. O BrNN combina as funções de um nó de rede APPN e um nó de extremidade APPN.

v Para a rede backbone, o BrNN aparece como um Nó de Extremidade, conectado a seu NNS (Servidor de Nó de Rede) na rede backbone:

- Os nós na rede backbone não são cientes desses nós dentro da ramificação, reduzindo assim a quantidade de informações sobre topologia que devem ser armazenadas.
- Como o BrNN aparece como um Nó de Extremidade, ele não recebe informações sobre topologia da rede backbone (as informações sobre topologia são transmitidas apenas entre Nós de Rede).
- O BrNN registra todos os recursos na ramificação com seu NNS como se eles estivessem localizados no próprio BrNN. Isso significa que os nós na rede backbone podem localizar recursos na ramificação sem precisarem estar cientes dos nós separados na ramificação.
- v Para uma rede de ramificação, o BrNN aparece como um Nó de Rede, atuando como o NNS de Nós de Extremidade na ramificação. Cada nó na ramificação pode ver o restante da rede como conectado através de seu NNS, da mesma forma como em um NNS padrão.

## **APPC Application Suite**

O APPC Application Suite é um conjunto de aplicações que demonstram as capacidades de processamento distribuído de redes APPN, e pode ser útil para verificação da configuração e para determinação de problemas. Pode ser usado para fornecer suporte a operações como transferências de arquivos, que são freqüentemente executadas em uma rede.

O APPC Application Suite contém as seguintes aplicações:

- **ACOPY** (APPC COPY)
- **AFTP** (APPC File Transfer Protocol)
- v **ANAME** (APPC Name Server)
- **APING** (APPC Ping)
- v **AREXEC** (APPC Remote EXECution)
- **ATELL** (APPC TELL)

Esses aplicativos podem ser acessados a partir de um servidor ou de um cliente AIX ou Windows.

#### **Enterprise Extender**

O Enterprise Extender (também conhecido como HPR/IP) fornece um mecanismo de integração de aplicativos SNA com uma rede IP.

As aplicações SNA são projetadas para utilizar protocolos SNA para se comunicarem em redes SNA com outras aplicações SNA. Quando instalado em uma rede TCP/IP utilizando o Enterprise Extender, as aplicações SNA ainda podem se comunicar; a função Enterprise Extender fornece um mecanismo para transporte de protocolos SNA através da rede IP. Em particular, fornece funcionalidade APPN HPR (High-Performance Routing), concedendo às aplicações os benefícios da duas conectividades, APPN e IP.

O Enterprise Extender no CS/AIX é implementado simplesmente como um link de comunicação. Para conectar dois aplicativos SNA via IP, defina um link para o Enterprise Extender, do mesmo modo que para qualquer outro tipo de link, por exemplo, SDLC ou Ethernet.

#### **TN Server**

Programas de emulação 3270 que se comunicam em rede TCP/IP (no lugar de em rede SNA) são conhecidos como "programas TN3270 " (programas de emulação Telnet 3270).

<span id="page-27-0"></span>Os programas TN3270 também podem incluir suporte ao TN3270E (extensões padrão do Telnet 3270). TN3270E suporta emulação de dispositivo 3270 (incluindo terminais e impressoras) utilizando Telnet. Ativa um cliente Telnet a selecionar um dispositivo particular (especificando o nome da LU ou o nome de um conjunto de LU), e fornece suporte avançado para várias funções, incluindo as teclas ATTN e SYSREQ e tratamento de resposta SAN.

**Nota:** Este manual usa o termo TN3270 para informações que se aplicam aos protocolos TN3270, TN3287 e TN3270E.

O TN Server do CS/AIX fornece acesso a computadores host 3270 para usuários TN3270 em outros computadores. O TN Server possibilita que usuários TN3270 compartilhem uma conexão de host com o CS/AIX ou com outros usuários TN3270, em vez de precisar de um link direto. O Servidor TN também permite que usuários do TN3270 acessem hosts que não estejam executando o TCP/IP.

A função TN Server do CS/AIX está ilustrada na Figura 3.

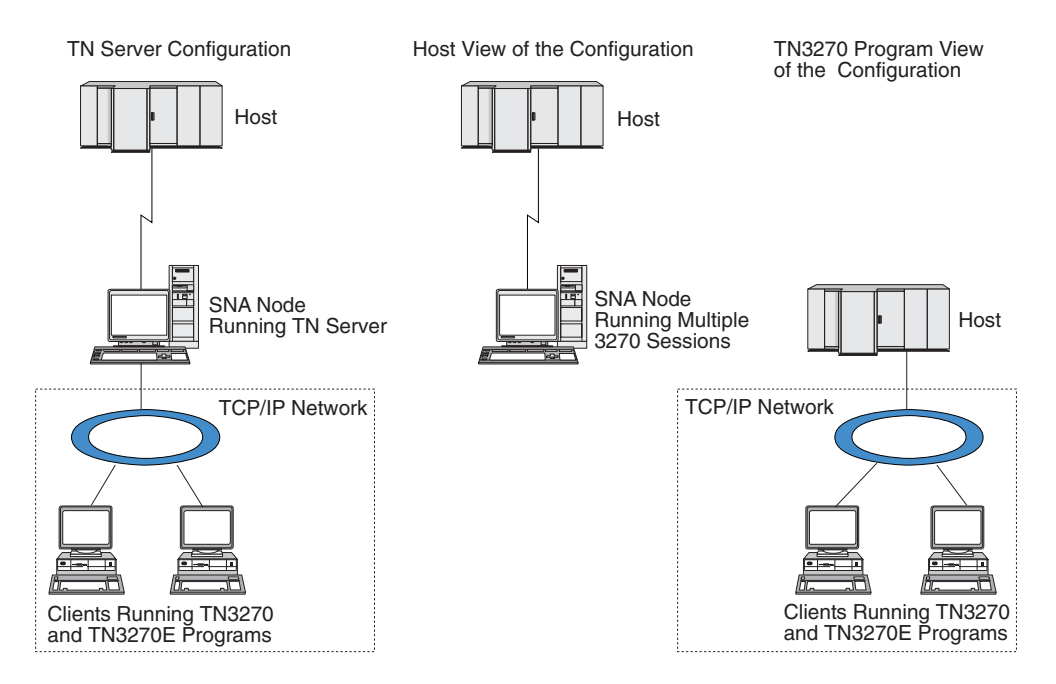

*Figura 3. TN Server*

O recurso TN Server do CS/AIX fornece uma associação entre um usuário TN3270 e a LU 3270 do CS/AIX. Todos os dados do usuário de TN3270 são direcionados para a LU. Isso significa que a configuração do host e do usuário de TN3270 é feita como se eles fossem conectados diretamente; nenhum dos dois precisa saber que os dados estão sendo direcionados através do TN Server.

O TN Server do CS/AIX suporta todos os programas de emulação de cliente TN3270 que implementam corretamente os protocolos definidos nas RFCs 1123, 1576, 1646, 1647 e 2355 do IETF.

**Recursos de Segurança:** O TN Server do CS/AIX suporta criptografia de dados, autenticação de servidor, autenticação de cliente e Logon Expresso, usando o software Secure Sockets Layer (SSL):

Criptografia de dados significa que os dados que fluem entre o TN Server e o emulador TN3270 estão em uma forma criptografada.

- v A autenticação do servidor permite que um cliente TN3270 verifique se o TN Server ao qual está conectado é realmente o servidor que espera.
- v A autenticação de cliente permite que um TN Server verifique se o cliente TN3270 ao qual está conectado é realmente o esperado. O TN Server também pode verificar uma lista de revogação em um servidor do diretório externo para assegurar que a autorização do cliente não tenha sido revogada.
- v O Logon Expresso opera em conjunto com a autenticação de cliente fazendo com que os clientes TN3270 não tenham necessidade de fornecer um ID de usuário e uma senha ao se conectarem ao host. Em vez disso, o certificado de segurança do cliente é utilizado para recuperar as informações necessárias de ID do usuário e de senha.

Esses recursos estão disponíveis apenas no AIX 4.3.1 e superiores, e requerem software adicional, além do produto CS/AIX padrão. Consulte o ["Requisitos de](#page-37-0) [Instalação" na página 20](#page-37-0) para obter informações adicionais.

**Service Location Protocol (SLP):** O TN Server do CS/AIX também suporta SLP (Protocolo de Localização de Serviço), fornecendo funções de localização de serviço e balanceamento de carga. Se você utilizar o SLP, cada TN Server informará:

- v as funções que ele suporta (neste caso, TN3270)
- v sua carga atual; isto tem como base a porcentagem de suas LUs de host disponíveis atualmente em uso, mas pode ser fatorado para permitir outras diferenças entre TN Servers.

Um cliente TN3270 com capacidade para SLP poderá então selecionar o "melhor" servidor ao qual irá se conectar (o servidor com a menor carga e que forneça as funções necessárias). Isso é feito pela consulta direta aos TN Servers ou consultando um Agente de Diretório que, por sua vez, coleta informações fornecidas por TN Servers.

Uma grande rede SLP pode ser dividida em "escopos" (normalmente com base em departamentos ou áreas geográficas), de maneira que as informações sobre um TN Server sejam fornecidas somente a clientes TN3270 e Agentes de Diretório que tenham o mesmo escopo que o TN Server. Isso permite que você controle o intervalo de clientes TN3270 que podem utilizar os serviços de cada TN Server.

**Nota:** O servidor no qual o TN Server é executado deve suportar endereçamento IPv4, isto é, ele deve ter um endereço IPv4 (embora também possa ter um endereço IPv6). Isso ocorre porque o SLP utiliza difusões UDP, que não estão disponíveis em uma instalação que suporte apenas o IPv6.

### **Redirecionador TN**

O recurso TN Redirector do CS/AIX fornece serviços de passagem para sessões 3270, 5250 ou VT sobre TCP/IP. O usuário do Telnet comunica-se com o CS/AIX por uma conexão TCP/IP; o CS/AIX então se comunica com o host por outra conexão TCP/IP.

O TN Redirector do CS/AIX suporta criptografia de dados, autenticação de servidor e autenticação de cliente, utilizando software SSL (Secure Sockets Layer), da mesma maneira que o TN Server para 3270. Isso permite que você utilize a verificação de segurança SSL (Secure Sockets Layer) quando necessário, não a conexão completa usuário para host. Por exemplo:

v Se clientes estiverem se conectando ao CS/AIX por meio de uma LAN TCP/IP na qual a verificação não é necessária, mas se conectarem a um host remoto que requer SSL, é possível utilizar o SSL por meio da conexão TCP/IP entre o

CS/AIX e o host. Isso significa que a segurança é verificada apenas uma vez para cliente, e clientes individuais não precisam fornecer informações de segurança.

• Se o CS/AIX estiver instalado no mesmo site que o host, mas os clientes estiverem se conectando a partir de sites externos, será possível utilizar SSL sobre as conexões de clientes com o CS/AIX sem precisar instalar o software SSL no host.

## <span id="page-29-0"></span>**Recursos e Benefícios**

O CS/AIX tem recursos e benefícios que variam desde a simplificação da configuração até a melhoria do diagnóstico de problemas para aprimorar o desempenho da rede.

## **Blocos de Construção Versátil**

O CS/AIX suporta a maioria dos ambientes e funções de nó. Em qualquer tipo de rede, subárea ou APPN, ele possibilita que o computador AIX funcione como qualquer um, ou uma combinação, dos seguintes:

- Nó dependente de host
- v Nó de ponto (veja uma descrição de nós de ponto APPN na discussão sobre redes ponto a ponto na seção ["IBM Communications Server for Data Center](#page-18-0) [Deployment on AIX Versão 7.0" na página 1\)](#page-18-0)
- v Parceiro (origem ou destino) em aplicativos distribuídos
- Nós de gateway que interconecta redes SNA

Com as APIs de gerenciamento de rede, o computador AIX também pode ser configurado para funcionar como um ponto de entrada dos MS (Management Services) a fim de fornecer suporte ao gerenciamento de rede distribuída. No nível do link, o computador AIX pode ser conectado a diversas LANs e WANs utilizando qualquer um dos tipos de link suportados (descritos em ["IBM](#page-18-0) [Communications Server for Data Center Deployment on AIX Versão 7.0" na página](#page-18-0) [1](#page-18-0) e ["Requisitos de Instalação" na página 20\)](#page-37-0).

## **Operação de Cliente/Servidor**

A configuração de cliente/servidor oferece os seguintes benefícios:

- v A concentração de recursos de SNA em servidores reduz a carga nos clientes, melhorando o desempenho do cliente e minimizando a memória necessária para fornecer serviços de SNA aos clientes.
- Um único link de dados pode ser compartilhado por vários usuários em máquinas diferentes, eliminando a necessidade de cada máquina ter uma conexão física de rede SNA.
- v Múltiplos servidores podem fornecer conectividade redundante (por exemplo, múltiplos servidores proporcionando acesso ao mesmo host). Ter múltiplos caminhos para um recurso de SNA permite o equilíbrio de carga nos diferentes servidores e fornece backup imediato no caso de um servidor ou link específico falhar.
- v Utilizando conjuntos de LUs em múltiplos servidores, o administrador pode configurar e incluir facilmente servidores e usuários.
- v Ter menos links e PUs para conectividade do host reduz o tamanho da definição VTAM do host.
- v Utilitários de administração podem ser utilizados para configurar e gerenciar recursos de nó (para qualquer computador no domínio) e recursos

<span id="page-30-0"></span>compartilhados. O suporte a cliente/servidor fornecido pelas ferramentas de administração do CS/AIX possibilita a administração transparente de todos os recursos do domínio a partir de qualquer computador no domínio.

- v Aplicativos SNA podem ser conectados via IPs (Internet Protocols) utilizando TCP/IP e HTTPS para atravessar firewalls, e para autenticação e segurança.
- v Os aplicativos clientes podem ser remotos e o servidor de comunicação pode controlar o usuário, de forma que o host pode contatar o aplicativo sempre que o aplicativo mover.
- v Usuários remotos que executam aplicativo em um "farm" de Windows Terminal Servers (WTS), servidores Citrix ou UNIX X-servers podem se conectar a partir de qualquer servidor no farm. O aplicativo de host poderá se conectar de volta ao usuário remoto, mesmo se o usuário alternar entre usar servidores diferentes.

## **Configuração Fácil**

O CS/AIX foi projetado com opções de configuração e recursos que reduzem o tempo de configuração e a complexidade da rede. Por exemplo:

#### **Programa de Administração Motif**

O modo mais fácil de definir e modificar a configuração do CS/AIX é utilizar o programa de administração Motif (**xsnaadmin**). Esse programa fornece uma interface gráfica com o usuário a partir da qual é possível visualizar e gerenciar recursos do CS/AIX. Este programa também simplifica a configuração expondo apenas os campos cujos valores geralmente variam de uma instalação para outra, utilizando valores padrão para os outros campos.

O programa de administração Motif inclui telas de ajuda que fornecem informações gerais sobre SNA e o CS/AIX, informações de referência para diálogos do CS/AIX e orientação para a execução de tarefas específicas.

#### **Programa de Administração da Web**

O CS/AIX também inclui um programa de administração da Web, que fornece funções semelhantes às do programa de administração Motif. Isso permite administrar o CS/AIX a partir do navegador sem a necessidade de iniciar uma sessão X ou sessão telnet com o servidor CS/AIX, sendo especialmente útil ao conectar-se por links lentos ou não confiáveis.

#### **Configuração Dinâmica em Redes APPN**

A configuração de um nó ou rede também é facilitada pela configuração dinâmica da rede APPN. Por exemplo, os nós de extremidade APPN e aplicações registram dinamicamente dados da configuração para suportar sessões LU 6.2, tornando assim a configuração da sessão opcional. Além disso, tendo o ponto de controle do nó atuando como a LU local padrão, você pode evitar a configuração da LU 6.2 completamente.

A APPN também suporta configuração de estação de link dinâmica na ausência de estações de link configuradas.

## **Opções Adicionais da Interface com o Usuário para Administração**

O programa de administração Motif é a interface recomendada para a configuração e o gerenciamento do CS/AIX. No entanto, existem diversas interfaces para o CS/AIX, o que permite trabalhar com uma que se ajuste a seu equipamento, às suas necessidades e preferências.

#### **Programa de Administração da Linha de Comandos**

O programa de administração de linha de comandos (**snaadmin**) pode ser

utilizado para emitir comandos a fim de gerenciar recursos individuais do CS/AIX. É possível utilizar o **snaadmin** diretamente a partir do prompt de comandos do AIX ou em um script shell.

#### <span id="page-31-0"></span>**Programa de Administração da Web**

O programa de administração da Web permite administrar o CS/AIX a partir do navegador.

#### **System Management Interface Tool (SMIT)**

A interface SMIT está disponível na versão gráfica do Motif para ambientes AIXwindows e a versão em caracteres para terminais ASCII. Nas duas versões, o SMIT exibe diálogos para entrada fácil de dados de configuração e operacionais.

#### **API NOF**

A API NOF do CS/AIX fornece as mesmas funções de gerenciamento que o programa de administração de linha de comandos, oferecendo uma interface adequada para ser utilizada em um programa (no lugar de um script de comandos). É possível utilizar a API NOF para escrever seus próprios programas aplicativos para administrar o CS/AIX.

## **Melhor Desempenho**

O CS/AIX melhora o desempenho inerentemente alto de redes SNA e utiliza a operação de classe de serviço. O CS/AIX também otimiza a velocidade da rede por meio da compactação de dados SNA para dados de sessão LU 0–3 e por meio de diferentes métodos de gerenciamento de tráfego que equilibram o fluxo de tráfego de acordo com o tamanho da rede:

- v Em redes APPN, o CS/AIX suporta ambos High-Performance Routing (HPR) e o roteamento de sessão intermediária (ISR), e fornece opções de rede para conexão. Embora o ISR funcione eficientemente para redes pequenas, seu desempenho diminui em redes maiores.
- Para redes maiores que utilizam opções de conectividade de rede local (como Token Ring ou Ethernet) ou que utilizam o Enterprise Extender, você também pode utilizar a opção de rede de conexão para melhorar a eficiência da comunicação. A opção de rede de conexão cria um caminho de comunicações diretamente entre os nós. Isso permite que o tráfego desvie de nós de rede intermediários.
- v Outro mecanismo de controle de tráfego, o pacing a nível de sessão adaptativo,, ajusta automaticamente o congestionamento regulando a taxa em que as LUs enviam as unidades de mensagens para as LUs associadas.

## **Opções de Segurança**

Com redes se tornando cada vez mais complexas e caminhando no sentido de uma arquitetura aberta, a segurança surge como um assunto primordial. Em redes SNA que executam o CS/AIX, é possível proteger seus recursos pela definição de diversos níveis de segurança por meio da configuração e implementação de certos tipos de links. Por exemplo:

- v Em um sistema cliente/servidor, é possível configurar um servidor WebSphere que forneça acesso HTTPS a partir de Remote API Clients para os servidores. Isso significa que as conexões do cliente são autenticadas utilizando certificados de segurança. (Esse recurso requer software adicional, além do produto CS/AIX padrão. Consulte a seção ["Requisitos de Instalação" na página 20](#page-37-0) para obter mais informações).
- v Usuários de LU 6.2 podem definir até três níveis de segurança sessão, recurso e conversação. Respectivamente, um garante que as próprias LUs estejam

<span id="page-32-0"></span>engajadas em uma sessão, outro restringe o acesso a todos os aplicativos associados a uma determinada LU e o outro restringe o acesso a um determinado aplicativo. Segurança adicional é possível através de rotinas de criptografia de dados.

- v No nível do link, os links de fibra ótica fornecem segurança adicional como um meio que (diferentemente do cabeamento elétrico) não vaza sinais e, portanto, não pode ser facilmente violado.
- O TN Server e o TN Redirector do CS/AIX podem fornecer criptografia de dados, autenticação de servidor e autenticação de cliente entre o servidor CS/AIX e clientes TN3270 ou Telnet, utilizando software SSL (Secure Sockets Layer). (Esse recurso requer software adicional, além do produto CS/AIX padrão. Consulte a seção ["Requisitos de Instalação" na página 20](#page-37-0) para obter mais informações).

## **Flexibilidade de Gerenciamento de Rede**

O CS/AIX utiliza dois tipos de esquemas de gerenciamento de redes:

• MDS-NMVT (Multiple Domain Support-Network Management Vector Transport) pode funcionar como um esquema de gerenciamento centralizado, distribuído ou hierárquico. Ele está baseado em uma arquitetura de ponto focal/ponto de entrada que fornece a você alto grau de flexibilidade.

Os pontos focais são nós de controle que gerenciam a rede de acordo com os dados que eles coletam dos pontos de entrada (aplicações de gerenciamento que residem em todos os outros nós na rede).

- Em gerenciamento centralizado, um único ponto focal atua como um ponto de controle de toda a rede.
- No gerenciamento distribuído, diversos pontos focais compartilham o gerenciamento da rede.
- No gerenciamento hierárquico, os pontos focais são aninhados de acordo com a função.

O MDS-NMVT pode ser adaptado para gerenciar redes de subárea, APPN padrão e APPN de grande porte.

- SNMP-MIB (Simple Network Management Protocol-Management Information Base), que é adaptado para redes APPN sobre TCP/IP, é um serviço de gerenciamento distribuído baseado em uma arquitetura de gerenciador de agentes. Esse esquema de gerenciamento consiste em vários componentes: um ou mais agentes SNMP, um gerenciador e um banco de dados MIB, os quais normalmente residem em nós diferentes.
	- Um agente do SNMP é um processo executado no sistema que está sendo gerenciado e monitora o seu status. O agente mantém um banco de dados MIB para esse sistema.
	- O gerenciador (um aplicativo) consulta o agente por informações da MIB e processa a resposta. O gerenciador também pode receber dados não-solicitados (interrupções SNMP) do agente. O gerenciador e o agente se comunicam utilizando o protocolo SNMP.

Os gerenciadores de rede APPN podem utilizar SNMP-MIB do APPN para reunir informações a fim de analisar a rede e corrigir problemas.

O CS/AIX utiliza software agente que suporta a MIB do APPN. Para obter mais informações sobre o APPN MIB, consulte *IBM Communications Server for Data Center Deployment no Guia de Administração AIX* e a página inicial AIW IBM em http://www.networking.ibm.com/app/aiwhome.htm.

## <span id="page-33-0"></span>**Confiabilidade, Disponibilidade e Serviços**

Para ajudar a manter uma operação confiável do sistema, o CS/AIX fornece diversas funções de exibição e ferramentas de diagnóstico de problemas.

- v O programa de administração Motif fornece configuração avançada e ferramentas de gerenciamento, incluindo o seguinte:
	- Atualizações imediatas das informações da configuração
	- Informações de status para links, sessões e recursos de nó.
- v Os comandos de consulta e de status fornecem a você informações sobre:
	- Sessões LU-LU
	- Sessões imediatas APPN
	- Links Ativos
	- Banco de dados de topologia APPN, que armazena informações sobre o link.
- v As ferramentas de diagnóstico de problemas estão disponíveis para auxiliar você durante os diferentes estágios da configuração e operação. Incluem o seguinte:
	- Ferramenta de coleção de informações de diagnóstico (**snagetpd**) para ativar você a coletar facilmente informações de serviços
	- As mensagens de status e de erro auxiliam você a resolver problemas nas rotinas de configuração e operação do sistema.
	- Os logs para coletar informações de erro da rede, falha e auditoria.
	- Recursos de rastreio para reunir e formatar informações detalhadas de problemas.

Outros utilitários auxiliam você a testar a conectividade do link e a comunicação entre as aplicações.

O CS/AIX também inclui a API Management Services, que é utilizada para desenvolver ferramentas para o envio e o recebimento de alertas de rede e dados de problemas.

Todas essas ferramentas de gerenciamento e de diagnóstico de problemas estão totalmente integradas ao modelo Cliente/Servidor do CS/AIX, portanto é possível gerenciar o domínio inteiro do CS/AIX ou coletar informações de diagnóstico a partir de um único ponto na rede.

## **Integração, Crescimento e Alteração de Redes**

Para suportar a integração, o crescimento e a alteração da rede, as APIs do CS/AIX podem ser utilizadas para desenvolver aplicativos para uma determinada LU, plataforma ou sistema operacional, conforme a necessidade de seus negócios. O CPI-C é uma API especialmente importante porque é consistente com plataformas e sistemas operacionais diferentes. É utilizado para desenvolver aplicações que podem ser executadas em qualquer sistema.

O Enterprise Extender também fornece um mecanismo para integrar redes SNA e TCP/IP.

## <span id="page-34-0"></span>**Capítulo 2. Planejamento para sua Rede e IBM Communications Server for Data Center Deployment no AIX**

Este capítulo fornece uma visão geral dos estágios de planejamento de uma rede que execute o CS/AIX. Também resume as funções que podem ser configuradas para o computador AIX e apresenta orientações para a estimativa dos recursos necessários para suportar as funções.

## **Estágios do Planejamento da Rede**

Esta seção apresenta algumas orientações gerais para planejar, configurar e gerenciar redes com o uso de vários utilitários do CS/AIX e do AIX.

O planejamento de uma rede envolve um balanceamento de função, desempenho, recursos e custo. Embora não haja um único e melhor panejamento de uma rede, algumas orientações e técnicas gerais podem ajudar a garantir que seu plano atenda às suas necessidades. Para planejar uma rede, execute as seguintes tarefas

- v Determine as funções que a rede deve fornecer (como transferência de arquivo ou emulação 3270) e os requisitos de seu desempenho.
- Determine como o CS/AIX pode ser configurado para fornecer as funções necessárias.
- v Estime os recursos necessários para instalar o CS/AIX, para suportar os requisitos de desempenho e capacidade, para suportar as funções do CS/AIX e identifique os custos associados.

## **Identificando os Requisitos Funcionais da Rede**

Para determinar as funções que sua rede deve fornecer, você precisa considerar as seguintes questões:

- v A rede será APPN?
- v O CS/AIX será executado como um sistema cliente/servidor? Em caso positivo, todos os computadores operarão em um único domínio do CS/AIX ou preciso definir dois ou mais domínios distintos?
- v Preciso de mais de um servidor no domínio do CS/AIX a fim de fornecer balanceamento de carga para recursos de conectividade? Em caso positivo, que servidor será o servidor de configuração principal? Preciso fornecer um ou mais servidores de configuração de backup?
- v Preciso suportar a conexão de Remote API Clients a servidores CS/AIX utilizando HTTPS?
- v Os aplicativos do usuário serão executados no servidor ou em computadores cliente AIX?
- v O servidor fornecerá recursos de conectividade para aplicativos Windows (como programas de transação de API) que executam em clientes Windows?
- v Cada servidor deve ser um nó de extremidade para sessões ou deve ser um dos seguintes tipos de gateways?
	- APPN
	- $-$  LU 0
	- $-$  LU 2
	- TN Server ou Redirecionador TN
- <span id="page-35-0"></span>v Quais os tipos de links físicos a rede utilizará?
- v O CS/AIX precisará suportar IPv4, IPv6 ou ambos os tipos de conexão?

As respostas a esses tipos de perguntas ajudam a determinar quais funções do CS/AIX a rede precisará.

## **Determinando Como Configurar o CS/AIX**

Para determinar como o CS/AIX deve funcionar, primeiro é necessário decidir como o trabalho deve fluir pela rede. As seguintes questões devem ser consideradas:

- v Quais recursos (como aplicações) devem estar disponíveis na rede?
- v Quantos usuários precisam ter acesso aos recursos remotos?
- v Com que freqüência cada recurso é acessado?
- v Como os usuários podem ter acesso à rede?
- v Como os requisitos dos usuários serão roteados através da rede?

É possível configurar o CS/AIX para suportar muitas funções, incluindo, por exemplo, o seguinte:

- v Nó de rede APPN para roteamento de sessão intermediária (ISR)
- v Nó de extremidade APPN (que se comunica com autonomia com nós adjacentes mas utiliza serviços de nó de rede APPN para se comunicar com nós de ponto não-adjacentes)
- v Nó de rede de entrada baixa (LEN) (que se comunica diretamente com nós adjacentes ou nó configurados para se parecerem com adjacentes)
- v Emulação de terminal host utilizando LU 2
- v Utilização de LU 0, LU 1, LU 2, LU 3 e LU 6.2 (dependente e independente)
- v Conexão de gateway SNA a um host

Um ou mais funções podem ser configuradas para um determinado nó, dependendo de suas necessidades. Por exemplo, é possível configurar o CS/AIX como um nó de rede APPN para fornecer serviços de roteamento e ISR, e utilizar o mesmo nó do gateway SNA para rotear sessões de LU dependentes, como LU 0 e LU 2. De modo semelhante, é possível configurar o CS/AIX para executar o TN Server e suportar um banco de dados compartilhado, bem como uma conexão de LU 6.2 independente para o MQSeries no host.

## **Identificando os Requisitos de Recursos para Instalação e Operação**

Para estimar o suporte das funções do CS/AIX, as seguintes perguntas devem ser respondidas:

- v Quais habilidades do pessoal você precisa?
- v Qual modelo de estação de trabalho AIX é necessário?
- v Qual mídia de transporte pretendo utilizar?
- v Quais são os requisitos de instalação para a configuração que selecionei?
- v Quanto de memória e espaço de paginação preciso para a operação?
- v Qual tempo de resposta posso esperar com o nível de tráfego previsto?

As respostas a essas perguntas ajudam a identificar os tipos de recursos que o CS/AIX utiliza quando é configurado para suportar uma ou mais das funções
descritas em ["Identificando os Requisitos Funcionais da Rede" na página 17.](#page-34-0) Também ajuda a compreender o relacionamento entre as funções do CS/AIX, os recursos do AIX e os recursos de rede.

A forma como você aloca os recursos para os nós determinará como a rede executará.

### **Requisitos de Pessoal**

A instalação, a operação e o ajuste do CS/AIX requerem o seguinte pessoal:

- v Administradores de rede, que planejam a rede, adicionam novos dispositivos e mantenham ou atualizem o desempenho geral da rede.
- v Administradores de sistema, que instalam e mantêm o CS/AIX e o hardware no qual ele opera, e que configuram os sistemas para conexão de rede.
- v Programadores, que desenvolvem aplicações personalizadas, como programas de transação ou rotinas de gerenciamento de rede.

Os administradores de rede e de sistema devem estar totalmente familiarizados com o hardware no qual o CS/AIX opera e com o sistema operacional AIX. Eles devem conhecer as redes para as quais vários sistemas estão conectados e entender os conceitos SNA em geral. Devem também estar familiarizados com o seguinte:

- A interface Motif ou o SMIT (System Management Interface Tool) para AIX
- v O TCP/IP, se planejarem utilizar as funções do Cliente/Servidor, o servidor TN ou Enterprise Extender
- v O sistema operacional Linux,se o sistema CS/AIX inclui Remote API Clients em Linux
- v O sistema operacional Windows XP, Windows 2003 Server, Windows Vista, Windows Server 2008, Windows 7, ou Windows 8, se o sistema CS/AIX inclui Remote API Clients em Windows
- O WebSphere Application Server, se o sistema CS/AIX incluir Remote API Clients que se conectam a servidores usando HTTPS

Os programadores que desenvolvem aplicativos customizados para SNA devem ter experiência com a linguagem C (ou Java, se estiverem utilizando o CPI-C Java) e devem estar familiarizados com as APIs disponíveis no CS/AIX.

### **Modelos IBM eServer pSeries**

IBM Communications Server for Data Center Deployment em AIX é projetado para executar em uma estação de trabalho do AIX conectada em uma ou mais redes. CS/AIX Versão 7.0 executará em qualquer sistema IBM RISC System/6000 ou eServer pSeries que seja suportado pelo AIX Versão 6.1 ou 7.1. (O servidor deve executar em ambiente global, não em sistema ou aplicativo WPAR.)

As estações de trabalho IBM pSeries estão disponíveis em vários modelos com diferentes capacidades de memória, espaço em disco, adaptadores de E/S e velocidades de CPU. Elas são empacotadas da seguinte maneira:

- Modelos blade center, como o JS20. Os modelos blade center têm a menor capacidade de memória, unidades de disco e adaptadores de E/S (como Ethernet). Eles são mais adequados como sistemas cliente ou terminais.
- v Modelos de montagem deskside ou rack, como o p7 702. Os modelos deskside e montados em rack têm mais capacidade de memória, unidades de disco e adaptadores de E/S. Eles são adequados para servidores de pequeno a médio porte ou ambientes multiusuário. Alguns desses sistemas também podem conter LPAR a fim de criar várias instâncias do S.O. no mesmo hardware.

<span id="page-37-0"></span>v Modelos de montagem em quadro como o p7 750. Os modelos montados em quadro têm a maior capacidade de memória, disco e E/S, sendo adequados para grandes servidores ou ambientes multiusuário. Esses modelos também podem conter LPAR.

Para obter informações sobre as velocidades da CPU relativas da diferença de sistemas IBM eServer pSeries, consulte http://www.ibm.com/systems/power/ hardware/.

### **Mídia de Transporte**

O CS/AIX pode precisar compartilhar o meio de transporte subjacente (como SLDC, token ring) com outros protocolos de comunicação. Portanto, os requisitos de largura de banda da camada física devem atender a todos os protocolos e aplicações que compartilham a mídia de transporte.

**Nota:** O CS/AIX pode compartilhar os adaptadores token ring, Ethernet e X.25 com outros protocolos, como TCP/IP. Você pode precisar especificar endereços de ponto de acesso de serviço exclusivo (SAP) para cada protocolo a ser utilizado. O CS/AIX também pode compartilhar um adaptador MPQP (Multiprotocol Quad Port) , mas não uma porta MPQP.

### **Requisitos de Instalação**

As funções designadas ao CS/AIX (em ["Identificando os Requisitos Funcionais da](#page-34-0) [Rede" na página 17\)](#page-34-0) também determinam os requisitos de instalação. Esta seção fornece uma visão geral dos recursos de computador necessários para a instalação do CS/AIX. Para obter informações adicionais, consulte a documentação fornecida com cada produto (consulte a Bibliografia para obter uma lista dos manuais).

### **Hardware de Link**

O hardware de link é necessário somente em um servidor, não em um cliente.

A instalação de uma estação de trabalho AIX ou uma estação de trabalho Power Series em uma ou mais redes requer links que estejam em conformidade com o protocolo de comunicação de rede selecionado. O hardware de link consiste em um adaptador de comunicação que é instalado no computador e em um cabo correspondente para conexão com a rede (também é necessário o software do driver de dispositivo).

### **Nota:**

- 1. Os adaptadores de comunicação devem ser instalados com seus cabos correspondentes. Por exemplo, um adaptador Ethernet requer um cabo Ethernet para que o link funcione.
- 2. Se estiver usando o Enterprise Extender como seu único tipo de link, os adaptadores relacionados nesta seção não são necessários; mas você deve ter um dos adaptadores requeridos pelo AIX TCP/IP.

O CS/AIX suporta adaptadores de comunicação para os seguintes protocolos de link:

- Token Ring
- v Ethernet (padrão ou IEEE 802.3)
- $\cdot$  SDLC
	- PCI IBM de 2 portas
	- MPQP IBM de 4 portas

Os seguintes protocolos de link requerem produtos ou recursos adicionais que não estão incluídos com o CS/AIX:

- X.25 (requer o produto  $\text{AIXLink}/\text{X}.25$ )
- ATM utilizando uma interface de LAN emulada (token ring ou Ethernet) sobre um adaptador ATM do IBM AIX
- Frame Relay utilizando uma interface token ring emulada

Para obter informações sobre os adaptadores que foram testados com o CS/AIX, consulte http://www.ibm.com/software/network/commserver/ about/comp\_products/adapter\_csaix.html.

Se você tiver perguntas sobre o adaptador ou hardware apropriado para as suas necessidades, ligue para um Representante de Vendas IBM.

### **Software: servidor AIX**

Antes de instalar e utilizar o CS/AIX em sua estação de trabalho AIX, a estação de trabalho deverá ter o seguinte software:

- v BOS (Sistema Operacional de Base) AIX, em uma das seguintes versões:
	- AIX 6.1 ou posterior
	- AIX 7 ou posterior
- v Suporte DLC apropriado (não necessário para instalação, mas requerido para utilizar o CS/AIX). Para obter informações adicionais sobre DLCs, consulte ["Instalando Conjuntos de Arquivos de Controle de Link de](#page-47-0) [Dados" na página 30.](#page-47-0)
- Suporte ao Motif nível 1.2 (parte do sistema operacional de base AIX; necessário para utilizar as funções Secure Sockets Layer do TN Server e/ou TN Redirector do CS/AIX ou para utilizar o programa de administração Motif).
- Software Java (necessário para utilizar o CPI-C Java). O mais recente Java SDK disponível em http://www.ibm.com/developerworks/java/ jdk satisfaz todos os requisitos.

Instale o pacote SDK Java com o comando **installp**.

- v A opção AIX **bos.64bit** será um pré-requisito, se você pretender executar aplicativos usando as APIs do CS/AIX no modo de 64 bits. Além de instalar essa opção, será necessário configurá-la utilizando o comando **smit load64bit**, para assegurar que ela será carregada antes que você tente executar aplicativos de 64 bits. Se você pretende compilar e vincular aplicativos de 64 bits neste computador, mas executá-lo em um computador diferente (por exemplo, se utilizar computadores separados para desenvolver e testar aplicativos), a opção **bos.64bit** não será necessária.
- v Software do AIX Certificate e SSL Base Runtime. Isso é necessário em um servidor se você pretende usar o TN Server ou TN Redirector com o recurso SSL. O software está incluído na mídia de instalação e é instalado automaticamente quando você instala CS/AIX.
- v GSKIT. Isso é necessário em um cliente se ele for conectado aos servidores CS/AIX usando HTTPS. Consulte o arquivo **LEIA-ME** na mídia de instalação do cliente para obter mais informações sobre como obter e instalar o software GSKIT.
- v Um servidor da Web que suporte servlets Java (necessário para o programa de administração da Web). O IHS (IBM HTTP Server) v6.0.1 foi testado com o CS/AIX.

Se pretende utilizar outro servidor da Web ou se estiver instalando um desses servidores da Web depois de instalar o CS/AIX, será necessário

configurar links entre os diretórios do CS/AIX e os diretórios do servidor da Web; consulte ["Configurando um Servidor da Web para o](#page-56-0) [Programa de Administração da Web" na página 39](#page-56-0) para obter detalhes. (Se um ou mais dos servidores da Web anteriores já estiver instalado, o processo de instalação do CS/AIX configurará os links necessários automaticamente.)

- v Um navegador da Web que suporte Java (necessário para o programa de administração da Web). Os seguintes navegadores da Web foram testados com o CS/AIX:
	- Microsoft Internet Explorer v4 SP1 ou mais recente
	- Netscape Navigator v4.06 ou mais recente

### **WebSphere Application Server (para acesso HTTPS)**

Se você executará um sistema cliente/servidor no qual Remote API Clients se conectam a servidores CS/AIX utilizando HTTPS, será necessário executar o WebSphere Application Server para fornecer acesso HTTPS desses clientes para os servidores.

O CS/AIX opera com o WebSphere Application Server Versão 5, que pode ser instalado em um computador que execute qualquer sistema operacional suportado pelo WebSphere. (Se necessário, ele pode ser instalado no mesmo computador AIX como um servidor CS/AIX.) Consulte a documentação do WebSphere Application Server para obter informações adicionais sobre sua instalação. Também será necessário instalar um plug-in adicional do CS/AIX nesse computador para utilizar o WebSphere com o CS/AIX, conforme descrito em ["Configurando WebSphere](#page-53-0) [Application Server" na página 36.](#page-53-0)

### **Memória e Armazenamento**

Para suportar uma variedade completa de configurações e serviços, uma estação de trabalho que esteja executando o CS/AIX precisa da memória mínima requerida pelo sistema operacional AIX, mais 64 MB, e 200 MB de espaço em disco. Além disso, precisa de 250 MB de armazenamento temporário durante a instalação.

São fornecidas mensagens e texto de ajuda em vários idiomas nacionais diferentes. Você deve instalar os conjuntos de arquivos de pelo menos um idioma nacional; é possível instalar mais de um, se necessário. São necessários de 2,5 a 4,0 MB de espaço em disco por idioma (a quantidade varia com idiomas diferentes).

Se você decidir instalar a documentação do CS/AIX em formato de cópia eletrônica (PDF), precisará de armazenamento adicional em disco rígido. Novamente, estão disponíveis versões em diferentes idiomas nacionais. São necessários 28 MB de espaço em disco para instalar os manuais em inglês e até 17 MB para cada versão de idioma adicional.

**Nota:** Os requisitos de memória e disco fixo para outros programas licenciados, aplicativos de usuário e dados não estão incluídos nesses requisitos. Reveja atentamente todos os requisitos de sistema, memória e disco fixo com o representante IBM ou revendedor autorizado.

### **Configurações Avançadas**

Se você pretende executar aplicativos que requerem mais de uma configuração básica, precisará de recursos extras de computador.

Em geral, os requisitos de memória e armazenamento para a execução do CS/AIX dependem de muitos fatores diferentes que variam com a função da estação de trabalho AIX e de seu ambiente. Todavia, utilizando a regra prática, considerando que LUs, links ativos e sessões em andamento são consumidores dominantes dos recursos do computador, você pode estimar a quantidade de memória adicional e espaço em disco que é requerido para suportar a maior parte dos aplicativos em demanda.

Para obter informações adicionais sobre uso de recursos, alocação e otimização com relação à função do nó, consulte http://www.ibm.com/software/network/ commserver.

### **Requisitos de Memória e de Armazenamento para Operação**

Esta seção descreve os requisitos de memória e armazenamento de uma estação de trabalho executando o CS/AIX.

### **Buffers de Memória (Mbufs)**

O AIX utiliza buffers de memória (mbufs) para possibilitar a comunicação entre os subsistemas de comunicação e os DLCs do AIX. O conjunto de mbufs é um recurso compartilhado que deve ser gerenciado no nível do sistema. O CS/AIX utiliza mbufs para enviar e receber dados pela rede, mas esse é apenas um dos subsistemas que utiliza mbufs. A utilização do recurso mbuf do CS/AIX pode afetar o desempenho de outros subsistemas, tais como TCP/IP, NFS ou DCE. Coordene com o administrador da rede para determinar os requisitos de mbuf.

#### **Memória, Disco e Armazenamento de Paginação**

O CS/AIX utiliza armazenamento primário — também conhecido como memória principal e RAM (Memória de Acesso Aleatório) armazenamento permanente em disco e armazenamento de paginação em disco (também conhecido como espaço de paginação):

- v Os blocos de controle para recursos do SNA—como LUs, links e sessões—utilizam armazenamento principal.
- v Os buffers de memória consomem apenas armazenamento primário.
- v Os executáveis do CS/AIX, os arquivos de configuração e as publicações em cópia eletrônica consomem armazenamento permanente em disco.
- v Programas aplicativos, sessões e processos relacionados possuem requisitos de espaço de paginação que utilizam armazenamento permanente em disco.

Requisitos de memória e de armazenamento em disco dependem de vários fatores que diferem amplamente de um ambiente para outro. Os TPs (Transaction Programs) e sessões SNA são consumidores dominantes de memória e armazenamento em disco.

Um TP é um programa que utiliza a API (Application Programming Interface) SNA para acessar a rede. Uma sessão é um canal lógico temporário entre duas LUs e nós parceiros. Os TPs utilizam esse canal para se comunicarem uns com os outros.

O consumo de memória e armazenamento em disco é amplamente afetado pelo número total de sessões, o número de sessões alocadas (conversações), a intensidade do tráfego das conversações e o número de TPs de usuário ativo. Os requisitos de memória são principalmente afetados pela intensidade do tráfego de dados e pelo uso resultante de mbufs. Os requisitos de armazenamento em disco originam-se nos requisitos de espaço de paginação dos TPs, sessões e processos relacionados.

<span id="page-41-0"></span>Para todos os tipos de LU, uma distinção é feita entre uma sessão ociosa e uma sessão alocada. Uma sessão ociosa é uma sessão ativa que não está sendo utilizada por TPs. Uma sessão alocada é uma que suporta uma conversação em andamento. Para estimar o requisito de memória total, você precisa estimar a intensidade do tráfego e a parte do número total de sessões que será alocada, em média, em um determinado tempo. Você também pode escolher configurar o sistema para lidar com a demanda máxima. Essas estimativas variam entre os ambientes.

Se você aumentar a carga de sessões além da capacidade de memória do sistema, recairá no custo de paginação.

### **Processos**

O CS/AIX requer no mínimo 20 processos do AIX.

### **Tempo de Resposta**

A estimativa do tempo de resposta para níveis de tráfego previstos é uma tarefa impossível, devido ao grande número de condições de rede existentes. Como o tempo de resposta também não pode ser expresso em uma fórmula concisa, ele é melhor obtido a partir de dados experimentais, que podem ser extrapolados para a rede.

Para ajudar nas estimativas, as páginas da Web do IBM Communications Server em http://www.ibm.com/software/network/commserver apresentam diferentes configurações de rede e mostram como o tempo de resposta de cada rede é afetado por fatores como o modelo da estação de trabalho AIX e o número de sessões em andamento.

## **Endereçamento IPv4 e IPv6**

Computadores que executam CS/AIX Versão 7.0 podem usar os endereços IPv4 ou IPv6, com as restrições a seguir.

- v Todos os servidores em um domínio de Cliente/Servidor devem utilizar o mesmo formato de endereçamento (IPv4 ou IPv6).
	- Se os servidores utilizarem IPv4, os clientes também deverão utilizar o IPv4.
	- Se os servidores utilizarem o IPv6, os clientes poderão utilizar o IPv6 ou o IPv4.
- v Para o TN Server, se o CS/AIX utilizar IPv4, os TN Clients que se conectam ao TN Server também devem utilizar IPv4. Se o CS/AIX utilizar IPv6, os TN Clients poderão utilizar IPv6 ou IPv4. Por padrão, o Servidor TN aceita as conexões de ambos os tipos de clientes, mas você pode configurá-los para atender em um determinado endereço IP (utilizando o parâmetro *listen\_local\_address* no programa de administração da linha de comandos ou de um aplicativo NOF) a fim de restringi-lo a um tipo de conexão do cliente.
- Para o TN Redirector, se o CS/AIX utilizar IPv4, as conexões TCP/IP (do cliente para o CS/AIX e do CS/AIX para o host) também deverão utilizar IPv4. Se o CS/AIX utilizar IPv6, a conexão TCP/IP do cliente para o CS/AIX seguirá as mesmas regras que as do TN Server. A conexão do CS/AIX para o host pode utilizar IPv6 ou IPv4. Não há requisito para as duas conexões utilizarem o mesmo formato de endereçamento.
- Se estiver utilizando SLP, o TN Server deverá suportar endereçamento IPv4, isto é, o servidor deve ter um endereço IPv4 (embora também possa ter um endereço IPv6). Isso ocorre porque o SLP utiliza difusões UDP, que não estão disponíveis em uma instalação que suporte apenas o IPv6.
- v Para Enterprise Extender (HPR/IP), as portas em ambas as extremidades de um link devem utilizar o mesmo formato de endereçamento (IPv4 ou IPv6).
	- Se o CS/AIX utilizar IPv4, ele poderá conectar-se apenas a sistemas remotos que estejam configurados para suportar IPv4.
	- Se o CS/AIX utilizar IPv6, será possível configurá-lo para utilizar IPv4 ou IPv6 em um link do Enterprise Extender. A opção que você escolhe deve corresponder à configuração no sistema remoto.

Além disso, todos os links na mesma porta do Enterprise Extender devem utilizar o mesmo formato de endereçamento (IPv4 ou IPv6). Se você precisar suportar os links com diferentes formatos de endereçamento, deverá utilizar portas separadas. De maneira semelhante, todas as portas do Enterprise Extender na mesma rede de conexão devem utilizar o mesmo formato de endereçamento.

Para verificar se um servidor CS/AIX está executando IPv4 ou IPv6, utilize o comando **ifconfig -a** e examine o endereço ou endereços IP na saída. Eles serão endereços decimais com ponto IPv4 e/ou endereços hexadecimais IPv6. Para um Remote API Client no Windows, o comando equivalente é **ipconfig** (sem opções de linha de comandos). Se você precisar alterar o formato de endereçamento IP do computador, consulte a documentação do sistema operacional.

Se estiver atualizando um sistema CS/AIX existente para a versão 7.0, conforme descrito em ["Migrando a Partir de Níveis Anteriores do CS/AIX" na página 31,](#page-48-0) e também deseja alterar para o endereçamento IPv6, você poderá executar os dois processos na ordem. Entretanto, não poderá usar os novos recursos do endereçamento IPv6 na Versão 7.0 até que ambos os processos estejam concluídos.

- v Para um sistema Cliente/Servidor, você deve alterar todos os servidores no domínio do IPv4 para o IPv6 ao mesmo tempo; não tente executar um domínio misto de servidores IPv4 e IPv6.
- Como o upgrade para CS/AIX Versão 7.0 também requer que você faça upgrade de todos os servidores ao mesmo tempo, pode escolher fazer a mudança para o endereçamento IPv6 ao mesmo tempo em que atualiza cada servidor. Alternativamente, você pode alterar todos os servidores para IPv6 ou antes ou depois de atualizar para Versão 7.0, o que achar mais conveniente.
- Depois que todos os servidores forem alterados para utilizar o endereçamento IPv6, será possível alterar os Remote API Clients para utilizarem o endereçamento IPv6 conforme necessário. Os clientes IPv4 podem continuar operando com servidores IPv6; portanto, não há necessidade de alterar todos os clientes ao mesmo tempo.

Se estiver instalando um novo sistema CS/AIX, poderá instalá-lo apenas com endereçamento IPv6 em todos os servidores e clientes, se apropriado, ou poderá utilizar o endereçamento IPv4 inicialmente e migrar para o IPv6 posteriormente (sujeito às restrições acima para domínios Cliente/Servidor).

# **Assegurando Compatibilidade entre Configurações de Plataforma Cruzada**

Produtos SNA que executam em diferentes plataformas—como IBM Personal Communications ou Communications Server para Windows, ou VTAM NCP em um host—podem funcionar com CS/AIX se forem atendidos alguns requisitos.

Em geral, o release atual de um produto de rede SNA pode funcionar com o CS/AIX desde que ele suporte nós PU 2.1 e pelo menos um dos tipos de link

### **Assegurando Compatibilidade entre Configurações de Plataforma Cruzada**

suportados pelo CS/AIX. No entanto, alguns releases muito antigos (como VTAM V2) podem não funcionar de modo confiável. As capacidades de cada produto de rede estão documentadas em seu respectivo manual do usuário.

Outros fatores a serem considerados são os seguintes:

- v Se você estiver utilizando LU 6.2 independente e sua rede não for APPN, você precisa ter certeza que as LUs estejam definidas para o sistema local.
- Como os valores padrão de tamanhos de janela do DLC e os cronômetros variam de dispositivo para dispositivo, você deve assegurar que seus dispositivos remotos utilizam o valor correto. Por exemplo, um tamanho de janela do DLC que oferece bom desempenho com um nó do Communications Server para Windows pode não desempenhar bem com um nó 3172. Para obter informações adicionais sobre considerações de desempenho do tamanho da janela, consulte as páginas da Web do IBM Communications Server em http://www.ibm.com/software/network/commserver.
- v Quando você trabalha em um ambiente heterogêneo (protocolos TCP/IP e SNA na mesma rede local) com vários segmentos da rede local, assegure que seus dispositivos de interconexão de rede local possam "rotear" TCP/IP e "efetuar ponte" de quadros SNA ao mesmo tempo.

### **Convenções de Nomenclatura**

Você pode utilizar IDs de rede para dividir logicamente sua rede física. Também, se você pretende conectar-se a outras redes, é extremamente recomendado que você registre seus IDs da rede e evite conflitos de nomes na rede.

Você pode definir nomes de rede e de LU da seguinte forma:

#### **Nomes de Rede**

Você pode definir nomes de rede diferentes (IDs de rede) para fornecer segmentação de redes APPN. A segmentação limita o tamanho dos bancos de dados da topologia da rede e a freqüência de requisitos LOCATE de difusão através de cada rede.

Para assegurar a exclusividade de um ID de rede, um administrador da rede pode registrar o ID da rede com o registro mundial da IBM. O registro IBM assegura que cada ID de rede seja exclusivo entre todos aqueles registrados com ela. Os padrões de registro são consistentes com os padrões de OSI (Open Systems Interconnection) , incluindo códigos de país OSI, conforme estabelecidos pelo sistema ISO (International Organization for Standards). Para obter mais informações sobre o registro, consulte a publicação *User's Guide for SNA Network Registry*.

### **Nomes de LU**

Você pode utilizar curingas para nomes de LU para minimizar a definição do sistema e pesquisas na rede.

# <span id="page-44-0"></span>**Capítulo 3. Instalando o CS/AIX em Servidores AIX**

Este capítulo descreve como instalar o CS/AIX em computadores AIX. Este capítulo também fornece instruções para a manutenção das informações de configuração do CS/AIX.

### **Nota:**

- 1. Você deve ter privilégios de administrador para instalar o CS/AIX.
- 2. Você deve incluir um DLC (Controle de Link de Dados) antes de utilizar o CS/AIX. O DLC gerencia o adaptador de comunicação. Para obter informações adicionais, consulte a descrição do comando **mkdev** no *AIX Commands Reference* ou utilize a opção **Communications** do menu **Devices** no SMIT (System Management Interface Tool). (Para obter informações adicionais, consulte o *AIX Communications Programming Concepts*.)
- 3. Para sistemas AIX que suportam ambientes WPAR, o servidor CS/AIX deve executar em ambiente global, não em um sistema ou aplicativo WPAR. O Remote API Client para AIX pode executar em sistema ou aplicativo WPAR desde que haja um nome DNS IP exclusivo designado para o convidado WPAR.

## **Licença e Pacote do CS/AIX**

Esta seção explica como o produto CS/AIX é licenciado e empacotado.

# **Mecanismos de Licença do CS/AIX**

Esta seção foi projetada para fornecer ao leitor um entendimento de alto nível dos mecanismos de licença. O documento CS/AIX *License Information* fornece os termos e condições completos para o produto. Além disso, cenários de amostra estão disponíveis para maior esclarecimento do licença para muitos dos diferentes tipos de conectividade e funcionalidade fornecidos pelo CS/AIX. Consulte http://www.ibm.com/software/network/commserver para obter essas informações.

### **Monitorando o Uso de Recursos do CS/AIX**

Embora as licenças do CS/AIX tenham como base usuários simultâneos do produto, é difícil para o CS/AIX realmente medir ou relatar o número de usuários para muitos dos diferentes tipos de recursos de comunicação que ele fornece. Entretanto, pode ser útil ser capaz de monitorar o uso dos diferentes tipos de recursos como um indicador de alterações que possam ocorrer no uso geral ou no uso de pico. Essas informações podem ser úteis ao trabalhar com os cenários de amostra mostrados em http://www.ibm.com/software/network/commserver para melhor compreender o número de licenças de Usuário Simultâneas do CS/AIX necessárias.

O CS/AIX monitora o uso dos seguintes tipos de recursos de comunicação que ele fornece:

- v Aplicativos que utilizam as APIs APPC ou CPI-C (por exemplo, DB2 ou WebSphere)
- v Aplicativos que usam a API LUA (normalmente desenvolvidos pelo usuário)
- v Estações de link ativo (podem ser para um host, nó APPN adjacente ou nó LEN, Enterprise Extender ou cliente de gateway SNA ou DLUR de recebimento de dados)
- v Sessões Telnet que se conectam ao componente servidor TN3270E do CS/AIX, independentemente de utilizarem criptografia de dados SSL ou autenticação cliente/servidor
- Sessões Telnet que se conectam ao componente TN Redirector do CS/AIX (por exemplo, sessões VT que são redirecionadas) a fim de utilizar criptografia de dados SSL ou autenticação cliente/servidor
- v Sessões de dados SNA ativas (Sessões ativas para LUs do tipo 1, 2 ou 3. Sessões LU6.2 ativas, excluindo as utilizadas para controle da rede.)

A utilização de cada recurso é medida em intervalos periódicos de tempo e o uso do CS/AIX medido nesse momento é registrado em um "arquivo de log de uso", que ficará então disponível para análise e uso. Em cada tempo de amostragem, o uso atual do recurso e o uso de pico (desde a última reinicialização do sistema) são registrados.

Para obter mais informações sobre como usar a criação de log, consulte *IBM Communications Server for Data Center Deployment em AIX Diagnostics Guide*.

# **Como é o Pacote do Programa Licenciado CS/AIX**

O LPP (Programa Licenciado do Produto) do CS/AIX consiste de vários pacotes (imagens instaláveis), aonde cada um contém um ou mais conjuntos de arquivos. Um conjunto de arquivos é a menor unidade instalável do produto. O AIX mantém informações sobre nível e release de cada conjunto de arquivos (consulte o comando **lslpp** do AIX em ["Exibindo os Detalhes da Instalação do Produto" na](#page-47-0) [página 30\)](#page-47-0). O programa licenciado também pode conter arquivos de atualização.

**Nota:** Para consultar os requisitos de espaço em disco, consulte ["Requisitos de](#page-37-0) [Instalação" na página 20.](#page-37-0)

Os seguintes conjuntos de arquivos são necessários ao instalar o CS/AIX:

### **Pacote sna**

**sna.rte** Programa base do CS/AIX.

**Pacote sna.msg.***Language*

Catálogo de mensagens do CS/AIX, contendo arquivos de mensagens e ajuda de diálogos no idioma especificado para o ambiente de tempo de execução. O seguinte conjunto de arquivos é necessário:

### **sna.msg.***Language* **.rte**

Arquivos de mensagens e ajuda de diálogos para os recursos base do CS/AIX. *Language* indica o idioma no qual as mensagens devem ser exibidas. Escolha um dos seguintes identificadores de idioma:

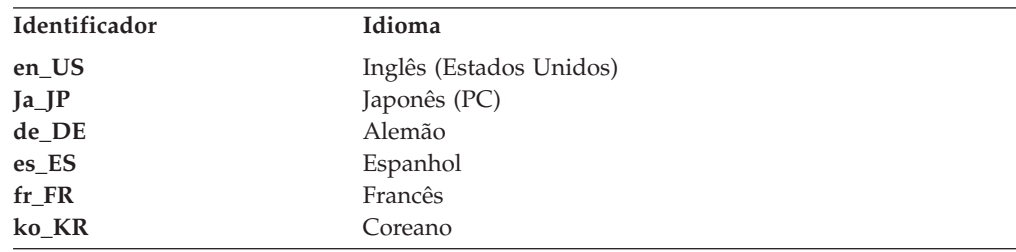

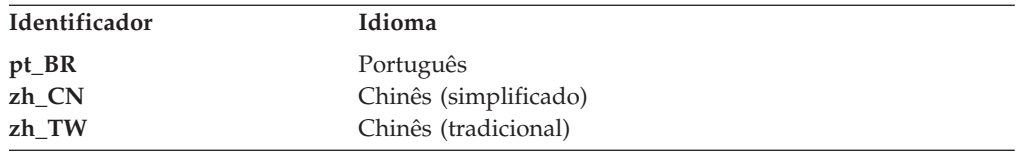

Se você instalar vários idiomas de um produto, certifique-se de instalar o idioma preferencial (ou primário) em primeiro lugar. Por exemplo, para instalar inglês como o idioma primário, especifique:

#### **sna.msg.en\_US.rte**

**sna.rte** é um pré-requisito para **sna.msg.***Language***.rte**.

#### **Conjuntos de arquivos para suporte a SSL**

Os seguintes conjuntos de arquivos estão incluídos para suporte a SSL (Secure Sockets Layer) com o TN Server ou o TN Redirector:

#### **GSKit8.gskssl32.ppc.rte**

**GSKit8.gskcrypt32.ppc.rte** AIX Certificate and SSL Base Runtime.

### **Recursos Incluídos com o CS/AIX**

Os seguintes recursos estão incluídos como parte do CS/AIX. É possível optar por instalá-los ou não.

### **sna.xsna**

Programa de administração Motif.

**sna.rte**, **X11.base.rte** e **X11.Dt.helprun** são pré-requisitos para **sna.xsna**.

#### **sna.wa**

Programa de administração da Web.

**sna.rte** é um pré-requisito para **sna.wa**.

#### **sna.lu0**

Recursos LU 0.

**sna.rte** é um pré-requisito para **sna.lu0**.

#### **sna.docs.***Language***.data**

Documentação on-line. *Language* indica o idioma no qual os documentos devem ser exibidos (por exemplo, fr\_FR para francês).

**sna.man.en\_US.rte.data, sna.man.en\_US.xsna.data, sna.man.en\_US.lu0.data** Página do manual do AIX para comandos do CS/AIX.

#### **sna.msg.***Idioma***.snapi, sna.msg.***Idioma***.xsna, sna.msg.***Idioma***.wa**

Arquivos de mensagens e ajuda de diálogos para os recursos opcionais do CS/AIX. Esses conjuntos de arquivos precisam ser instalados apenas se você estiver instalando os conjuntos de arquivos correspondentes para os recursos opcionais. *Language* indica o idioma no qual as mensagem devem ser exibidas (por exemplo, fr\_FR para francês).

#### **sna.snapi**

SNA Application Development Toolkit (SNAPI).

**sna.rte** é um pré-requisito para **sna.snapi**.

#### **sna.rte64**

Conjuntos de arquivos para suporte à API de 64 bits.

**sna.rte** é um pré-requisito para **sna.rte64**.

**sna.dlcmpc**

Link de Dados de Canal SNA.

### **Communications.Bnd**

Definição de pacote configurável para uso com o Easy-Install (conforme descrito em ["Métodos de Instalação" na página 32\)](#page-49-0).

## <span id="page-47-0"></span>**Preparando para a Instalação do CS/AIX**

Antes de instalar CS/AIX, você deve estar executando AIX Versão 6.1 ou 7.1. (Para AIX V6.1 ou V7.1, o servidor deve executar em Ambiente Global, não em um sistema ou aplicativo WPAR). Execute as seguintes tarefas:

- Instale e configure quaisquer DLCs necessários para comunicação pela rede, conforme descrito em "Instalando Conjuntos de Arquivos de Controle de Link de Dados". (Os DLCs devem ser instalados e configurados antes de utilizar o CS/AIX; mas também é possível instalar DLCs depois de instalar o CS/AIX.)
- v Se pretende utilizar o programa de administração da Web e ainda não instalou um servidor da Web adequado, instale-o agora. Os servidores da Web suportados pelo CS/AIX estão listados em ["Requisitos de Instalação" na página](#page-37-0) [20.](#page-37-0) Siga as instruções de instalação fornecidas com o software do servidor da Web.
- v Para assegurar que os diálogos do produto e as mensagens sejam tratados corretamente, certifique-se de que a variável de ambiente LANG esteja configurada corretamente, conforme descrito em ["Alterando a Variável de Ambiente de](#page-48-0) [Linguagem" na página 31.](#page-48-0)

# **Instalando Conjuntos de Arquivos de Controle de Link de Dados**

O CS/AIX requer pelo menos um conjunto de arquivos de controle de link de dados (DLC) do AIX a fim de comunicar-se pela rede. A seguir é apresentada uma lista desses conjuntos de arquivos DLC:

- **bos.dlc.token** para estações de link token ring
- v **bos.dlc.ether** para estações de link Ethernet padrão
- v **bos.dlc.8023** para estações de link Ethernet 802.3
- v **bos.dlc.qllc** para estações de link X.25
- v **bos.dlc.sdlc** para estações de link SDLC

Todos os conjuntos de arquivos **bos.dlc** são fornecidos como parte do pacote **bos.dlc.usr** no sistema operacional de base AIX. Os DLCs devem ser instalados separadamente.

**Nota:** Para obter informações adicionais sobre controles de link de dados do AIX, consulte o *AIX Communications Programming Concepts*.

## **Exibindo os Detalhes da Instalação do Produto**

É possível exibir o histórico da instalação do CS/AIX (e de alguns produtos relacionados) digitando-se um dos seguintes comandos:

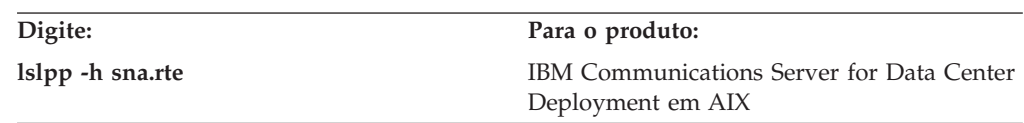

Para exibir as PTFs (correções temporárias de programa) que foram aplicadas aos produtos desde que eles foram instalados, digite o comando com o sinalizador **-ha**, em vez do sinalizador **-h**.

## <span id="page-48-0"></span>**Alterando a Variável de Ambiente de Linguagem**

Ao utilizar o CS/AIX, certifique-se de que a variável LANG não esteja configurada como C.

Utilize o procedimento a seguir para mostrar qual variável LANG está em uso, ou para alterar a variável LANG:

- 1. No menu principal do SMIT, selecione **Ambientes do Sistema**.
- 2. No próximo menu do SMIT, selecione **Gerenciar Ambiente de Idioma**.
- 3. No menu subseqüente do SMIT, selecione **Alterar/Mostrar Ambiente de Idioma Primário**.
- 4. No próximo menu do SMIT, selecione **Alterar/Mostrar Convenção Cultural, Idioma ou Teclado**.
- 5. Selecione o idioma a ser utilizado. Por exemplo, se você estiver usando mensagens em inglês dos Estados Unidos, selecione en\_US.

## **Migrando a Partir de Níveis Anteriores do CS/AIX**

# **Considerações**

Se estiver atualizando para CS/AIX Versão 7.0 a partir de uma versão anterior do CS/AIX, você precisa considerar o seguinte.

- 1. Se estiver executando CS/AIX em uma configuração de Cliente/Servidor com dois ou mais servidores, é aconselhável fazer o upgrade de todos os servidores para a Versão 7.0 ao mesmo tempo, antes de atualizar os Remote API Clients.
	- v Enquanto estiver no processo de migração dos servidores, você não poderá usar o programa de administração Motif ou o programa de administração de linha de comandos em um servidor de nível anterior para visualizar e gerenciar recursos em um servidor que executa a Versão 7.0.
	- v A versão 6.3.1.0 e as versões posteriores do Remote API Client funcionarão com um servidor existente, mas apenas se o sistema operacional no cliente não estiver configurado para usar IPv6.
	- v Versões anteriores do Remote API Client funcionarão com CS/AIX Versão 7.0.
- 2. Várias estruturas de dados na API NOF foram modificadas na Versão 6.2.3.0 para aceitar formatos de endereços mais longos, necessários para endereços IPv6. Isso significa que, se você usar qualquer dos verbos a seguir e/ou indicações em um aplicativo NOF existente que foi criado antes da versão 6.2.3.0 (mesmo se não estiver usando os novos recursos de endereçamento IPv6), será necessário recompilar o aplicativo para usá-lo com o CS/AIX Versão 7.0.
	- v DEFINE\_LS, DEFINE\_PORT, QUERY\_LS, QUERY\_PORT quando utilizado com um Enterprise Extender (HPR/IP) LS ou porta
	- v DEFINE\_TN3270\_ACCESS, DELETE\_TN3270\_ACCESS, QUERY\_TN3270\_ACCESS
	- v DEFINE\_TN3270\_EXPRESS\_LOGON, QUERY\_TN3270\_EXPRESS\_LOGON
	- v DEFINE\_TN3270\_SSL\_LDAP, QUERY\_TN3270\_SSL\_LDAP
	- v DEFINE\_TN\_REDIRECT, QUERY\_TN\_REDIRECT\_DEF
- QUERY\_LU\_0\_TO\_3 (para qualquer tipo de LU)
- TN\_REDIRECTION\_INDICATION
- 3. Se deseja usar os novos recursos de endereçamento IPv6 da Versão 7.0, será necessário assegurar que os servidores CS/AIX estejam configurados para usar o endereçamento IPv6. Consulte ["Endereçamento IPv4 e IPv6" na página 24](#page-41-0) para obter mais detalhes.

# <span id="page-49-0"></span>**Instalando o Programa Licenciado CS/AIX**

Depois de instalar o software de pré-requisito, você está pronto para instalar o CS/AIX. Utilize o seguinte procedimento:

- 1. Efetue login em uma sessão com privilégios de root.
- 2. Instale e configure o DLC AIX associado para o adaptador de comunicação selecionado. Para configurar o DLC, utilize o comando **mkdev** (descrito no *AIX Commands Reference*) ou a opção **Communications** do menu **Devices** do SMIT (descrita no *AIX Communications Programming Concepts*).
- 3. Instale o CS/AIX, conforme descrito em "Métodos de Instalação". Selecione os recursos que deseja instalar (incluindo quaisquer conjuntos de arquivos de mensagens aplicáveis) ou selecione todos para instalar o CS/AIX com todos os seus recursos incluídos.

Se você selecionar um recurso e escolher sim para o campo *Instalar Software de Requisito*, o sistema também instalará **sna.rte** (o programa base do CS/AIX).

- 4. Se você instalou o software AIX Certificate and SSL Base Runtime para usar o TN Server ou o TN Redirector com o recurso SSL, será necessário configurar o software SSL depois de instalar o CS/AIX. Consulte ["Configurando o SSL para](#page-55-0) [Uso com o TN Server ou Redirecionador TN" na página 38](#page-55-0) para obter informações adicionais.
- 5. Customize as informações de configuração do CS/AIX conforme necessário (consulte [Capítulo 8, "Configurando e Utilizando o CS/AIX", na página 73,](#page-90-0) ou consulte o *IBM Communications Server for Data Center Deployment no Guia de Administração do AIX*).
- 6. Inicie o CS/AIX. Observe que, após a instalação, isso ocorrerá automaticamente quando a máquina for reinicializada.
	- **cd /**

**sna start**

### **Nota:**

- 1. A instalação do CS/AIX reconfigura automaticamente os drivers de dispositivo SNA no nó local. Se já tiver um nível anterior do CS/AIX instalado no AIX 5.3 e agora estiver atualizando para v7.0, será necessário reinicializar após instalar o CS/AIX para que o nó SNA possa ser iniciado. Caso contrário, não será necessário reinicializar, reiniciar ou reconfigurar o kernel antes de iniciar o CS/AIX.
- 2. É possível instalar adaptadores depois que o CS/AIX estiver instalado. Não é necessário reinstalar o CS/AIX depois de incluir um adaptador; mas não será possível utilizar o adaptador até que o DLC apropriado esteja instalado.

# **Métodos de Instalação**

É possível instalar o programa licenciado CS/AIX utilizando um dos seguintes métodos:

• Easy-install

- No sistema local
- v Pela rede (se o nó local for um servidor de rede)

### **Instalando o CS/AIX Utilizando o Easy-Install**

É possível instalar o software mais facilmente com o uso de pacotes configuráveis de software. Um pacote configurável de software contém uma lista de produtos de software adequados para um uso específico. As seções a seguir mostram como instalar o CS/AIX usando esse recurso. O Easy-Install pode ser executado no console do sistema ou remotamente, e executado sob X-Windows ou a partir de um terminal ASCII.

Instale o CS/AIX no nó local conforme descrito em "Easy-Install Utilizando o SMIT" ou em "Easy-Install Utilizando o Common Desktop Environment".

### **Easy-Install Utilizando o SMIT:**

- 1. Efetue login em uma sessão com privilégios de root.
- 2. Digite o seguinte comando:
	- v **smit install\_bundle**
- 3. Pressione **PF4** ou clique no botão **Listar** no Motif para exibir uma lista dos dispositivos de instalação e diretórios da mídia de instalação.
- 4. Selecione Media-defined e pressione **Enter**.
- 5. Selecione o dispositivo de entrada e pressione **Enter**.

### **Easy-Install Utilizando o Common Desktop Environment:**

- 1. Na barra de ativação do desktop, abra o Tools Application Manager.
- 2. Abra a pasta **System\_Admin**.
- 3. Abra **Easy Install**.
- 4. Selecione o dispositivo de entrada.
- 5. Selecione o pacote Media-defined.
- 6. Clique no botão **Instalar/Atualizar**.

### **Instalando Manualmente no Nó Local**

Instale o CS/AIX no sistema local conforme descrito em "Instalando Manualmente Utilizando o SMIT" ou em ["Instalando Manualmente Utilizando o Common](#page-51-0) [Desktop Environment" na página 34.](#page-51-0)

### **Instalando Manualmente Utilizando o SMIT:**

- 1. Coloque o meio de instalação na unidade apropriada da estação de trabalho AIX.
- 2. Efetue login em uma sessão com privilégios de root.
- 3. Certifique-se de que a variável de ambiente LANG no sistema não esteja configurada como C. Se estiver selecionando mensagens em inglês, configure a variável LANG como en\_US. Para obter informações adicionais sobre como mostrar ou alterar a variável de ambiente LANG, consulte ["Alterando a Variável](#page-48-0) [de Ambiente de Linguagem" na página 31.](#page-48-0)
- 4. Digite o seguinte comando na linha de comandos do AIX:

#### **smit install**

Esse comando invoca o SMIT, que fornece um ambiente orientado a menus para a instalação.

- <span id="page-51-0"></span>5. Selecione as seguintes opções nos menus de instalação do SMIT para desempenhar uma instalação padrão do software selecionável com atualizações:
	- a. **Install and Update Software**
	- b. **Install/Update Selectable Software (Custom Install)**
	- c. **Install/Update From All Available Software**

Essa seqüência de seleções de menu é comparável ao seguinte comando de atalho:

### **smit install\_selectable\_all**

- 6. No diálogo resultante, selecione o nome de dispositivo apropriado do meio de instalação como o dispositivo de origem para o procedimento de instalação. (Para listar os nomes de dispositivos, utilize **PF4** na interface de caractere do SMIT ou o botão **Listar** no Motif.)
- 7. Selecione **sna.rte**, o programa de base do CS/AIX, **sna.msg.***Idioma***.rte** (o catálogo de mensagens do CS/AIX) e todos os recursos e atualizações adicionais para o programa licenciado (incluindo todos os outros conjuntos de arquivos de mensagens aplicáveis). Para instalar todos os recursos no meio de instalação, selecione a opção todos.

O utilitário de instalação exibe mensagens de status à medida que cada parte conclui a instalação com êxito.

8. Para instalar o software AIX Certificate and SSL Base Runtime a fim de utilizar o TN Server ou o TN Redirector com o recurso SSL, selecione também o conjunto de arquivos AIX Certificate and SSL Base Runtime.

O utilitário de instalação exibe mensagens de status à medida que cada parte conclui a instalação com êxito.

Se você instalou esse software, será necessário configurar o software SSL depois de instalar o CS/AIX. Consulte ["Configurando o SSL para Uso com o TN](#page-55-0) [Server ou Redirecionador TN" na página 38](#page-55-0) para obter informações adicionais.

9. Customize as informações de configuração do CS/AIX (consulte [Capítulo 8,](#page-90-0) ["Configurando e Utilizando o CS/AIX", na página 73,](#page-90-0) ou consulte *IBM Communications Server for Data Center Deployment no Guia de Administração do AIX*).

### **Nota:**

- 1. A instalação do CS/AIX reconfigura automaticamente os drivers de dispositivo SNA no nó local. Se já tiver um nível anterior do CS/AIX instalado no AIX 5.3 e agora estiver atualizando para v7.0, será necessário reinicializar após instalar o CS/AIX para que o nó SNA possa ser iniciado. Caso contrário, não será necessário reinicializar, reiniciar ou reconfigurar o kernel antes de iniciar o CS/AIX.
- 2. Para obter informações sobre o licença de usuários para o CS/AIX, consulte ["Mecanismos de Licença do CS/AIX" na página 27.](#page-44-0)

### **Instalando Manualmente Utilizando o Common Desktop Environment:**

- 1. Coloque o meio de instalação na unidade apropriada da estação de trabalho AIX.
- 2. Efetue login em uma sessão com privilégios de root.
- 3. Certifique-se de que a variável de ambiente LANG no sistema não esteja configurada como C. Se estiver selecionando mensagens em inglês, configure a variável LANG como en\_US. Para obter informações adicionais sobre como mostrar ou alterar a variável de ambiente LANG, consulte ["Alterando a Variável](#page-48-0) [de Ambiente de Linguagem" na página 31.](#page-48-0)
- 4. Na barra de ativação do desktop, abra o Tools Application Manager.
- 5. Abra a pasta **System\_Admin**.
- 6. Abra a pasta **Install Manager**.
- 7. Selecione o dispositivo de entrada.
- 8. Selecione cada objeto mostrado para instalar tudo do meio, ou expanda e selecione objetos individuais para customizar as opções do Communications Server para AIX a serem instaladas.
- 9. Clique no ícone **Instalar** para iniciar a instalação.
- 10. Customize as informações de configuração do CS/AIX (consulte [Capítulo 8,](#page-90-0) ["Configurando e Utilizando o CS/AIX", na página 73,](#page-90-0) ou consulte *IBM Communications Server for Data Center Deployment no Guia de Administração do AIX*).

### **Nota:**

- 1. A instalação do CS/AIX reconfigura automaticamente os drivers de dispositivo SNA no nó local. Se já tiver um nível anterior do CS/AIX instalado no AIX 5.3 e agora estiver atualizando para v7.0, será necessário reinicializar após instalar o CS/AIX para que o nó SNA possa ser iniciado. Caso contrário, não será necessário reinicializar, reiniciar ou reconfigurar o kernel antes de iniciar o CS/AIX.
- 2. Para obter informações sobre o licença de usuários para o CS/AIX, consulte ["Mecanismos de Licença do CS/AIX" na página 27.](#page-44-0)

### **Instalando por uma Rede Utilizando o Network Installation Management**

Utilize este procedimento para instalar o CS/AIX por uma rede:

- 1. Consulte o *AIX Version 5.3 Installation Guide and Reference* para obter informações sobre como configurar o servidor de Instalação em Rede e como fazer download de arquivos para o cliente.
- 2. Certifique-se de que a variável de ambiente LANG no sistema não esteja configurada como C. Se estiver selecionando mensagens em inglês, configure a variável LANG como en US. Para obter informações adicionais sobre como mostrar ou alterar a variável de ambiente LANG, consulte ["Alterando a Variável](#page-48-0) [de Ambiente de Linguagem" na página 31.](#page-48-0)
- 3. Digite o seguinte comando na linha de comandos do AIX:

### **smit nim**

Esse comando invoca o SMIT, que fornece um ambiente orientado a menus para a instalação.

4. Siga as instruções e responda aos prompts nos menus de instalação do SMIT para desempenhar uma instalação em rede. Selecione os arquivos que contêm **sna.rte** e quaisquer recursos e atualizações adicionais para o programa licenciado. O utilitário de instalação exibe mensagens de status à medida que cada parte conclui a instalação com êxito.

### **Nota:**

- 1. O catálogo de mensagens do CS/AIX, **sna.msg.***Language***.rte**, é instalado automaticamente com o CS/AIX quando a opção *Incluir conjuntos de arquivos LANGUAGE correspondentes?* estiver definida para sim (padrão).
- 2. A instalação do CS/AIX reconfigura automaticamente os drivers de dispositivo SNA no nó local. Se já tiver um nível anterior do CS/AIX instalado no AIX 5.3 e agora estiver atualizando para v7.0, será necessário reinicializar após instalar o CS/AIX para que o nó SNA possa

ser iniciado. Caso contrário, não será necessário reinicializar, reiniciar ou reconfigurar o kernel antes de iniciar o CS/AIX.

3. Para obter informações sobre o licença de usuários para o CS/AIX, consulte ["Mecanismos de Licença do CS/AIX" na página 27.](#page-44-0)

## <span id="page-53-0"></span>**Configurando WebSphere Application Server**

Se você executará um sistema cliente/servidor no qual Remote API Clients se conectam a servidores CS/AIX utilizando HTTPS, será necessário um computador que execute o WebSphere Application Server para fornecer acesso HTTPS a partir desses clientes para os servidores, conforme descrito em ["Requisitos de Instalação"](#page-37-0) [na página 20.](#page-37-0)

Esta seção descreve como configurar o WebSphere para utilização com o CS/AIX:

- v Configurando um certificado seguro no servidor do WebSphere que será apresentado aos clientes
- Configurando o WebSphere Application Server para funcionar com o CS/AIX
- v Instalando o arquivo de configuração do servidor no servidor do WebSphere

Também será necessário configurar o certificado de segurança do cliente e o arquivo de dados da rede do cliente em cada Remote API Client para acessar o WebSphere Application Server. Para obter informações adicionais, consulte o capítulo sobre como instalar o tipo de cliente apropriado.

# **Configurando o Certificado de Segurança do WebSphere Application Server**

Consulte a documentação do WebSphere Application Server para obter instruções sobre a configuração de um certificado seguro no servidor. Esse certificado do servidor será apresentado a um Remote API Client no processo de autenticação, durante a tentativa de conexão via HTTPS.

É recomendado configurar o WebSphere de modo a tornar a autenticação do cliente mais rígida; consulte a documentação do WebSphere Application Server para obter mais informações. Isso significa que o WebSphere solicitará certificados de segurança dos Remote API Clients durante o processo de autenticação e aceitará uma conexão de entrada de um Remote API Client apenas se puder verificar a autenticidade do certificado do cliente.

# **Configurando WebSphere Application Server**

Para configurar o WebSphere Application Server para operar com o CS/AIX, execute as etapas a seguir. Consulte a documentação do WebSphere Application Server para obter informações adicionais.

1. Copie ou transfira por FTP os dois arquivos **snahttpsrv.ear** e **snahttpsrv.cfg** do diretório **ibm-commserver-https** no CD de instalação do Remote API Client para um diretório no computador em que o console de administração do WebSphere é executado ou para um diretório da rede que possa ser acessado a partir desse computador.

Se o console de administração estiver em execução no Windows, a cópia dos arquivos não é necessária porque é possível acessar os arquivos diretamente do CD. Você precisa apenas inserir o CD de instalação do Remote API Client na unidade de CD do computador Windows.

2. Inicie o console de administração do WebSphere.

- 3. Siga a documentação do WebSphere para criar um host virtual que possa ser acessável apenas por uma conexão SSL segura. Esse host virtual será utilizado para o plug-in Java que gerencia conexões SNA HTTPS.
- 4. Na barra de menus, selecione Aplicativos, Instalar Novo Aplicativo.
- 5. Especifique o local do arquivo **snahttpsrv.ear**. Selecione o botão Avançar.
- 6. Ao receber um aviso para especificar o nome de um host virtual nas primeiras duas telas, insira o nome do host virtual configurado para HTTPS. Para todos os demais parâmetros, é possível aceitar as opções padrão, a menos que você precise utilizar alguma configuração específica do WebSphere; escolha o botão Avançar nos diálogos seguintes até que ele seja substituído por um botão Concluir e, em seguida, escolha o botão Concluir. A tela deve apresentar **Aplicativo instalado com êxito**.
- 7. Clique em Salvar para Configuração Principal e pressione o botão Salvar.
- 8. Na barra de menus, selecione Aplicativos, Aplicativos Corporativos.
- 9. Localize **SnaHttpTransport** na lista de aplicativos, marque a caixa de opções ao lado dele e clique no botão Iniciar para iniciá-lo. (Depois disso, o aplicativo será iniciado automaticamente quando o WebSphere Application Server for iniciado.)
- 10. Na barra de menus, selecione Ambiente, Atualizar Plug-in do Servidor da Web, e clique no botão OK. Isso atualiza a configuração do WebSphere.

# **Instalando o Arquivo de Configuração do Servidor**

Para operar com o CS/AIX, o WebSphere Application Server requer uma lista de servidores CS/AIX que serão acessados utilizando o HTTPS. Crie e instale essa lista utilizando as etapas a seguir.

- 1. Na barra de menus do console de administração do WebSphere, selecione Ambiente, Gerenciar Variáveis do WebSphere.
- 2. Procure a variável **USER\_INSTALL\_ROOT** nessa lista e anote seu valor (que é o caminho de um diretório no servidor do WebSphere). A lista de variáveis do ambiente pode se estender por duas ou mais páginas, portanto, utilize o botão Avançar para rolar a lista, se necessário.
- 3. Copie o arquivo **snahttpsrv.cfg** a partir do local onde o salvou em ["Configurando WebSphere Application Server" na página 36](#page-53-0) (ou a partir do CD de instalação) para o diretório especificado pela variável **USER\_INSTALL\_ROOT** e, em seguida, edite esse arquivo usando um editor de texto para incluir uma lista de servidores CS/AIX que podem ser acessados por Remote API Clients utilizando HTTPS. Cada servidor deve ser especificado numa linha separada do arquivo, no seguinte formato:

**server=***servername.domainname.com*

# **Procedimentos Pós-instalação**

Esta seção explica como desempenhar tarefas de manutenção que podem ser necessárias após a instalação do CS/AIX.

# **Operação de Cliente/Servidor**

Após a instalação, o CS/AIX inicialmente opera como um servidor independente (com todos os componentes em um único sistema AIX). Se desejar executá-lo como um servidor em um domínio cliente/servidor, consulte o capítulo sobre Gerenciando Sistemas cliente/servidor do CS/AIX em *IBM Communications Server for Data Center Deployment no Guia de Administração do AIX* para obter mais informações.

# <span id="page-55-0"></span>**Visualizando Manuais em PDF**

Os manuais incluídos na mídia de instalação deste produto estão no formato PDF (Portable Document Format). O formato eletrônico permite que você pesquise, percorra ou imprima as informações mais facilmente, utilizando links de hipertexto para obter informações relacionadas. Também facilita o compartilhamento de biblioteca no seu site, pois os visualizadores de PDF estão disponíveis para muitas plataformas diferentes.

Se optar por instalar os manuais em PDF ao instalar o produto, eles serão instalados no diretório **/usr/share/man/info/***Language***/sna**. O arquivo HTML **SNABOOKS.HTM** nesse diretório fornece um link de hipertexto para cada manual. Os manuais também estão incluídos no diretório **/DOCS** da mídia de instalação do CS/AIX.

É possível ler os manuais em PDF usando qualquer visualizador PDF, como Adobe Acrobat no Windows ou **xpdf** no Intel Linux.

## **Revisando as Informações sobre o Release Atual**

A atualização mais recente do arquivo **LEIA-ME** do produto, contido no diretório **/usr/lpp/sna**, contém informações sobre quaisquer alterações do produto após a publicação da biblioteca do CS/AIX. Reveja o arquivo **LEIA-ME** sempre que receber atualizações do produto.

O arquivo **LEIA-ME** pode ser acessado pelo SMIT, utilizando o seguinte procedimento:

1. Depois de instalar o CS/AIX Versão 7.0, acesse o menu principal SMIT para CS/AIX inserindo o seguinte comando na linha de comandos:

### **smit sna**

O menu principal do SMIT para o CS/AIX será exibido.

- 2. Selecione **Product Information** no menu principal do SMIT para CS/AIX. O SMIT exibe o diálogo Product Information.
- 3. Selecione uma das opções nesse menu para visualizar o arquivo **LEIA-ME** associado.

# **Configurando o SSL para Uso com o TN Server ou Redirecionador TN**

Se você instalou o software AIX Certificate and SSL Base Runtime para usar o TN Server ou o TN Redirector com o recurso SSL, será necessário configurar o software SSL depois de instalar o CS/AIX.

O software SSL requer dois componentes:

- v Um par de chaves é requerido para executar a criptografia e decriptografia dos dados.
- v Um certificado é requerido para permitir a autenticação do servidor.

O par certificado e chave compõe um único registro em um banco de dados de conjunto de chaves, que é armazenado no servidor CS/AIX que executa o TN Server ou o TN Redirector. O CS/AIX utiliza o banco de dados para implementar SSL.

Para gerenciar o banco de dados de conjunto de chaves, digite o comando a seguir no prompt de comandos do AIX:

#### <span id="page-56-0"></span>**snakeyman**

O comando **snakeyman** ativa um programa Java. Consulte o ajuda fornecida com este programa para obter mais instruções.

Cada registro no banco de dados é identificado por um nome exclusivo conhecido como um rótulo. Se você tiver dois ou mais registros a utilizar em diferentes sessões do TN Server ou Redirecionador TN, você precisa tomar nota dos rótulos que atribuiu quando estava configurando o banco de dados; esses rótulos são utilizados para identificar quais registros devem ser utilizados em cada sessão. Você também pode identificar um dos registros como o padrão, assim as sessões utilizarão este registro, a menos que você especifique explicitamente o rótulo de um registro diferente.

Depois de utilizar **snakeyman** para atualizar os certificados do servidor, será necessário sair do programa **snakeyman** e, em seguida, parar e reiniciar o nó do CS/AIX a fim de utilizar os certificados atualizados. Utilize os seguintes comandos para parar e reiniciar o nó:

**snaadmin term\_node snaadmin init\_node**

# **Configurando um Servidor da Web para o Programa de Administração da Web**

Se estiver utilizando o programa de administração da Web com um servidor da Web que não esteja listado em ["Requisitos de Instalação" na página 20](#page-37-0) ou se instalar o servidor da Web depois de instalar o CS/AIX, será necessário configurar links entre os diretórios do CS/AIX e os diretórios do servidor da Web, de maneira que o servidor da Web possa localizar os arquivos necessários. Utilize o comando **ln** para criar esses links.

- v O diretório "servlets" do servidor da Web deve estar vinculado a **/usr/lib/sna/WebAdmin/Server**.
- v O subdiretório **SnaAdmin** no diretório "public HTML" do servidor da Web deve estar vinculado a **/usr/lib/sna/WebAdmin/Client**.

Para obter detalhes adicionais sobre como configurar o servidor da Web, consulte o arquivo de texto **/usr/lpp/sna.wa/README**, que é instalado quando você instala o pacote Web Admin do CS/AIX.

## **Fazendo Backup dos Arquivos de Configuração do CS/AIX**

O CS/AIX faz backup automático do nó, do domínio, dos dados do dispositivo TN3270 (**tn3270dev.dat**) e dos arquivos de configuração de TP sempre que você faz alterações que afetam esses arquivos (usando qualquer uma das ferramentas de administração do CS/AIX). Por exemplo, quando você faz uma alteração que afeta o arquivo de configuração do nó (**sna\_node.cfg**), o CS/AIX cria um arquivo backup denominado **sna\_node.bk***n*, em que *n* é 1 ou 2:

- v A primeira vez que você alterar o arquivo, a configuração existente é salva em **sna\_node.bk1**.
- v A segunda vez que você alterar o arquivo, a configuração é salva em **sna\_node.bk2**, deixando o arquivo **sna\_node.bk1** inalterado.
- v A terceira vez que você alterar o arquivo, e as vezes subseqüentes, o arquivo **sna\_node.bk1** é descartado, **sna\_node.bk2** é renomeado para **sna\_node.bk1**,ea configuração existente é salva em **sna\_node.bk2**.

### **Procedimentos Pós-instalação**

Esse processo significa que existe um máximo de dois arquivos cópia de segurança para o arquivo de configuração do nó em qualquer momento. O mesmo processo é utilizado para gerar extensões de nome de arquivo para outros arquivos cópia de segurança.

Além dos arquivos de cópia de segurança automáticos, faça arquivos de cópia de segurança dos arquivos de configuração para proteger-se contra perda de dados em uma das seguintes condições:

- v Antes de instalar um novo nível do sistema operacional AIX
- v Antes de instalar um novo release do CS/AIX
- v Depois de criar uma nova configuração

É possível fazer backup de todos arquivos de configuração com os seguintes comandos:

#### **cd /etc/sna**

**/bin/ls -1 sna\*cfg sna.net sna\_tps ibmcs.\* | backup -i -v -q -f** *Devicename*

Nesses comandos, *Devicename* é o caminho e o nome do arquivo de um dispositivo que receberá dados a partir dos arquivos que estão sofrendo backup. Idealmente, faça backup dos arquivos em mídia externa, tais como disquete ou fita.

# **Restaurando uma Cópia de Backup dos Arquivos de Configuração do CS/AIX**

Para restaurar os arquivos de configuração do CS/AIX que sofreram backup conforme descrito em ["Fazendo Backup dos Arquivos de Configuração do](#page-56-0) [CS/AIX" na página 39,](#page-56-0) faça o seguinte:

1. Assegure-se de que o CS/AIX não esteja ativo. Para saber se está ou não, digite o seguinte comando:

### **snaadmin status\_node**

Se o CS/AIX estiver ativo, o comando exibirá informações sobre o status do nó local; caso contrário, exibirá uma mensagem indicando que o CS/AIX está inativo.

Se o CS/AIX estiver ativo, digite o seguinte comando para desativá-lo:

**sna stop**

2. Digite os seguintes comandos:

#### **cd /etc/sna**

**restore -x -f** *Devicename*

Nesse comando, *Devicename* é o caminho e o nome de arquivo do dispositivo que você utilizou ao fazer o backup dos arquivos.

Esse comando sobrescreve quaisquer arquivos de configuração existentes com os mesmos nomes no diretório **/etc/sna**.

### **Reinicializando os Arquivos de Configuração**

Se os arquivos de configuração do CS/AIX forem modificados acidentalmente de modo que as informações neles contidas não mais possam ser utilizadas, talvez seja necessário reinicializar os arquivos para que você possa reconfigurar o CS/AIX como se fosse recém-instalado. Isso deve ser feito somente se você tiver certeza de que as informações de configuração não podem ser recuperadas.

**Nota:** Se você tiver arquivos de configuração de backup que sejam válidos, poderá copiá-los para o diretório **/etc/sna** e utilizá-los para inicializar o nó utilizando o comando **sna start**.

É possível reinicializar os seguintes arquivos de configuração:

- v O arquivo de configuração de nó, **sna\_node.cfg**
- v O arquivo de configuração de domínio, **sna\_domn.cfg**
- v O arquivo de configuração de TP, **sna\_tps**
- v O arquivo do banco de dados do conjunto de chaves SSL e o arquivo stash de senha

Siga estas etapas para reinicializar os arquivos de configuração:

1. Saia do programa de administração, se estiver ativo, e desative o CS/AIX emitindo o seguinte comando:

**sna stop**

- 2. Crie um arquivo de segurança dos arquivos de configuração existentes copiando os arquivos que estão sendo reinicializados para outro local.
- 3. Exclua os arquivos que estão sendo reinicializados.
- 4. Se você excluiu o arquivo de configuração de domínio, emita o seguinte comando para recriá-lo (copiando do arquivo de configuração de domínio vazio fornecido com o CS/AIX):

### **cp -p /usr/lib/sna/samples/empty.cfg /etc/sna/sna\_domn.cfg**

Esse comando cria um novo arquivo de configuração de domínio, que é necessário para iniciar o CS/AIX.

5. Se você excluiu o arquivo de banco de dados do conjunto de chaves SSL, emita o seguinte comando para recriá-lo (copiando do arquivo de amostra fornecido com o CS/AIX):

#### **cp -p /usr/lib/sna/samples/ibmcs.\* /etc/sna**

6. Emita o seguinte comando para reiniciar o CS/AIX:

#### **sna start**

7. Inicie o programa de administração Motif:

### **xsnaadmin &**

Se o arquivo **sna\_node.cfg** não existir, o programa de administração solicitará a configuração do nó. É possível continuar configurando o nó e outros recursos conforme descrito em [Capítulo 8, "Configurando e Utilizando o CS/AIX", na](#page-90-0) [página 73](#page-90-0) ou *IBM Communications Server for Data Center Deployment no Guia de Administração do AIX* .

Se você tiver usado um arquivo **sna\_node.cfg** válido, o novo arquivo de configuração será usado para inicializar o nó.

**Procedimentos Pós-instalação**

# **Capítulo 4. Instalando o IBM Remote API Clients em Linux**

Este capítulo descreve como instalar o IBM Remote API Client em Linux, que permite que uma estação de trabalho Linux execute aplicativos SNA sem precisar de uma instalação de pilha SNA completa. Um Remote API Client no Linux pode ser conectado a um ou mais servidores CS/AIX (ou servidores CS Linux, mas não ambos ao mesmo tempo) utilizando uma rede TCP/IP. (Os servidores CS Linux não podem operar no mesmo domínio que servidores CS/AIX.)

Este capítulo aplica-se a IBM Remote API Clients executando em computadores Intel (i686) de 32–bits, AMD64/Intel EM64T (x86\_64) de 64–bits e pSeries (ppc64). Se estiver instalando o IBM Remote API Client em computador System z (s390x), consulte [Capítulo 5, "Instalando IBM Remote API Clients no Linux para System z",](#page-66-0) [na página 49.](#page-66-0)

O programa de instalação e os arquivos associados, incluindo o arquivo LEIA-ME do IBM Remote API Client, estão localizados no CD de instalação no diretório apropriado do tipo de cliente:

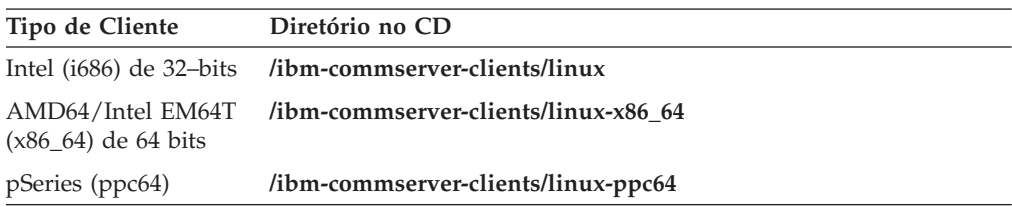

Recomenda-se ler o arquivo LEIA-ME do IBM Remote API Client antes de instalar o software.

Se você estiver fazendo upgrade de uma versão anterior do CS/AIX e dos Remote API Clients, recomenda-se fazer upgrade de todos os servidores antes de fazer upgrade dos Remote API Clients. Consulte ["Migrando a Partir de Níveis](#page-48-0) [Anteriores do CS/AIX" na página 31](#page-48-0) para obter mais detalhes.

## **Requisitos de Hardware e Software**

## **Requisitos de Hardware**

O IBM Remote API Client requer um computador suportado por uma das distribuições do Linux a seguir.

Utilize o comando **uname -m** para verificar a classe de CPU do computador de destino. A tabela a seguir mostra o hardware apropriado para cada tipo de cliente e a resposta de **uname -m** para tal hardware.

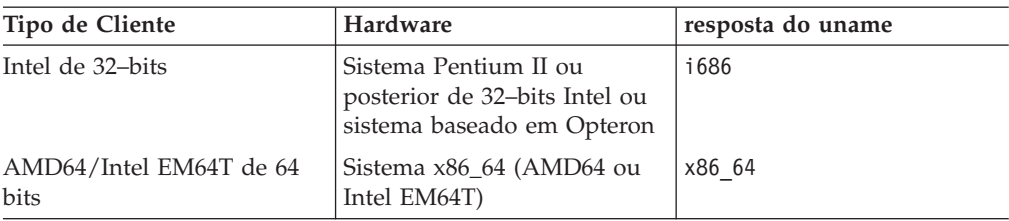

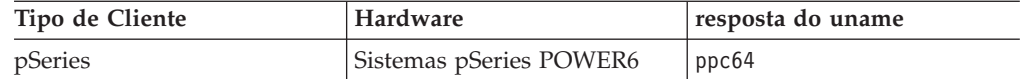

# **Linux Versão do Sistema Operaciona**

A versão atual do IBM Remote API Client foi testado com as seguintes versões do sistema operacional Linux. Também pode executar satisfatoriamente em outras distribuições do Linux.

- RedHat Enterprise Linux 5 (RHEL5)
- RedHat Enterprise Linux 6 (RHEL6)
- SUSE Linux Enterprise Server 10 (SLES10)
- SUSE Linux Enterprise Server 11 (SLES11)

Consulte o arquivo **LEIA-ME** no CD de instalação para obter detalhes sobre quais pacotes opcionais podem ser necessários.

### **Java**

Se você utiliza a API CPI-C Java, precisará do software Java. Consulte o arquivo **LEIA-ME** no CD de instalação para obter detalhes.

## **GSKIT**

Se o cliente irá se conectar aos servidores CS/AIX utilizando HTTPS, será necessário o software GSKIT para possibilitar acesso HTTPS aos servidores por meio de um servidor WebSphere. Consulte o arquivo **LEIA-ME** sobre mídia de instalação para obter mais informações sobre como obter e instalar o software GSKIT.

# **Exibindo os Detalhes da Instalação do Produto**

É possível exibir informações sobre o Remote API Client e os pacotes de software relacionados já instalados. Para listar todos os pacotes instalados, utilize o seguinte comando:

**rpm -q -a**

Para visualizar mais detalhes de um pacote específico, utilize o seguinte comando:

**rpm -q -i** *packagename*

*packagename* é o nome base do pacote instalado, por exemplo **ibm-commserverclient**.

# **Configurando variáveis de ambiente para uso por CS Linux**

O CS Linux utiliza diversas variáveis de ambiente para controlar sua operação, as quais devem ser configuradas antes de ativar o software CS Linux no cliente. A maneira mais simples de gerenciar essas variáveis é configurá-las em um arquivo de texto que o CS Linux lê na inicialização.

No diretório de configuração do CS Linux, o **/etc/opt/ibm/sna**, cria um arquivo de texto denominado **environment**, e configura cada variável de ambiente em uma linha separada. Por exemplo:

**export LANG=en\_US export PATH="\$PATH:/opt/ibm/sna/bin" export LD\_LIBRARY\_PATH=/usr/lib:/opt/ibm/sna/lib export LD\_RUN\_PATH=/usr/lib:/opt/ibm/sna/lib**

Se estiver executando aplicativos de 64 bits, utilize:

**export LD\_LIBRARY\_PATH=/usr/lib64:/opt/ibm/sna/lib64 export LD\_RUN\_PATH=/usr/lib64:/opt/ibm/sna/lib64**

# **Configurando a Variável do Ambiente de Linguagem**

Utilize o comando a seguir para alterar a variável LANG para indicar o idioma a ser utilizado:

**export LANG=***language*

Substitua *language* pelo identificador do idioma que deseja utilizar, o qual pode ser um dos seguintes:

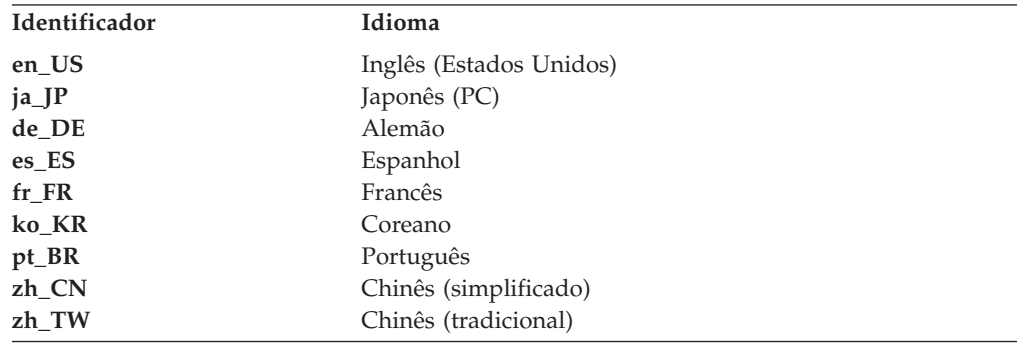

# **Instalando o Remote API Client no Linux**

Depois de instalar o software de pré-requisito, você está pronto para instalar o IBM Remote API Client.

Se tiver um nível anterior do IBM Remote API Client já instalado, siga as etapas na seção ["Desinstalando o Remote API Client no Linux" na página 47](#page-64-0) para removê-lo antes de instalar este novo nível. Quaisquer informações de configuração serão mantidas para serem utilizadas pela nova instalação.

- 1. Efetue login em uma sessão com privilégios de root.
- 2. Monte o CD e altere o diretório para ele.

### **mount /dev/cdrom cd /media/cdrom**

O nome do diretório **/media/cdrom** pode ser diferente se você tiver uma unidade de DVD. Utilize o comando **df** para verificar se o Linux montou o CD.

3. Altere para o subdiretório apropriado no CD e execute o script do shell para instalar o cliente. O exemplo abaixo mostra o subdiretório **/linux** para um cliente Intel (i686) de 32–bits; substitua por **/linux-x86\_64** ou **/linux-ppc64** se necessário.

**cd ibm-commserver-clients/linux ./installibmcscli**

O script de shell testará certos pré-requisitos e emitirá mensagens de aviso se não forem atendidos. Você receberá um aviso para ler e aceitar o acordo de licença; em seguida, a ferramenta de script instalará os RPMs.

- 4. Crie o arquivo de dados da rede do cliente para especificar os servidores CS/AIX aos quais o cliente se conecta. Você também deve definir configuração adicional para ativar o suporte avançado para controlar as LUs e mapear alias de unidade lógica; isso permite a você integrar os clientes mais dinamicamente e gerenciar os recursos de LU em um domínio de servidores. Consulte a seção sobre como gerenciar os Remote API Clients em *IBM Communications Server for Data Center Deployment no Guia de Administração do AIX* para obter mais detalhes.
- 5. Inclua os diretórios binários do IBM Remote API Client em PATH. Você pode desejar alterar o seu perfil para fazer isso automaticamente:

**export PATH="\$PATH:/opt/ibm/sna/bin"**

**export LD\_LIBRARY\_PATH=/usr/lib:/opt/ibm/sna/lib**

### **export LD\_RUN\_PATH=/usr/lib:/opt/ibm/sna/lib**

Se estiver executando aplicativos de 64 bits, utilize:

### **export LD\_LIBRARY\_PATH=/usr/lib64:/opt/ibm/sna/lib64**

### **export LD\_RUN\_PATH=/usr/lib64:/opt/ibm/sna/lib64**

Para aplicativos CPI-C Java você deve configurar também a seguinte variável de ambiente:

### **export CLASSPATH=\$CLASSPATH:/opt/ibm/sna/java/cpic.jar**

Para alguns aplicativos, você também pode precisar definir a variável de ambiente LD\_PRELOAD, mas não deve fazer disso uma alteração global em seu perfil:

### **export LD\_PRELOAD=/usr/lib/libpLiS.so**

- 6. Inicie o IBM Remote API Client. Após a instalação, isso acontecerá automaticamente quando a máquina for reinicializada. Certifique-se de não estar nos diretórios do CD ao fazer isso.
	- **cd /**

### **sna start**

**Nota:** Antes que o IBM Remote API Client possa se conectar aos servidores via HTTPS, é preciso utilizar o programa do gerenciador de chaves GSKIT para definir a configuração do certificado de segurança no cliente. Consulte "Configurando Certificados de Segurança HTTPS Utilizando GSKIT" para obter informações adicionais.

Será necessário atualizar o arquivo de dados da rede cliente para especificar o nome do servidor WebSphere que fornece suporte HTTPS. Consulte a seção sobre como gerenciar Remote API Clients em *IBM Communications Server for Data Center Deployment no Guia de Administração do AIX* para obter detalhes.

# **Configurando Certificados de Segurança HTTPS Utilizando GSKIT**

Se o cliente irá se conectar a servidores CS/AIX utilizando HTTPS, ele deve ter o software gerenciador de chaves GSKIT instalado. Consulte o arquivo **LEIA-ME** sobre mídia de instalação para obter mais informações sobre como obter e instalar o software GSKIT.

### **Configurando certificados de segurança HTTPS utilizando GSKIT**

<span id="page-64-0"></span>Antes que o IBM Remote API Client possa se conectar aos servidores via HTTPS, é preciso utilizar o programa do gerenciador de chaves GSKIT para definir a configuração do certificado de segurança no cliente. Execute as seguintes etapas.

1. Execute o gerenciador de chaves GSKIT, utilizando o comando a seguir:

### **/opt/ibm/sna/bin/snakeyman**

Dentro da interface do usuário do gerenciador de chaves, abra o arquivo de banco de dados de chaves **/etc/opt/ibm/sna/ibmcs.kdb**, que se encontra no formato CMS.

- 2. A senha inicial do banco de dados de chaves é ibmcs. Antes de configurar os certificados de segurança, você **deve** alterá-la para manter a segurança da configuração. No diálogo para alterar a senha, marque a caixa de opções "Fazer stash da senha para um arquivo?" a fim de garantir que a nova senha seja salva quando o banco de dados de chaves for aberto.
- 3. Obtenha uma cópia do certificado da Autoridade de Certificação (CA) utilizado para subscrever o certificado de segurança do Web Server, e instale no banco de dados de chaves. Para fazer isso, selecione os Certificados Signatários da interface com o usuário do gerenciador de chaves, e clique em Incluir.
- 4. Se o servidor do WebSphere estiver configurado para requerer certificados de segurança do cliente, o cliente deverá ter um certificado emitido por uma CA cujo próprio certificado esteja no banco de dados de certificados de segurança do Servidor da Web. Para solicitar um novo certificado:
	- a. Selecione Criar, Novo Pedido de Certificado na interface com o usuário do gerenciador de chaves, e preencha os detalhes solicitados.
	- b. Salve e, em seguida, extraia o certificado para um arquivo, e envie-o para a CA.
	- c. Quando o certificado for emitido, armazene-o no banco de dados do Servidor da Web. Para fazer isso, selecione os Certificados Pessoais da interface com o usuário do gerenciador de chaves, e clique em Receber.

Como medida temporária para seu teste interno, é possível criar um certificado cliente auto-assinado em vez de obter um certificado da CA. Contudo, tal certificado não provê o nível de segurança necessário e não deve ser utilizado num sistema de trabalho. Para criar um certificado auto-assinado:

- a. Selecione Criar, Novo Certificado Auto-assinado, na interface com o usuário do gerenciador de chaves, e preencha os detalhes solicitados.
- b. Salve e, em seguida, extraia o certificado para um arquivo.
- c. Armazene o arquivo de certificados no banco de dados do Servidor da Web. Para fazer isso, selecione os Certificados Pessoais da interface com o usuário do gerenciador de chaves, e clique em Receber.
- 5. Saia do gerenciador de chaves GSKIT ao concluir a configuração dos certificados.

# **Desinstalando o Remote API Client no Linux**

É possível desinstalar o Remote API Client no Linux usando os comandos a seguir.

**/usr/bin/sna stop**

- **rpm -e ibm-commserver-ptf**
- **rpm -e ibm-commserver-docs**
- **rpm -e ibm-commserver-ecl**
- **rpm -e ibm-commserver-cli**

**rpm -e ibm-commserver rpm -e gskssl32 gskcrypt32 /sbin/shutdown -r now**

Nem todos os pacotes listados nesses comandos serão instalados em todos os sistemas.

A desinstalação do IBM Remote API Client no Linux manterá todas as informações de configuração customizadas de reserva para serem utilizadas por uma instalação posterior.

# <span id="page-66-0"></span>**Capítulo 5. Instalando IBM Remote API Clients no Linux para System z**

Este capítulo descreve como instalar o IBM Remote API Client no Linux para System z, que ativa um mainframe do System z para executar aplicativos SNA sem precisar de uma instalação de pilha SNA completa. Um Remote API Client no Linux para System z pode conectar-se a um ou mais servidores CS/AIX (ou servidores CS Linux) utilizando uma rede TCP/IP.

Recomenda-se ler o arquivo LEIA-ME do IBM Remote API Client antes de instalar o software. Esse arquivo está localizado no diretório **/ibm-commserver-clients/ linux-systemz** do CD de instalação.

Se você estiver fazendo upgrade de uma versão anterior do CS/AIX e dos Remote API Clients, recomenda-se fazer upgrade de todos os servidores antes de fazer upgrade dos Remote API Clients. Consulte ["Migrando a Partir de Níveis](#page-48-0) [Anteriores do CS/AIX" na página 31](#page-48-0) para obter mais detalhes.

## **Requisitos de Hardware e Software**

### **Requisitos de Hardware**

O IBM Remote API Client requer Um sistema System z de 64–bits suportado por uma das distribuições do Linux relacionadas em "Linux Versão do Sistema Operaciona".

Utilize o comando **uname -m** para verificar a classe da CPU. Ele deve reportar s390x para indicar um ambiente de 64–bits.

## **Linux Versão do Sistema Operaciona**

A versão atual do IBM Remote API Client foi testado com as seguintes versões do sistema operacional Linux. Também pode executar satisfatoriamente em outras distribuições do Linux.

- RedHat Enterprise Linux 5 para System z (RHEL5-s390x)
- RedHat Enterprise Linux 6 para System z (RHEL6–s390x)
- SUSE Linux Enterprise Server 10 para IBM Mainframe (SLES10-s390x)
- v SUSE Linux Enterprise Server 11 para IBM Mainframe (SLES11–s390x)

Consulte o arquivo **LEIA-ME** no CD de instalação para obter detalhes sobre quais pacotes opcionais podem ser necessários.

### **Java**

Se você utiliza a API CPI-C Java, precisará do software Java. Consulte o arquivo **LEIA-ME** no CD de instalação para obter detalhes.

## **GSKIT**

Se o cliente irá se conectar aos servidores CS/AIX utilizando HTTPS, será necessário o software GSKIT para possibilitar acesso HTTPS aos servidores por meio de um servidor WebSphere. Consulte o arquivo **LEIA-ME** sobre mídia de instalação para obter mais informações sobre como obter e instalar o software GSKIT.

# **Exibindo os Detalhes da Instalação do Produto**

É possível exibir informações sobre o Remote API Client e os pacotes de software relacionados já instalados. Para listar todos os pacotes instalados, utilize o seguinte comando:

**rpm -q -a**

Para visualizar mais detalhes de um pacote específico, utilize o seguinte comando:

**rpm -q -i** *packagename*

*packagename* é o nome base do pacote instalado, por exemplo **ibm-commserverclient**.

# **Configurando variáveis de ambiente para uso por CS Linux**

O CS Linux utiliza diversas variáveis de ambiente para controlar sua operação, as quais devem ser configuradas antes de ativar o software CS Linux no cliente. A maneira mais simples de gerenciar essas variáveis é configurá-las em um arquivo de texto que o CS Linux lê na inicialização.

No diretório de configuração do CS Linux, o **/etc/opt/ibm/sna**, cria um arquivo de texto denominado **environment**, e configura cada variável de ambiente em uma linha separada. Por exemplo:

**export LANG=en\_US export PATH="\$PATH:/opt/ibm/sna/bin" export LD\_LIBRARY\_PATH=/usr/lib:/opt/ibm/sna/lib export LD\_RUN\_PATH=/usr/lib:/opt/ibm/sna/lib**

Se estiver executando aplicativos de 64 bits, utilize:

**export LD\_LIBRARY\_PATH=/usr/lib64:/opt/ibm/sna/lib64 export LD\_RUN\_PATH=/usr/lib64:/opt/ibm/sna/lib64**

# **Configurando a Variável do Ambiente de Linguagem**

Utilize o comando a seguir para alterar a variável LANG para indicar o idioma a ser utilizado:

**export LANG=***language*

Substitua *language* pelo identificador do idioma que deseja utilizar, o qual pode ser um dos seguintes:

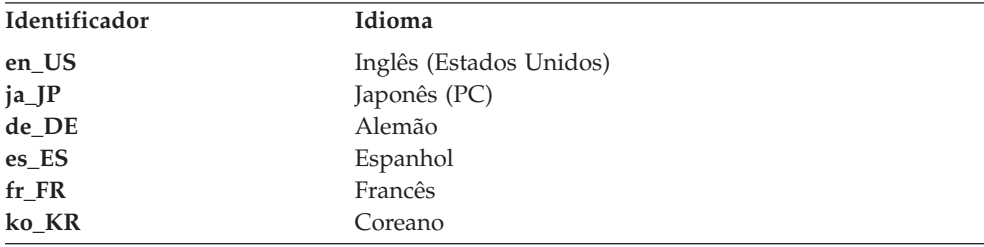

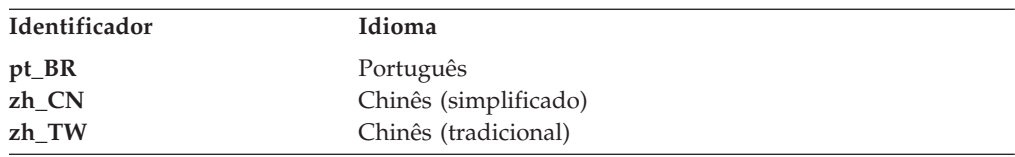

### **Instalando o Remote API Client no Linux para System z**

Depois de instalar o software de pré-requisito, você está pronto para instalar o IBM Remote API Client.

Se tiver um nível anterior do IBM Remote API Client já instalado, siga as etapas na seção ["Desinstalando o Remote API Client no Linux para System z" na página 53](#page-70-0) para removê-lo antes de instalar este novo nível. Quaisquer informações de configuração serão mantidas para serem utilizadas pela nova instalação.

- 1. Copie ou transfira por FTP o arquivo **ibm-commserver-client–7.0.0.0–s390x.tgz** do diretório **/ibm-commserver-clients/linux-systemz** no CD-ROM para o sistema Linux System z. Certifique-se de que está utilizando o modo binário para copiar ou transferir por FTP o arquivo.
- 2. Efetue login no sistema Linux System z como raiz.
- 3. Descompacte o arquivo tar em um diretório temporário vazio:
	- **mkdir /tmp/ibmcs**

**cd /tmp/ibmcs**

**tar —xzf ibm-commserver-client–7.0.0.0–s390x.tgz**

4. Execute o script do shell **installibmcscli**:

#### **./installibmcscli**

Esse script do shell testará determinados pré-requisitos e enviará mensagens de aviso se eles não forem satisfeitos. Também solicita que você confirme se leu e aceitou os termos de licença do CS/AIX. Você pode substituir esse aviso especificando parâmetros adicionais no comando **installibmcscli**, conforme descrito a seguir. Depois de você ter respondido ao aviso, o shell script instala o **rpm**

- 5. Crie o arquivo de dados da rede do cliente para especificar os servidores CS/AIX aos quais o cliente se conecta. Você também deve definir configuração adicional para ativar o suporte avançado para controlar as LUs e mapear alias de unidade lógica; isso permite a você integrar os clientes mais dinamicamente e gerenciar os recursos de LU em um domínio de servidores. Consulte a seção sobre como gerenciar os Remote API Clients em *IBM Communications Server for Data Center Deployment no Guia de Administração do AIX* para obter mais detalhes.
- 6. Inclua os diretórios binários do IBM Remote API Client em PATH. Você pode desejar alterar o seu perfil para fazer isso automaticamente:

#### **export PATH="\$PATH:/opt/ibm/sna/bin"**

**export LD\_LIBRARY\_PATH=/usr/lib:/opt/ibm/sna/lib**

**export LD\_RUN\_PATH=/usr/lib:/opt/ibm/sna/lib**

Se estiver executando aplicativos de 64 bits, utilize:

**export LD\_LIBRARY\_PATH=/usr/lib64:/opt/ibm/sna/lib64**

**export LD\_RUN\_PATH=/usr/lib64:/opt/ibm/sna/lib64**

Para aplicativos CPI-C Java você deve configurar também a seguinte variável de ambiente:

### **export CLASSPATH=\$CLASSPATH:/opt/ibm/sna/java/cpic.jar**

### **Instalando o Remote API Client no Linux para System z**

Para alguns aplicativos, também pode ser necessário definir a variável de ambiente LD\_PRELOAD, mas essa não deve ser uma alteração global no perfil:

### **export LD\_PRELOAD=/usr/lib/libpLiS.so**

7. Inicie o IBM Remote API Client. Após a instalação, isso acontecerá automaticamente quando a máquina for reinicializada. Certifique-se de não estar nos diretórios do CD ao fazer isso.

**cd / sna start**

- 8. Quando tiver concluído a instalação, você poderá apagar o arquivo **tgz** e o diretório temporário que foram criados durante o processo de instalação.
- **Nota:** Antes que o IBM Remote API Client possa se conectar aos servidores via HTTPS, é preciso utilizar o programa do gerenciador de chaves GSKIT para definir a configuração do certificado de segurança no cliente. Consulte "Configurando Certificados de Segurança HTTPS Utilizando GSKIT" para obter informações adicionais.

Será necessário atualizar o arquivo de dados da rede cliente para especificar o nome do servidor WebSphere que fornece suporte HTTPS. Consulte a seção sobre como gerenciar Remote API Clients em *IBM Communications Server for Data Center Deployment no Guia de Administração do AIX* para obter detalhes.

# **Configurando Certificados de Segurança HTTPS Utilizando GSKIT**

Se o cliente irá se conectar a servidores CS/AIX utilizando HTTPS, ele deve ter o software gerenciador de chaves GSKIT instalado. Consulte o arquivo **LEIA-ME** sobre mídia de instalação para obter mais informações sobre como obter e instalar o software GSKIT.

Antes que o IBM Remote API Client possa se conectar aos servidores via HTTPS, é preciso utilizar o programa do gerenciador de chaves GSKIT para definir a configuração do certificado de segurança no cliente. Execute as seguintes etapas.

1. Execute o gerenciador de chaves GSKIT, utilizando o comando a seguir:

### **/opt/ibm/sna/bin/snakeyman**

Dentro da interface do usuário do gerenciador de chaves, abra o arquivo de banco de dados de chaves **/etc/opt/ibm/sna/ibmcs.kdb**, que se encontra no formato CMS.

- 2. A senha inicial do banco de dados de chaves é ibmcs. Antes de configurar os certificados de segurança, você **deve** alterá-la para manter a segurança da configuração. No diálogo para alterar a senha, marque a caixa de opções "Fazer stash da senha para um arquivo?" a fim de garantir que a nova senha seja salva quando o banco de dados de chaves for aberto.
- 3. Obtenha uma cópia do certificado da Autoridade de Certificação (CA) utilizado para subscrever o certificado de segurança do Web Server, e instale no banco de dados de chaves. Para fazer isso, selecione os Certificados Signatários da interface com o usuário do gerenciador de chaves, e clique em Incluir.
- 4. Se o servidor do WebSphere estiver configurado para requerer certificados de segurança do cliente, o cliente deverá ter um certificado emitido por uma CA cujo próprio certificado esteja no banco de dados de certificados de segurança do Servidor da Web. Para solicitar um novo certificado:

### **Configurando certificados de segurança HTTPS utilizando GSKIT**

- <span id="page-70-0"></span>a. Selecione Criar, Novo Pedido de Certificado na interface com o usuário do gerenciador de chaves, e preencha os detalhes solicitados.
- b. Salve e, em seguida, extraia o certificado para um arquivo, e envie-o para a CA.
- c. Quando o certificado for emitido, armazene-o no banco de dados do Servidor da Web. Para fazer isso, selecione os Certificados Pessoais da interface com o usuário do gerenciador de chaves, e clique em Receber.

Como medida temporária para seu teste interno, é possível criar um certificado cliente auto-assinado em vez de obter um certificado da CA. Contudo, tal certificado não provê o nível de segurança necessário e não deve ser utilizado num sistema de trabalho. Para criar um certificado auto-assinado:

- a. Selecione Criar, Novo Certificado Auto-assinado, na interface com o usuário do gerenciador de chaves, e preencha os detalhes solicitados.
- b. Salve e, em seguida, extraia o certificado para um arquivo.
- c. Armazene o arquivo de certificados no banco de dados do Servidor da Web. Para fazer isso, selecione os Certificados Pessoais da interface com o usuário do gerenciador de chaves, e clique em Receber.
- 5. Saia do gerenciador de chaves GSKIT ao concluir a configuração dos certificados.

# **Desinstalando o Remote API Client no Linux para System z**

É possível desinstalar o Remote API Client no Linux para System z usando os seguintes comandos.

**/opt/ibm/sna/bin/sna stop rpm -e ibm-commserver-ptf rpm -e ibm-commserver-docs rpm -e ibm-commserver-ecl rpm -e ibm-commserver-cli rpm -e ibm-commserver rpm -e gskssl32 gskcrypt32 /sbin/shutdown -r now**

Nem todos os pacotes listados nesses comandos serão instalados em todos os sistemas.

A desinstalação do IBM Remote API Client no Linux para System z ignorará todas as informações de configuração customizadas para uso em uma instalação posterior.
# **Capítulo 6. Instalando o IBM Remote API Clients nos Sistemas AIX**

Este capítulo descreve como instalar o IBM Remote API Client no AIX, o qual permite que uma estação de trabalho AIX execute aplicativos SNA sem ter uma instalação de pilha SNA completa. Um Remote API Client no AIX pode ser conectado a um ou mais servidores CS/AIX (ou servidores CS Linux) utilizando uma rede TCP/IP.

Recomenda-se ler o arquivo LEIA-ME do IBM Remote API Client antes de instalar o software. Esse arquivo está localizado no diretório **/ibm-commserver-clients/aix** do CD de instalação. Se você estiver fazendo upgrade de uma versão anterior do CS/AIX e dos Remote API Clients, recomenda-se fazer upgrade de todos os servidores antes de fazer upgrade dos Remote API Clients. Consulte ["Migrando a](#page-48-0) [Partir de Níveis Anteriores do CS/AIX" na página 31](#page-48-0) para obter mais detalhes.

## **Requisitos de Hardware e Software**

## **Requisitos de Hardware**

O IBM Remote API Client requer um sistema pSeries suportado por um dos sistemas operacionais AIX listados em "Versão do Sistema Operacional".

## **Versão do Sistema Operacional**

A versão atual do IBM Remote API Client foi testada com as seguintes versões do sistema operacional.

- AIX 6.1 ou posterior
- AIX 7.1 ou posterior

O cliente pode ser executado no Ambiente Global ou em uma WPAR de aplicativo ou do sistema. Você deve assegurar que qualquer WPAR na qual o cliente seja executado tenha um nome do host exclusivo que o DNS possa resolver.

### **Java**

Se você utiliza a API CPI-C Java, precisará do software Java. O mais recente Java SDK disponível em http://www.ibm.com/developerworks/java/jdk satisfaz todos os requisitos.

Instale o pacote SDK Java com o comando **installp**.

## **GSKIT**

Se o cliente irá se conectar aos servidores CS/AIX utilizando HTTPS, será necessário o software GSKIT para possibilitar acesso HTTPS aos servidores por meio de um servidor WebSphere. Consulte o arquivo **LEIA-ME** sobre mídia de instalação para obter mais informações sobre como obter e instalar o software GSKIT.

## **Configurando as variáveis de ambiente para uso por CS/AIX**

O CS/AIX utiliza diversas variáveis de ambiente para controlar sua operação, as quais devem ser configuradas antes de ativar o software CS/AIX Linux no cliente. A maneira mais simples de gerenciar essas variáveis é configurá-las em um arquivo de texto que o CS/AIX lê na inicialização.

No diretório de configuração do CS/AIX, o **/etc/sna**, cria um arquivo de texto denominado **environment**, e configura cada variável de ambiente em uma linha separada. Por exemplo:

**export LANG=en\_US export PATH="\$PATH:/usr/bin" export LD\_LIBRARY\_PATH=/usr/lib:/usr/lib/sna export LD\_RUN\_PATH=/usr/lib:/usr/lib/sna**

## **Alterando a Variável de Ambiente de Linguagem**

Quando utilizar o Remote API Client, verifique se a variável LANG não está configurada como C.

Utilize o procedimento a seguir para mostrar qual variável LANG está em uso, ou para alterar a variável LANG:

- 1. No menu principal do SMIT, selecione **Ambientes do Sistema**.
- 2. No próximo menu do SMIT, selecione **Gerenciar Ambiente de Idioma**.
- 3. No menu subseqüente do SMIT, selecione **Alterar/Mostrar Ambiente de Idioma Primário**.
- 4. No próximo menu do SMIT, selecione **Alterar/Mostrar Convenção Cultural, Idioma ou Teclado**.
- 5. Selecione o idioma a ser utilizado. Por exemplo, se você estiver usando mensagens em inglês dos Estados Unidos, selecione en\_US.

## **Instalando o Remote API Client no AIX**

Depois de instalar o software de pré-requisito, você está pronto para instalar o IBM Remote API Client.

Se tiver um nível anterior do IBM Remote API Client já instalado, siga as etapas na seção ["Desinstalando o Remote API Client no AIX" na página 59](#page-76-0) para removê-lo antes de instalar este novo nível. Quaisquer informações de configuração serão mantidas para serem utilizadas pela nova instalação.

# **Instalando o Remote API Client Copiando Arquivos na Estação de Trabalho do AIX**

Para instalar o Remote API Client, execute as etapas a seguir.

- 1. Copie ou transfira por FTP o arquivo **sna.client.7.0.0.0.I** do diretório **/ibm-commserver-clients/aix** no CD-ROM para a estação de trabalho AIX. Certifique-se de que está utilizando o modo binário para copiar ou transferir por FTP o arquivo.
- 2. Efetue login na estação de trabalho AIX como root.
- 3. Instale o Cliente AIX utilizando **smit** ou **installp**. Para obter instruções sobre como fazer isso, consulte o arquivo **LEIA-ME** no diretório **/ibm-commserverclients/aix** do CD de instalação.
- 4. Quando o processo de instalação tiver concluído, é possível excluir o arquivo **sna.client.7.0.0.0.I** do diretório ativo.
- 5. Crie o arquivo de dados da rede do cliente para especificar os servidores CS/AIX aos quais o cliente se conecta. Você também deve definir configuração

adicional para ativar o suporte avançado para controlar as LUs e mapear alias de unidade lógica; isso permite a você integrar os clientes mais dinamicamente e gerenciar os recursos de LU em um domínio de servidores. Consulte a seção sobre como gerenciar os Remote API Clients em *IBM Communications Server for Data Center Deployment no Guia de Administração do AIX* para obter mais detalhes.

6. Inicie o IBM Remote API Client. Após a instalação, isso acontecerá automaticamente quando a máquina for reinicializada.

```
cd /
sna start
```
**Nota:** Antes que o IBM Remote API Client possa se conectar aos servidores via HTTPS, é preciso utilizar o programa do gerenciador de chaves GSKIT para definir a configuração do certificado de segurança no cliente. Consulte ["Configurando Certificados de Segurança HTTPS Utilizando GSKIT" na](#page-75-0) [página 58](#page-75-0) para obter informações adicionais.

Também será necessário atualizar o arquivo de dados de rede do cliente para especificar os servidores CS/AIX aos quais o cliente pode se conectar e o nome do servidor WebSphere que fornece suporte HTTPS. Consulte a seção sobre como gerenciar os Remote API Clients em *IBM Communications Server for Data Center Deployment no Guia de Administração do AIX* para obter mais informações.

## **Instalando o Remote API Client a partir do CD**

Para instalar o Remote API Client, execute as etapas a seguir.

- 1. Efetue login na estação de trabalho AIX como root.
- 2. Monte o CD na estação de trabalho AIX utilizando o seguinte comando. **mount -o ro /dev/cd0 /mnt**
- 3. Instale o Cliente AIX utilizando **smit** ou **installp**. Para obter instruções sobre como fazer isso, consulte o arquivo **LEIA-ME** no diretório **/ibm-commserverclients/aix** do CD de instalação.
- 4. Na conclusão do processo de instalação, desmonte o CD utilizando o seguinte comando.

**unmount /mnt**

- 5. Crie o arquivo de dados da rede do cliente para especificar os servidores CS/AIX aos quais o cliente se conecta. Consulte a seção sobre como gerenciar os Remote API Clients em *IBM Communications Server for Data Center Deployment no Guia de Administração do AIX* para obter mais informações.
- 6. Inicie o IBM Remote API Client. Após a instalação, isso acontecerá automaticamente quando a máquina for reinicializada. Certifique-se de não estar nos diretórios do CD ao fazer isso.

```
cd /
sna start
```
**Nota:** Antes que o IBM Remote API Client possa se conectar aos servidores via HTTPS, é preciso utilizar o programa do gerenciador de chaves GSKIT para definir a configuração do certificado de segurança no cliente. Consulte ["Configurando Certificados de Segurança HTTPS Utilizando GSKIT" na](#page-75-0) [página 58](#page-75-0) para obter informações adicionais.

Também será necessário atualizar o arquivo de dados de rede do cliente para especificar os servidores CS/AIX aos quais o cliente pode se conectar e o nome do servidor WebSphere que fornece suporte HTTPS. Consulte a seção sobre como gerenciar os Remote API Clients em *IBM Communications Server for Data Center Deployment no Guia de Administração do AIX* para obter mais informações.

# <span id="page-75-0"></span>**Configurando Certificados de Segurança HTTPS Utilizando GSKIT**

Antes que o IBM Remote API Client possa se conectar aos servidores via HTTPS, é preciso utilizar o programa do gerenciador de chaves GSKIT para definir a configuração do certificado de segurança no cliente. Execute as seguintes etapas.

1. Execute o gerenciador de chaves GSKIT, utilizando o comando a seguir:

### **/usr/bin/snakeyman**

Dentro da interface do usuário do gerenciador de chaves, abra o arquivo de banco de dados de chaves **/etc/sna/ibmcs.kdb**, que se encontra no formato CMS.

- 2. A senha inicial do banco de dados de chaves é ibmcs. Antes de configurar os certificados de segurança, você **deve** alterá-la para manter a segurança da configuração. No diálogo para alterar a senha, marque a caixa de opções "Fazer stash da senha para um arquivo?" a fim de garantir que a nova senha seja salva quando o banco de dados de chaves for aberto.
- 3. Obtenha uma cópia do certificado da Autoridade de Certificação (CA) utilizado para subscrever o certificado de segurança do Web Server, e instale no banco de dados de chaves. Para fazer isso, selecione os Certificados Signatários da interface com o usuário do gerenciador de chaves, e clique em Incluir.
- 4. Se o servidor do WebSphere estiver configurado para requerer certificados de segurança do cliente, o cliente deverá ter um certificado emitido por uma CA cujo próprio certificado esteja no banco de dados de certificados de segurança do Servidor da Web. Para solicitar um novo certificado:
	- a. Selecione Criar, Novo Pedido de Certificado na interface com o usuário do gerenciador de chaves, e preencha os detalhes solicitados.
	- b. Salve e, em seguida, extraia o certificado para um arquivo, e envie-o para a CA.
	- c. Quando o certificado for emitido, armazene-o no banco de dados do Servidor da Web. Para fazer isso, selecione os Certificados Pessoais da interface com o usuário do gerenciador de chaves, e clique em Receber.

Como medida temporária para seu teste interno, é possível criar um certificado cliente auto-assinado em vez de obter um certificado da CA. Contudo, tal certificado não provê o nível de segurança necessário e não deve ser utilizado num sistema de trabalho. Para criar um certificado auto-assinado:

- a. Selecione Criar, Novo Certificado Auto-assinado, na interface com o usuário do gerenciador de chaves, e preencha os detalhes solicitados.
- b. Salve e, em seguida, extraia o certificado para um arquivo.
- c. Armazene o arquivo de certificados no banco de dados do Servidor da Web. Para fazer isso, selecione os Certificados Pessoais da interface com o usuário do gerenciador de chaves, e clique em Receber.
- 5. Saia do gerenciador de chaves GSKIT ao concluir a configuração dos certificados.

# <span id="page-76-0"></span>**Desinstalando o Remote API Client no AIX**

Você pode desinstalar o Remote API Client utilizando os seguintes comandos:

1. Pare o software do cliente se estiver em execução, utilizando o comando a seguir.

**sna stop**

- 2. Efetue login em uma sessão com privilégios de root.
- 3. Remova os pacotes do Remote API Client e dos softwares associados utilizando um dos seguintes comandos.

Para remover o pacote utilizando o **installp**:

### **installp —u sna.client**

Para remover o pacote utilizando o **smit**:

**smit remove**

**Desinstalando o Remote API Client no AIX**

# **Capítulo 7. Planejamento e Instalação do Remote API Client no Windows**

Este capítulo descreve como instalar o IBM Remote API Client em Windows, o que ativa um PC a executar aplicativos SNA sem precisar de uma instalação da pilha SNA completa no PC. Um Remote API Client no Windows pode ser conectado a um ou mais servidores CS/AIX (ou servidores CS Linux) utilizando uma rede TCP/IP.

Se você estiver fazendo upgrade de uma versão anterior do CS/AIX e dos Remote API Clients, recomenda-se fazer upgrade de todos os servidores antes de fazer upgrade dos Remote API Clients. Consulte ["Migrando a Partir de Níveis](#page-48-0) [Anteriores do CS/AIX" na página 31](#page-48-0) para obter mais detalhes.

Existem duas variantes do IBM Remote API Client no Windows, dependendo do hardware específico e da versão do Windows que estão sendo utilizados. As informações nesse capítulo aplicam-se a ambas variantes, exceto quando as diferenças são claramente observados.

- v O cliente de 32–bits executa em um computador baseado em Intel de 32–bits executando Windows 2003, Windows XP, 32–bit Windows Vista, 32–bit Windows Server 2008, 32–bit Windows 7, ou 32–bit Windows 8.
- O cliente de x64 executa em um computador AMD64 ou Intel EM64T executando Microsoft Windows 2003 Server x64 Edition, Windows XP Professional x64 Edition, 64–bit Windows Vista, 64–bit Windows Server 2008, 64–bit Windows 7, ou 64–bit Windows 8.

As interfaces fornecidas pelo IBM Remote API Client no Windows são amplamente compatíveis com aquelas fornecidas pelo IBM Communications Server para produtos Windows e Microsoft Host Integration Server.

O SDK (Software Development Kit) do IBM Remote API Client no Windows é um pacote opcional que permite utilizar o Remote API Client para desenvolver programas aplicativos utilizando as APIs APPC, CPI-C, LUA e CSV. Consulte o guia de referência apropriado do programador para obter mais informações sobre essas APIs. Não será necessário instalar esse pacote se o Remote API Client for utilizado somente para executar aplicativos existentes (não para desenvolver novos).

## **Requisitos de Hardware e Software**

Para executar o programa **Setup** e o Remote API Client no Windows, o computador deve atender aos seguintes requisitos:

- v Deve estar executando um dos seguintes sistemas operacionais. Para obter informações atualizadas sobre os números da versão específica que são suportados para cada versão do sistema operacional e sobre todos os requisitos adicionais para as versões específicas, consulte as informações do cliente Windows no arquivo **LEIA-ME** no CD de instalação para obter mais detalhes.
	- Para clientes de 32–bits Windows:
		- Windows XP
		- Windows 2003
		- 32–bit Windows Vista
- 32–bit Windows Server 2008
- 32–bit Windows 7
- 32–bit Windows 8
- Para o cliente Windows x64:
	- Microsoft Windows XP Professional x64 Edition
	- Microsoft Windows 2003 Server x64 Edition
	- 64–bit Windows Vista
	- 64–bit Windows Server 2008
	- 64–bit Windows 7
	- 64–bit Windows 8
- v Ele deve ter acesso a um ou mais servidores CS/AIX, utilizando um dos seguintes mecanismos:
	- Acesso ao servidor por uma rede TCP/IP
	- Acesso a um servidor WebSphere que fornece acesso HTTPS a servidores CS/AIX.
- **Nota:** Dependendo da versão do Windows que você está usando, ou dos recursos específicos do Remote API Client que deseja usar, poderá haver alguma configuração adicional necessária a ser executada antes de instalar e usar o Remote API Client no Windows. Consulte as informações do cliente Windows no arquivo **LEIA-ME** no CD de instalação para obter detalhes adicionais. Em particular, se o cliente acessa seus servidores usando HTTPS, é necessário instalar o software GSKIT.

## **Acessando o Programa de Instalação**

O Remote API Client e software SDK e o programa **Setup** estão incluídos no CD de instalação no formato do Windows, portanto é possível instalá-os do CD no computador Windows. Você deve instalar o software do Remote API Client em cada PC cliente Windows. O SDK será requerido apenas se você utilizará o cliente para desenvolver novos aplicativos utilizando as APIs Remotas do Windows e não será requerido se você o utilizará apenas para executar aplicativos existentes.

A imagem de instalação do Remote API Client no Windows é um arquivo executável ZIP de extração automática, fornecido no CD de instalação.

- v No caso do cliente de 32 bits, é o arquivo **i\_w32cli.exe** no diretório **/ibm-commserver-clients/windows** do CD.
- v No caso do cliente x64, é o arquivo **i\_w64cli.exe** no diretório **/ibm-commserver-clients/win-x64** do CD.

Você pode copiar esse arquivo para outros PCs Windows na rede, de maneira que possa instalá-los sem acesso direto ao CD do CS/AIX. Ao executar esse executável, ele descompacta a imagem de instalação e inicia automaticamente o programa de **Instalação**. A fim de descompactar simplesmente a imagem de instalação para um diretório temporário, por exemplo, para executar o programa de **Instalação** a partir da linha de comandos, carregue o executável ZIP de auto-extração no seu programa de descompactação.

A primeira vez que executar o programa de **Instalação** em um computador específico, ele será executado a partir da origem selecionada. O programa executa o processo de instalação completo, define uma configuração básica e, além disso, instala e cria um ícone para si próprio. Após a conclusão da instalação, utilize o

<span id="page-80-0"></span>programa de **Instalação** (selecionando-o no Gerenciador de Arquivos ou clicando em seu ícone) se precisar reinstalar o software.

Depois de extrair a imagem de instalação do Remote API Client num diretório temporário, será possível instalar o software em um dos seguintes dois modos:

- v Execute o programa **Setup** através do Windows, conforme explicado em "Instalando o Remote API Client em Windows Usando o Programa de Configuração". Utilize esse método para instalar o SDK.
- v Digite o comando **setup** na linha de comandos, conforme explicado em ["Instalando o Software Remote API Client a partir da Linha de Comandos" na](#page-84-0) [página 67.](#page-84-0) Esse método não permite instalar o SDK.
- **Nota:** Antes que o IBM Remote API Client possa se conectar aos servidores utilizando HTTPS, é necessário atualizar o arquivo de dados de rede do cliente para especificar os servidores CS/AIX aos quais o cliente pode se conectar e o nome do servidor WebSphere que fornece suporte HTTPS. Consulte a seção sobre como gerenciar Remote API Clients em *IBM Communications Server for Data Center Deployment no Guia de Administração do AIX* para obter mais informações.

# **Instalando o Remote API Client em Windows Usando o Programa de Configuração**

Execute o programa de **instalação**, automaticamente como parte da execução do arquivo ZIP executável de auto-extração **i\_w32cli.exe** (cliente de 32 bits) ou **i\_w64cli.exe** (cliente x64), ou manualmente na linha de comandos. Inicialmente, o programa exibe a tela Escolher Idioma da Instalação.

1. Selecione o idioma a ser utilizado para instalar e configurar o Remote API Client, e clique em **OK**.

O programa exibe uma tela Bem-vindo que apresenta o programa de **Instalação**.

2. Escolha **Avançar** para continuar com a instalação.

O programa exibe o Software Licensing Agreement, o qual você deve ler e entender.

- 3. Se estiver de acordo com os termos da licença, escolha **Aceitar** para continuar. O programa solicita que você especifique um diretório de destino em que os arquivos devem ser instalados.
- 4. Digite o diretório de destino.

O programa solicita que você escolha o tipo de instalação desejado:

### **Padrão**

Escolha essa opção se não for necessário instalar o SDK. O SDK será requerido apenas se você utilizará o cliente para desenvolver novos aplicativos utilizando as APIs Remotas do Windows e não será requerido se você o utilizará apenas para executar aplicativos existentes.

### **Desenvolvedor**

Escolha essa opção se precisa instalar o SDK: isto é, se o cliente será utilizado para desenvolver novos aplicativos utilizando as APIs Remotas do Windows.

**Nota:** Para instalar o SDK, escolha **Desenvolvedor**.

5. Escolha o tipo de instalação.

### **Instalando o Remote API Client no Windows Utilizando o Programa de Instalação**

Nessa altura, o programa solicita a inserção do nome da pasta de programas no qual os ícones do Remote API Client no Windows devem figurar.

- 6. Digite o nome da pasta.
- 7. Se o diretório System já contiver arquivos **.DLL** com nomes idênticos aos utilizados pelo programa de **Instalação** que não sejam arquivos do Remote API Client (por exemplo, que pertençam a algum outro software SNA), o programa o instruirá a executar uma das seguintes opções:
	- v Copiar os arquivos **.DLL** do Remote API Client, sobrescrevendo os arquivos **.DLL** existentes
	- v Copiar os arquivos **.DLL** existentes para um subdiretório com o nome **OTHERSNA** do diretório de instalação e instalar os arquivos **.DLL** do Remote API Client. Essa opção permite restaurar a configuração original anterior à instalação do Remote API Client, se desinstalar os arquivos posteriormente (consulte ["Desinstalando o Software Remote API Client" na](#page-89-0) [página 72\)](#page-89-0).
	- Cancele a instalação do software do cliente.

Se os arquivos **.DLL** do Remote API Client já estiverem presentes, o programa de **Instalação** exibirá uma mensagem indicando isso. Novos arquivos **.DLL** sobrescreverão os arquivos **.DLL** existentes somente se estes tiverem números de versão inferiores aos arquivos **.DLL** do programa de **Instalação**.

- 8. Neste ponto, o programa de **Instalação** copia arquivos da origem especificada e instala-os nos locais apropriados. Durante este processo, uma barra de informações exibe que parte da instalação está concluída. Os arquivos **.DLL** são copiados para o diretório System ou equivalente e os outros arquivos são copiados para o diretório de destino especificado na Etapa 2. Durante cada operação de transferência de arquivos, um registro é gravado no arquivo **setup.log**, que é criado no diretório especificado. Se qualquer um dos arquivos a ser gravado for "somente leitura" ou se algum arquivo não puder ser copiado por algum outro motivo, os novos arquivos serão removidos e você receberá uma mensagem aconselhando-o a verificar o arquivo **setup.log**.
- 9. Se a origem a partir da qual está executando o programa de **Instalação** não contiver todos os arquivos necessários, o programa solicitará que forneça um nome de diretório. Digite o nome de um diretório no qual os arquivos necessários estão localizados.

Se as informações especificadas não forem suficientes para localizar as cópias dos arquivos do Remote API Client, o programa exibirá essa tela novamente.

10. Quando os arquivos necessários tiverem sido copiados, o programa de **Instalação** exibirá a janela Configuração.

Os valores de configuração padrão são obtidos do arquivo de configuração de domínio. Para obter mais informações, consulte *IBM Communications Server for Data Center Deployment no Guia de Administração do AIX* . Se você não desejar utilizar esses valores padrão, poderá configurá-los conforme mostrado a seguir:

#### *Domínio*

Especifique o nome do domínio cliente/servidor do CS/AIX.

Se o cliente utilizar o endereçamento IPv6, será necessário configurar as seguintes configurações. Elas são opcionais, se o cliente utilizar o endereçamento IPv4.

### *Nome do Servidor*

A tela mostra uma lista de até nove servidores aos quais este cliente pode ser conectado. A ordem em que os servidores aparecem nessa

### **Instalando o Remote API Client no Windows Utilizando o Programa de Instalação**

lista é a ordem em que o cliente seleciona esses servidores. Se o cliente não puder ser conectado ao primeiro servidor na lista, será feita uma tentativa com o próximo servidor.

Especifique cada nome do servidor em um dos seguintes formatos:

• Se o cliente utiliza HTTPS para acessar seus servidores, especifique o nome do servidor WebSphere que fornece suporte HTTPS e o nome do servidor CS/AIX, no seguinte formato:

### *webservername* **:** *servername1*

Isso assume que o WebSphere está configurado para utilizar a porta padrão 443 para conexões HTTPS. Se o administrador da rede tiver configurado o WebSphere para utilizar um número de porta diferente, inclua o número da porta no seguinte formato:

*webservername* **:** *portnumber* **:** *servername1*

Para obter detalhes adicionais sobre a configuração do WebSphere para suportar conexões HTTPS, consulte ["Configurando WebSphere](#page-53-0) [Application Server" na página 36.](#page-53-0)

- Se o cliente não utiliza HTTPS para acessar seus servidores, especifique o nome do primeiro servidor que ele deve tentar contato. Os parâmetros *webservername* e *portnumber* não são usados e não devem ser especificados.
- Se o cliente estiver na mesma rede privada que seus servidores, é possível especificar se ele deve localizar um servidor que executa CS/AIX usando uma mensagem transmitida UDP para todos os computadores em sua sub-rede TCP/IP (ou em todas as sub-redes que ele pode acessar, se o computador cliente tiver mais de uma placa adaptadora de LAN). Para isso, especifique \* (um caractere de asterisco) em vez do primeiro nome do servidor.

Essa opção está disponível somente se o cliente utiliza endereçamento IPv4. As transmissões UDP não são suportadas para IPv6.

O cliente tenta transmitir a cada 10 segundos, até o número de tentativas especificado pelo parâmetro *broadcast\_attempt\_count*, até ele entrar em contato com um servidor. Se o limite especificado por *broadcast\_attempt\_count* for atingido antes que o servidor seja contatado, o cliente então tenta usar mensagens diretas para um ou mais servidores nomeados (especificados pelas seguintes linhas do arquivo).

**Nota:** Se você não estiver usando transmissões UDP, deve especificar os nomes de todos os servidores que esse cliente precisa acessar. O cliente pode usar recursos nos servidores que são especificados nesse arquivo, mas não pode usar recursos em outros servidores.

As seguintes configurações são opcionais:

#### *Avançado*

Para fornecer valores adicionais, em vez dos valores padrão fornecidos pelo programa de **Instalação**, clique no botão **Avançado** na parte inferior da janela. O programa **Setup** exibe a janela Opções Avançadas, que contém definições avançadas para a configuração do cliente Windows. A maioria dos usuários pode utilizar as definições padrão para estes parâmetros, portanto você provavelmente não precise alterar as definições na caixa de diálogo.

### **Instalando o Remote API Client no Windows Utilizando o Programa de Instalação**

Para obter mais informações sobre estes parâmetros, consulte "Opções Avançadas da Configuração do Remote API Client".

Para obter mais informações sobre qualquer um dos parâmetros (ou definições) de configuração, clique em **Ajuda**.

- 11. Quando você tiver completado a janela Configuração, clique em **OK**. O programa de **Configuração** exibe uma mensagem se você não completou essa tela de maneira adequada.
- 12. Quando a instalação tiver sido concluída com êxito, a janela Concluir será exibida. Você pode selecionar uma ou as duas ações a seguir para serem executadas depois que sair do programa de instalação:

**Visualizar o arquivo LEIA-ME**

Visualize o arquivo **LEIA-ME**.

### **Iniciar cliente**

Iniciar a execução desse cliente do CS/AIX.

Escolha **Concluir** para sair do programa de instalação.

# **Opções Avançadas da Configuração do Remote API Client**

A janela Opções Avançadas permite configurar alguns parâmetros avançados do Remote API Client. A maioria dos usuários não precisa alterar esses parâmetros, mas podem ajustar as definições padrão, se necessário.

*Tempo limite de acesso à LAN*

Especifique o tempo em segundos em que a conexão do cliente a um servidor poderá ficar inativa antes de ser fechada. Quando essa caixa de opções está vazia, nenhum tempo limite de acesso à rede local foi especificado (e, dessa forma, um tempo limite infinito será utilizado). Se você marcar essa caixa, poderá digitar um valor de tempo limite em segundos no campo adjacente. O valor mínimo é 60 (para 60 segundos); se você deixar a caixa vazia ou especificar um valor inferior a 60, o Remote API Client assumirá o valor mínimo igual a 60.

*Número Máx. de tentativas de difusão*

Especifique o número máximo de vezes que o cliente tenta se conectar a um servidor por difusão. Quando a janela Opções Avançadas é aberta, o valor padrão 5 é exibido. O valor nessa caixa é usado somente se o cliente utiliza transmissões UDP: isso é indicado por \* (um caractere de asterisco) em vez do primeiro nome do servidor.

*Tempo limite para Reconectar*

Especifique o tempo, em segundos, que o cliente aguarda antes de tentar reconectar a um servidor depois que o servidor parou de funcionar. Quando a janela Opções Avançadas está aberta, o valor padrão 200 é exibido.

Para obter mais informações sobre estes parâmetros, pressione **Ajuda**.

Quando você tiver completado a janela Opções Avançadas, clique em **OK**. Se tiver completado a janela corretamente, o programa de **Configuração** retornará para a janela Configuração. Se estiver instalando um novo Remote API Client, retorne à Etapa 11. Do contrário, clique no botão **OK** na caixa de diálogo Configuração para concluir a configuração.

# <span id="page-84-0"></span>**Instalando o Software Remote API Client a partir da Linha de Comandos**

**Nota:** Para instalar o SDK, utilize o programa de **Instalação**, conforme descrito em ["Instalando o Remote API Client em Windows Usando o Programa de](#page-80-0) [Configuração" na página 63.](#page-80-0) Não é possível instalar o SDK a partir da linha de comandos.

Depois de ter extraído a imagem de instalação do Remote API Client em um diretório temporário, é possível instalar o software Remote API Client a partir da linha de comando em vez de usar o programa de **Configuração** por meio do Windows. Na linha de comandos, digite o comando **setup** com uma ou mais opções. Essas opções podem ser digitadas em maiúscula ou minúscula e podem ser precedidas por uma / (barra) ou um - (hífen). Se um parâmetro, como *folder*, for uma cadeia que contém um espaço, você deverá colocar a cadeia entre aspas duplas.

Após a digitação do comando **setup**, o programa de **Configuração** solicitará que você forneça qualquer informação que não tenha incluído na linha de comandos, e exibe mensagens de confirmação em vários estágios da configuração. Se não desejar que o programa de **Configuração** avise você, utilize a opção **-accept -s** para executar o programa em modo silencioso, aceitando os termos do Software License Agreement.

As opções do comando **setup** são descritas a seguir:

#### **-accept -s**

Executa a instalação em modo silencioso, aceitando os termos do Software License Agreement. Esse acordo pode ser encontrado no subdiretório **license** da imagem de instalação do Windows.

A opção **-s** deve ser a última na linha de comandos e você deve ter certeza de que tenha especificado o nome do domínio (utilizando a opção **-i**) e qualquer outro parâmetro que deseja especificar. Quando a instalação é executada em modo silencioso, ela não solicita que você especifique quaisquer parâmetros ou mensagens de confirmação da exibição. Todos os argumentos da linha de comandos após **-s** são ignorados.

**-f2** Especifique o nome de caminho completo do arquivo de log de instalação criado durante a instalação do modo silencioso (utilizando a opção **-s**).

Se você não especificar esta opção, o arquivo será criado como **setup.log** no diretório a partir do qual você executa o programa de instalação. Se estiver instalando em modo silencioso a partir da unidade de CD, você deverá especificar essa opção para garantir que o arquivo esteja criado em seu computador (porque ele não pode ser criado na unidade de CD).

**-k***folder*

Especifique a pasta Program.

### **-l***languagecode*

Especifique a variante de idioma para o cliente que deseja usar. Se você não especificar essa opção, o padrão é instalar a variante de inglês.

Use um dos códigos a seguir (incluindo a orientação 0x) para indicar o idioma que deseja. Por exemplo, use **-l0x000c** para instalar a variante de francês do cliente.

Inglês (padrão): 0x0009

Chinês: 0x0804 Francês: 0x000c Alemão: 0x0007 Japonês: 0x0011 Coreano: 0x0012 Português: 0x0016 Espanhol: 0x000a Taiwanês: 0x0404

### **-p***directory*

Especifique o diretório de instalação.

### **-i***domain*

Especifique um nome de domínio para este cliente. Este parâmetro é requerido; não há valor padrão.

### **-w***directory*

Especifique o diretório de origem que contém os arquivos do software do cliente CS/AIX se a origem estiver localizada em um disco ou CD. Do contrário, utilize a opção **-v**.

### **-v***server*

Especifique o servidor a partir do qual os arquivos de software do cliente devem ser transferidos por download. Você pode especificar o nome do servidor ou o endereço TCP/IP. Se você estiver copiando os arquivos de origem de um disco ou CD, utilize a opção **-w**, em vez da opção **-v**.

### **-u***server*

Especifique o nome de um servidor a ser incluído na lista de servidores que esse cliente pode acessar, em um dos seguintes formatos:

v Se o cliente utiliza HTTPS para acessar seus servidores, especifique o nome do servidor WebSphere que fornece suporte HTTPS e o nome do servidor CS/AIX, no seguinte formato:

### *webservername* **:** *servername1*

Isso assume que o WebSphere está configurado para utilizar a porta padrão 443 para conexões HTTPS. Se o administrador da rede tiver configurado o WebSphere para utilizar um número de porta diferente, inclua o número da porta no seguinte formato:

*webservername* **:** *portnumber* **:** *servername1*

Para obter detalhes adicionais sobre a configuração do WebSphere para suportar conexões HTTPS, consulte ["Configurando WebSphere](#page-53-0) [Application Server" na página 36.](#page-53-0)

- Se o cliente não utiliza HTTPS para acessar seus servidores, especifique o nome do servidor que ele deve tentar contatar.
- v Se o cliente estiver na mesma rede privada que seus servidores, é possível especificar se ele deve localizar um servidor que executa CS/AIX usando uma mensagem transmitida UDP para todos os computadores em sua sub-rede TCP/IP (ou em todas as sub-redes que ele pode acessar, se o computador cliente tiver mais de uma placa adaptadora de LAN). Para isso, especifique \* (um caractere de asterisco) em vez do primeiro nome do servidor.

Essa opção está disponível somente se o cliente utiliza endereçamento IPv4. As transmissões UDP não são suportadas para IPv6.

O cliente tenta transmitir a cada 10 segundos, até o número de tentativas especificado pelo parâmetro *broadcast\_attempt\_count*, até ele entrar em contato com um servidor. Se o limite especificado por

### **Instalando o Software Remote API Client a partir da Linha de Comandos**

*broadcast\_attempt\_count* for atingido antes que o servidor seja contatado, o cliente então tenta usar mensagens diretas para um ou mais servidores nomeados (especificados pelas seguintes linhas do arquivo).

- **Nota:** Se você não estiver usando transmissões UDP, deve especificar os nomes de todos os servidores que esse cliente precisa acessar. O cliente pode usar recursos nos servidores que são especificados nesse arquivo, mas não pode usar recursos em outros servidores.
- **-o** Sobrescreva os arquivos **.DLL** existentes. Se os arquivos **.DLL** do Remote API Client já estiverem presentes, eles serão sobrescritos pelo programa de **Instalação**, mesmo se tiverem um número de versão mas elevado do que o número de versão dos arquivos **.DLL** do programa de **Instalação**.
- **-y** Salve os arquivos **.DLL** existentes. Se os arquivos **.DLL** do Remote API Client já existirem nos diretórios requeridos, o programa de **Instalação** copiará os arquivos **.DLL** existentes para um subdiretório do diretório de instalação e instalará os arquivos **.DLL** do Remote API Client. As cópias no subdiretório asseguram que, se o software Remote API Client for desinstalado, o processo de desinstalação será concluído.
- **-n** Cancele a instalação se encontrar arquivos **.DLL** existentes do Remote API Client.

#### **-a***timeout*

Especifique o tempo limite de acesso à rede local em segundos. Esse é o intervalo de tempo da conexão do cliente em que um servidor pode ficar inativo antes de ser fechado. O valor 0 indica nenhum tempo limite.

### **-b***max-broadcast*

Essa opção é usada somente se o cliente utiliza transmissões UDP: isso é indicado por \* (um caractere de asterisco) em vez do primeiro nome do servidor.

Especifique o número máximo de tentativas de difusão UDP. Uma difusão UDP é uma tentativa do cliente de se conectar a qualquer servidor no domínio, em vez de a um servidor específico. O valor 0 indica que nenhuma tentativa de difusão foi feita.

### **-j***reconnect-timeout*

Especifique o tempo, em segundos, que o cliente aguarda antes de tentar reconectar a um servidor depois que o servidor parou de funcionar.

Para visualizar as informações da ajuda sobre essas opções na tela, use o comendo **setup -h -l***languagecode*, em que *languagecode* é o código (conforme descrito acima) para o idioma no qual deseja visualizar as informações. Por exemplo, utilize o comando **setup -h -l0x0009** para visualizar as informações da ajuda em inglês. Também é possível substituir **-h** por **-?**, por exemplo **setup -? -l0x000a** para visualizar as informações da ajuda em espanhol.

O seguinte exemplo é de uma linha de comandos para instalar o Remote API Client:

### **setup -imy\_domain -userver1.company.com -userver2.company.com -b0 -j30 -accept -s -f2C:\instrapi.log -y**

Neste exemplo:

v O cliente é instalado no domínio **my\_domain**.

- v O cliente tem acesso a dois servidores na mesma rede privada do cliente e não usa transmissões UDP para entrar em contato com qualquer outro servidor. Ele aguardará 30 segundos antes de reconectar, se perder o contato com um servidor.
- v A instalação é executada no modo silencioso, gravando suas informações sobre o log de instalação no arquivo **C:\instrapi.log** no cliente.
- v Cópias existentes dos arquivos **.DLL** do Remote API Client são salvas em um subdiretório antes dos novos arquivos serem instalados.
- v Nenhuma opção de idioma está especificada, portanto o padrão (inglês) é usado.

## **Configurando Certificados de Segurança HTTPS Utilizando GSKIT**

Antes que o IBM Remote API Client possa se conectar aos servidores via HTTPS, é preciso utilizar o programa do gerenciador de chaves GSKIT para definir a configuração do certificado de segurança no cliente. Execute as seguintes etapas.

1. Execute o programa do gerenciador de chaves GSKIT, que é *installdir***\snakeyman.exe**. *installdir* representa o diretório no qual o software cliente foi instalado, que é **C:\IBMCS\w32cli** (cliente de 32 bits) ou **C:\IBMCS\w64cli** (cliente de 64 bits), a não ser que você tenha especificado um local diferente durante a instalação do cliente.

Na interface com o usuário do gerenciador de chaves, abra o arquivo do banco de dados de chaves *installdir***\ibmcs.kdb**, que está no formato CMS.

- 2. A senha inicial do banco de dados de chaves é ibmcs. Antes de configurar os certificados de segurança, você **deve** alterá-la para manter a segurança da configuração. No diálogo para alterar a senha, marque a caixa de opções "Fazer stash da senha para um arquivo?" a fim de garantir que a nova senha seja salva quando o banco de dados de chaves for aberto.
- 3. Obtenha uma cópia do certificado da Autoridade de Certificação (CA) utilizado para subscrever o certificado de segurança do Web Server, e instale no banco de dados de chaves. Para fazer isso, selecione os Certificados Signatários da interface com o usuário do gerenciador de chaves, e clique em Incluir.
- 4. Se o servidor do WebSphere estiver configurado para requerer certificados de segurança do cliente, o cliente deverá ter um certificado emitido por uma CA cujo próprio certificado esteja no banco de dados de certificados de segurança do Servidor da Web. Para solicitar um novo certificado:
	- a. Selecione Criar, Novo Pedido de Certificado na interface com o usuário do gerenciador de chaves, e preencha os detalhes solicitados.
	- b. Salve e, em seguida, extraia o certificado para um arquivo, e envie-o para a CA.
	- c. Quando o certificado for emitido, armazene-o no banco de dados do Servidor da Web. Para fazer isso, selecione os Certificados Pessoais da interface com o usuário do gerenciador de chaves, e clique em Receber.

Como medida temporária para seu teste interno, é possível criar um certificado cliente auto-assinado em vez de obter um certificado da CA. Contudo, tal certificado não provê o nível de segurança necessário e não deve ser utilizado num sistema de trabalho. Para criar um certificado auto-assinado:

- a. Selecione Criar, Novo Certificado Auto-assinado, na interface com o usuário do gerenciador de chaves, e preencha os detalhes solicitados.
- b. Salve e, em seguida, extraia o certificado para um arquivo.
- c. Armazene o arquivo de certificados no banco de dados do Servidor da Web. Para fazer isso, selecione os Certificados Pessoais da interface com o usuário do gerenciador de chaves, e clique em Receber.

5. Saia do gerenciador de chaves GSKIT ao concluir a configuração dos certificados.

# **Personalizando o Software Remote API Client Depois da Instalação**

É possível alterar quaisquer configurações customizadas a qualquer momento após a instalação inicial, executando o programa **Utilitário de Configuração**, localizado no grupo de programa do IBM Remote API. O programa exibe a mesma janela Configuração exibida no processo de instalação inicial. Você pode alterar as informações em qualquer campo, seguindo o procedimento em ["Instalando o](#page-80-0) [Remote API Client em Windows Usando o Programa de Configuração" na página](#page-80-0) [63.](#page-80-0)

Se você não instalou os arquivos do SDK durante a instalação inicial e quiser incluí-los agora, execute o programa de Instalação novamente e escolha **Desenvolvedor** para o tipo de instalação.

Você também deve definir configuração adicional para ativar o suporte avançado para controlar as LUs e mapear alias de unidade lógica; isso permite a você integrar os clientes mais dinamicamente e gerenciar os recursos de LU em um domínio de servidores. Consulte a seção sobre como gerenciar os Remote API Clients em *IBM Communications Server for Data Center Deployment no Guia de Administração do AIX* para obter mais informações.

# **Reinstalando o Software Remote API Client**

É possível reinstalar o software Remote API Client em qualquer momento, por exemplo, para fazer upgrade do software.

Para fazer isso, execute o programa de Instalação como antes, utilizando as instruções fornecidas em ["Instalando o Remote API Client em Windows Usando o](#page-80-0) [Programa de Configuração" na página 63](#page-80-0) ou ["Instalando o Software Remote API](#page-84-0) [Client a partir da Linha de Comandos" na página 67.](#page-84-0) O programa de **Instalação** exibe o local do qual os arquivos do software do cliente foram copiados durante a instalação inicial. Clique em **OK** para obter novas cópias dos arquivos desse mesmo local. Ao clicar em **OK**, o programa de **Instalação** copiará os arquivos e retornará para a tela Opções.

**Nota:** Se estiver reinstalando o software Remote API Client no modo silencioso (conforme descrito em ["Instalando o Software Remote API Client a partir da](#page-84-0) [Linha de Comandos" na página 67\)](#page-84-0), poderá reiniciar o computador para concluir a instalação. Isso pode ser preciso se alguns arquivos do programa estiverem em uso durante o processo de instalação (por exemplo, se o Remote API Client estiver em execução) e, portanto, não puderem ser substituídos pelos arquivos novos. Nesse caso, os novos arquivos são copiados para um diretório temporário e serão movidos automaticamente para o local apropriado a próxima vez que o computador for reiniciado.

Para verificar se é necessário reiniciar o computador, utilize um editor de texto, como o **Bloco de notas**, para visualizar o conteúdo do arquivo de log de instalação quando o processo de instalação for concluído. O arquivo de log de instalação é chamado **setup.log** e é criado no diretório a partir do qual você executa o programa de Instalação, a menos que você utilize a opção de linha de comandos **-f2** para especificar um caminho e um nome de arquivo diferentes.

No final do arquivo, sob o título Response Result, o texto Result Code deve ser seguido por um dos dois valores 0 (zero) ou -12. Se o valor for 0, não há necessidade de reiniciar o computador. Se o valor for -12, reinicie o computador antes de tentar utilizar o Cliente Windows.

## <span id="page-89-0"></span>**Desinstalando o Software Remote API Client**

É possível desinstalar o software Remote API Client a qualquer momento, utilizando a opção **Adicionar/Remover** do Painel de Controle Windows. Depois que o processo de desinstalação é confirmado, o Windows faz o seguinte:

- v Exclui todos os arquivos instalados.
- v Se quaisquer arquivos **.DLL** foram salvos em um subdiretório durante a instalação inicial, restaura os arquivos para seus locais originais.
- v Exclui o subdiretório no qual os arquivos **.DLL** salvos foram armazenados, contanto que o subdiretório esteja vazio.
- v Remove a pasta Program e o diretório criado, se estiverem vazios.
- v Se a desinstalação for bem-sucedida, exclui o arquivo **setup.log**, o qual contém todas as transferências e exclusões de arquivos.
- v Exibe uma mensagem informando que a desinstalação foi bem-sucedida ou que o usuário deve verificar o arquivo **setup.log**, pois houve falha em alguma parte da instalação.

O botão **Sair** retorna ao Windows.

## **Desinstalando o Software Remote API Client da Linha de Comandos**

Em vez de usar a opção **Adicionar/Remover Programas** do Painel de Controle do Windows, você pode desinstalar o software Remote API Client da linha de comandos. Utilize o seguinte comando:

*installdir*\sxcluninst -y

- v *installdir* representa o diretório no qual você instalou o software cliente, que é **C:\IBMCS\w32cli** (cliente de 32 bits) ou **C:\IBMCS\w64cli** (cliente de 64 bits), a menos que tenha especificado um local diferente durante a instalação do cliente.
- v A opção **-y** é usada para confirmação, para evitar o uso acidental desse comando.

O programa de desinstalação é concluído sem prompts e não requer nenhuma entrada adicional.

# **Ajuda**

Você pode acessar a Ajuda a qualquer momento, pressionando a tecla **F1**. As janelas Configuração e Opções Avançadas também têm botões **Ajuda**.

# **Capítulo 8. Configurando e Utilizando o CS/AIX**

O modo mais fácil de definir e modificar a configuração do CS/AIX é utilizar o programa de administração Motif (**xsnaadmin**). Esse programa fornece uma interface gráfica com o usuário a partir da qual você pode visualizar e gerenciar recursos do SNA no nó local. Você também pode utilizar outras ferramentas de administração, como o programa de administração da Web ou a administração pela linha de comandos, mas o programa Motif é recomendado.

O programa de administração Motif inclui telas de ajuda que fornecem informações gerais sobre SNA e o CS/AIX, informações de referência para diálogos do CS/AIX e orientação para a execução de tarefas específicas. Em cada tarefa (por exemplo, configurar o nó) ou tipo de comunicação (por exemplo, TN3270 ou APPC), o programa fornece orientações sobre como configurar os recursos obrigatórios.

O programa de administração Motif possibilita configurar todos os parâmetros necessários para configurações padrão do CS/AIX. Em relação aos parâmetros avançados, o Motif fornece os valores padrão. Você precisa fornecer somente as informações essenciais da configuração, que permitem instalar a comunicação do SNA de modo rápido e fácil.

Também é possível utilizar o programa de administração Motif para gerenciar o sistema CS/AIX em execução. O programa de administração possibilita fazer e aplicar alterações na configuração enquanto o CS/AIX está ativo, fornecendo acesso fácil a informações de status para recursos do nó.

O programa de administração Motif exibe automaticamente as informações de status para recursos do CS/AIX. A maior parte dessas informações é mostrada na janela Nó (consulte ["Gerenciando o CS/AIX com o Programa de Administração](#page-94-0) [Motif" na página 77\)](#page-94-0). Além disso, você pode controlar determinados recursos—como nós e estações de link—usando os botões **Iniciar** e **Parar** na janela Nó. Outros recursos são sempre iniciados e parados de forma automática; portanto, não há necessidade de controlá-los manualmente.

### **Nota:**

- 1. Você deve ser um membro do grupo de login system para definir ou modificar recursos do CS/AIX.
- 2. Para utilizar o programa de administração Motif, é necessário ter um LFT (low-function terminal) ou um terminal X. Caso contrário, é possível usar o SMIT (System Management Interface Tool) ou o programa de administração da Web, que fornece recursos semelhantes aos do programa Motif. Para obter mais informações, consulte *IBM Communications Server for Data Center Deployment no Guia de Administração do AIX*.
- 3. Para obter mais informações sobre a interface com o usuário do programa de administração Motif, incluindo os botões e ícones que aparecem em suas janelas, consulte as telas de ajuda do programa ou *IBM Communications Server for Data Center Deployment no Guia de Administração do AIX* .

4. As janelas e diálogos no programa de administração Motif podem diferenciar daquelas mostradas neste manual, dependendo das opções que você fez em um determinado diálogo.

Para obter mais informações sobre outras ferramentas de administração CS/AIX, incluindo a administração da web, administração de linha de comandos e programas de aplicativo NOF, consulte *IBM Communications Server for Data Center Deployment no Guia de Administração do AIX*, *IBM Communications Server for Data Center Deployment on AIX Administration Command Reference*, ou *IBM Communications Server for Data Center Deployment no AIX NOF Programmer's Guide*.

# **Planejando para a Configuração do CS/AIX**

Antes de fazer alterações na configuração é muito importante planejá-las completamente. As alterações feitas podem causar interrupção, não somente para os usuários do nó local, mas possivelmente para os usuários de toda a rede.

Talvez você ache útil desenhar um diagrama das alterações que está fazendo na topologia da rede. Caso esteja incluindo ou removendo conexões a outros nós, desenhe uma figura mostrando seu nó e os demais. Você pode usar o Motif para coletar informações de configuração sobre todas as conexões existentes e incluir essas informações no seu diagrama.

Quando você inclui novos recursos no diagrama, é fácil ver se estão duplicados ou se existe algum conflito de nomes. Da mesma forma, o diagrama pode ajudá-lo a optar pelos recursos que devem ser removidos e ajuda você a evitar a eliminação dos essenciais.

Se você estiver configurando um sistema CS/AIX Cliente/Servidor com mais de um nó, assegure-se de incluir todos os nós do CS/AIX e seus recursos de conectividade no diagrama. Em seguida, você pode configurar cada nó sucessivamente, conforme descrito neste capítulo, da mesma maneira que configuraria um nó independente.

Depois que você determinar as alterações que deseja fazer, colete as informações de configuração necessárias. Para orientá-lo na coleta de informações de configuração para funções específicas do CS/AIX, é possível usar planilhas de tarefas fornecidas na ajuda online do programa de administração Motif ou as planilhas de planejamento fornecidas em *IBM Communications Server for Data Center Deployment no Guia de Administração do AIX* .

Este capítulo fornece instruções sobre como configurar as funções disponíveis no CS/AIX utilizadas com mais freqüência. Para cada tarefa de configuração, este manual também relaciona as informações que você precisa coletar antes de configurar o recurso.

**Nota:** Este guia não fornece descrições detalhadas das informações de configuração que precisam ser digitadas nos diálogos do CS/AIX. Para obter informações adicionais sobre os campos em um diálogo específico, consulte a ajuda on-line desse diálogo no programa de administração Motif ou na SMIT.

# **Planilhas de Planejamento**

Antes de começar a configurar os recursos do CS/AIX, reúna todos os dados de configuração para os novos recursos. Para registrar as informações de uma

determinada função ou aplicativo que você precisa para suporte, utiliza as planilhas de planejamento fornecidas em *IBM Communications Server for Data Center Deployment no Guia de Administração AIX* .

Você provavelmente precisará coletar informações de configuração de várias fontes, como administradores de rede e de host, programadores de aplicação e usuários finais.

Se você estiver tentando se conectar a outro nó, o administrador desse nó será um contato-chave. O administrador de um nó pode lhe informar os nomes, endereços e características de todos os recursos nesse nó. Geralmente, você precisará ter certeza de que os parâmetros de configuração correspondentes são digitados no nó local e no nó remoto.

## **Folhas de Tarefas**

As telas da ajuda on-line no programa de administração Motif contêm folhas de tarefas que fornecem orientação ao usuário durante determinadas tarefas de configuração. Essas folhas contêm ponteiros para todas as telas de ajuda dos diálogos que serão usados para o fornecimento de informações de configuração. Você pode usá-las para percorrer a ajuda e ver exatamente quais dados devem ser coletados.

As folhas de tarefas também fazem referência à ajuda mais detalhado de cada uma das janelas e diálogos que devem ser usados para o fornecimento de informações de configuração. Essas telas de ajuda explicam cada campo a ser preenchido ou selecionado.

## **Configurando as variáveis de ambiente para uso por CS/AIX**

O CS/AIX utiliza diversas variáveis de ambiente para controlar sua operação, as quais devem ser configuradas antes de você ativar o software CS/AIX no servidor. A maneira mais simples de gerenciar essas variáveis é configurá-las em um arquivo de texto que o CS/AIX lê na inicialização.

No diretório de configuração do CS/AIX, o **/etc/sna**, cria um arquivo de texto denominado **environment**, e configura cada variável de ambiente em uma linha separada. Por exemplo:

**export LANG=en\_US export PATH="\$PATH:/usr/bin" export LD\_LIBRARY\_PATH=/usr/lib:/usr/lib/sna export LD\_RUN\_PATH=/usr/lib:/usr/lib/sna**

# **Utilizando o Programa de Administração Motif**

Antes de usar o programa de administração Motif, talvez você deseje incluir informações de caminho no arquivo **.login** ou **.profile** para permitir que o sistema localize programas executáveis (consulte ["Especificando o Caminho para os](#page-93-0) [Programas do CS/AIX" na página 76\)](#page-93-0). Além disso, você deve ativar o software CS/AIX para poder usar o programa de administração (consulte ["Ativando o](#page-93-0) [CS/AIX" na página 76\)](#page-93-0).

Para obter informações sobre como chamar o Motif e usar o programa, consulte ["Gerenciando o CS/AIX com o Programa de Administração Motif" na página 77.](#page-94-0)

## <span id="page-93-0"></span>**Especificando o Caminho para os Programas do CS/AIX**

Para executar programas do CS/AIX, é necessário especificar o caminho do diretório que contém os programas executáveis do CS/AIX. Você pode especificar o caminho incluindo o diretório na variável de ambiente PATH antes de executar os programas pela primeira vez ou incluindo o nome do diretório sempre que executar os programas.

O programa de administração Motif é armazenado no diretório **/usr/bin/X11** e os outros programas são armazenados no diretório **/usr/bin**. Se você incluir esses diretórios na definição da variável de ambiente PATH de seu arquivo **.login** ou **.profile**, o CS/AIX localizará os programas automaticamente. Uma outra opção é especificar o nome do diretório quando executar o programa, como mostrado nos seguintes exemplos:

### **/usr/bin/sna start**

### **/usr/bin/X11/xsnaadmin**

As linhas de comando de exemplo mostradas neste manual pressupõem que você incluiu os diretórios na variável de ambiente PATH e não incluem nomes de diretórios.

## **Ativando o CS/AIX**

O CS/AIX deve ser ativado no sistema local para que seja possível configurar ou gerenciar o nó local. Da mesma forma que ocorre com qualquer aplicação X/Motif, você também pode precisar instalar a variável de ambiente DISPLAY para indicar um servidor X adequado.

Normalmente, o CS/AIX é ativado automaticamente após a instalação do software. Se o CS/AIX foi desativado, é possível reativá-lo digitando-se o seguinte comando no prompt de comandos do AIX:

#### **sna start**

**Nota:** Ao utilizar o comando **sna start**, o software CS/AIX utiliza o diretório a partir do qual você emitiu o comando como seu diretório de trabalho atual e mantém um ou mais descritores de arquivos abertos nesse diretório. Isso significa que não será possível desmontar o sistema de arquivos que contém esse diretório enquanto o software CS/AIX estiver em execução. Para evitar problemas, você deve iniciar o software CS/AIX a partir de um diretório em um sistema de arquivos que não precise ser desmontado; por exemplo, você poderia utilizar cd / para ir para o diretório raiz antes de utilizar o comando **sna start**.

Ao instalar o CS/AIX, o utilitário de instalação automaticamente atualiza o arquivo de inicialização **/etc/inittab** para incluir uma entrada para **/etc/rc.sna**, que inclui o comando **sna start**. Isso assegura que o CS/AIX é iniciado automaticamente na inicialização do sistema. Para que o CS/AIX não seja iniciado automaticamente, é possível remover ou comentar essa linha e seguir as instruções nesta seção para ativar o software CS/AIX manualmente.

O CS/AIX grava mensagens no erro padrão (normalmente a tela do terminal) para indicar que ele está sendo inicializado e para indicar se a inicialização foi concluída com êxito.

# <span id="page-94-0"></span>**Gerenciando o CS/AIX com o Programa de Administração Motif**

Para utilizar o programa de administração Motif para o CS/AIX, primeiro certifique-se de que o CS/AIX seja inicializado conforme descrito em ["Ativando o](#page-93-0) [CS/AIX" na página 76.](#page-93-0) (Talvez você também precise instalar a variável de ambiente DISPLAY para indicar um servidor X adequado).

Para iniciar o Motif no segundo plano, emita o seguinte comando:

#### **xsnaadmin &**

O CS/AIX exibe a janela Domínio. Essa janela mostra todos os nós definidos e permite iniciar e parar os nós. Clicar duas vezes em qualquer nó torna visível a janela Nó do nó correspondente, conforme mostrado na [Figura 4 na página 78.](#page-95-0)

A janela Nó mostra informações sobre o nó e seus recursos. Se você ainda não tiver configurado o nó, o programa de administração solicitará que você o configure, conforme descrito em ["Configurando o Nó" na página 82.](#page-99-0)

**Nota:** Este manual usa a janela de termos para descrever janelas do Motif que exibem informações sobre os recursos do CS/AIX. Uma janela pode conter uma ou mais seções ou painéis. Um diálogo é uma janela do Motif em que você pode digitar informações.

A janela Nó mostra a maioria das informações necessárias e fornece fácil acesso a tudo. Mostra todos os recursos-chave no nó local.

Se você estiver configurando um sistema CS/AIX Cliente/Servidor com mais de um nó, siga as instruções neste capítulo para configurar cada nó sucessivamente (retornando para a janela Domínio para selecionar o próximo nó).

Outras janelas podem ser abertas a partir do menu **Janelas** na janela Nó. Essas janelas incluem o seguinte:

- Janela Conjuntos de LUs
- v Janela Nomes dos Destinos CPI-C

O menu **Serviços** na janela Nó fornece uma forma rápida de incluir recursos e fornece ajuda para tarefas de configuração e gerenciamento. O menu **Diagnósticos** conduz aos diálogos Registrando em Log e Rastreando.

### **Janela Nó (Node)**

Uma janela Nó (Node) de exemplo é mostrada na [Figura 4 na página 78.](#page-95-0) A barra de título mostra o nome do sistema AIX.

### <span id="page-95-0"></span>**Utilizando o Programa de Administração Motif**

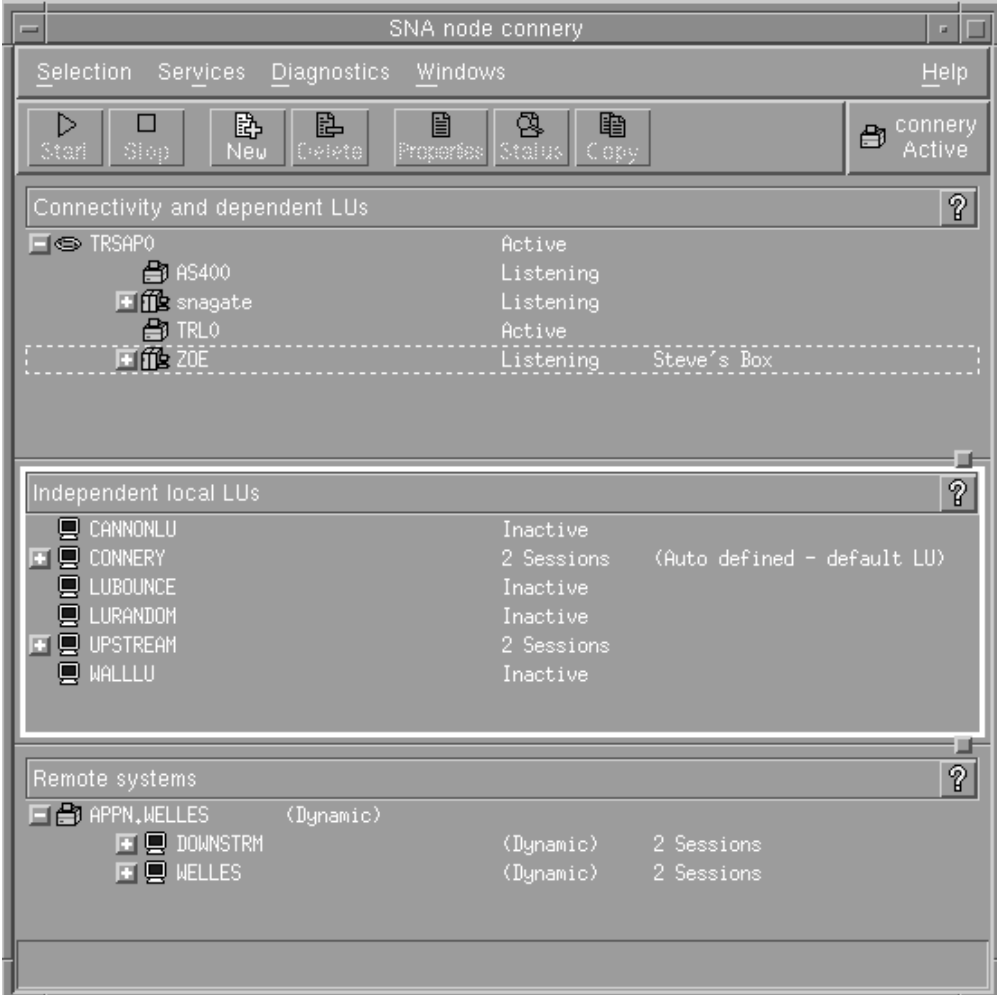

*Figura 4. Janela Nó*

Na janela Nó, é possível configurar e gerenciar todos os recursos e componentes do nó do CS/AIX.

- Portas
- v Estações de link
- v LUs do tipo 0-3 e LUs dependentes do tipo 6.2
- PUs internas de DLUR
- LUs locais independentes
- Nós remotos
- LUs Associadas

Você pode incluir, excluir, modificar e gerenciar todos esses recursos a partir da janela Nó. O layout dos recursos na janela mostram as relações entre os recursos e permitem que você controle quais recursos são exibidos.

Portas, LUs locais e nós remotos são sempre exibidos. A janela Nó exibe cada estação de link abaixo de sua porta pai, e cada LU dependente abaixo de sua estação de link pai. Também mostra LUs associadas abaixo de LUs locais e de nós remotos.

A janela Nó contém seções separadas para os diferentes tipos de recursos do nó:

- v A caixa Nó no canto superior direito da janela Nó indica se o nó está Ativo ou Inativo.
- v O painel superior da janela Nó (o painel Conectividade) lista os recursos de conectividade para o nó, inclusive portas, estações de link ou PUs em cada porta, e LUs dependentes em uma determinada estação de link ou PU. Para cada recurso, essa janela mostra as informações de status atuais.
- v O painel do meio (LUs Locais Independentes) mostra as LUs independentes definidas no nó local. Essa janela também exibe informações sobre as sessões que usam uma determinada LU e todos os registros que definem a localização de uma LU associada pela estação de link usada para acessá-la.
- v O painel inferior (Sistemas Remotos) mostra informações sobre nós remotos e LUs associadas. Também mostra informações sobre as sessões de cada nó remoto ou LU associada.

Você pode selecionar qualquer um desses painéis dando um clique sobre eles. Também pode selecionar recursos específicos em um painel dando um clique sobre a linha do recurso. Para exibir ou modificar a configuração de um item, dê um clique duplo sobre ele. (Você pode usar os botões e menus nessa janela para acessar informações de configuração de determinados recursos).

Para cada item listado, os recursos que pertencem a esse item são encadeados nas informações desse item. Por exemplo, as estações de link são agrupadas pela porta à qual pertencem. Você pode clicar no botão **Expandir** (+) ao lado de um item para mostrar os recursos desse item, caso ainda não estejam exibidos, ou pode clicar no botão **Contrair** (−) para ocultá-los.

Você pode executar as seguintes tarefas de administração na janela Nó:

#### **Iniciar ou interromper um recurso**

Selecione o recurso e clique no botão **Iniciar** ou **Parar**. (Uma outra opção é selecionar **Iniciar Item** ou **Parar Item** no menu **Seleção**).

#### **Incluir um recurso para um item**

Selecione o item e clique no botão **Novo** (ou selecione **Novo** no menu **Seleção**). Por exemplo, para incluir uma estação de link em uma porta, selecione a porta e clique no botão **Novo**.

#### **Excluir um Recurso**

Selecione o recurso e clique no botão **Excluir** (ou selecione **Excluir** no menu **Seleção**).

#### **Exibir ou modificar a configuração de um recurso**

Selecione o recurso e clique no botão **Propriedades** (ou selecione **Propriedades** no menu **Seleção**).

### **Obter informações de status para qualquer recurso**

Selecione o recurso e clique no botão **Status** (ou selecione **Status** no menu **Seleção**).

#### **Copie a configuração dos recursos**

Selecione o recurso e clique no botão **Copiar** (ou selecione **Copiar** no menu **Seleção**).

Além disso, você pode selecionar determinadas tarefas de configuração para o nó no menu **Serviços**, controlar o registro (do domínio) e rastreamento (do nó) no menu **Diagnósticos** e exibir ou modificar recursos de domínio selecionando um dos itens no menu **Janelas**.

### **Itens de Recurso**

O layout dos recursos em uma janela mostra os relacionamentos entre eles.

Se um item possui um ou mais itens filhos associados a ele, um símbolo **Expandir** (+) ou um símbolo **Contrair** (−) aparece perto dele:

- v Um símbolo **Expandir** indica que os itens filho associados estão ocultos. Você clica no símbolo **Expandir**, ou pressiona a tecla **+** no teclado numérico, para mostrá-los.
- v Um símbolo **Contrair** indica que os itens filho estão exibidos. Você pode clicar no símbolo de **Contrair** ou pressionar a tecla **−** no teclado numérico para ocultá-los.
- v Se um item não tiver nenhum dos dois símbolos ao seu lado, isso significa que o item não tem itens filho associados a ele.

Por exemplo, uma estação de link está associada a uma determinada porta. No painel Conectividade da janela Nó, a estação de trabalho é exibida abaixo de sua porta pai juntamente com todas as outras estações de link associadas a essa porta. A porta é sempre exibida, mas você pode optar por exibir ou ocultar a lista de estações de link associadas. Da mesma forma, as estações de link com uma lista de LUs associadas podem ser expandidas para exibir as LUs ou contraídas para ocultá-las.

Um recurso pai deve ser sempre configurado antes de seus recursos filho. A eliminação do recurso pai fará com que todos os seus recursos filho também sejam eliminados.

### **Botões da Barra de Ferramentas**

As janelas de recursos incluem botões da barra de ferramentas para facilitar a execução de funções comuns. Uma barra de ferramentas para o CS/AIX é mostrada na Figura 5.

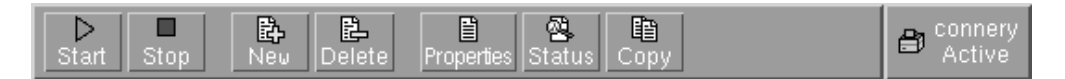

*Figura 5. Barra de ferramentas do CS/AIX*

Nem todos os botões são exibidos nas barras de ferramentas de cada janela de recursos. Se a operação de um botão não for válida para o item selecionado no momento (ou uma operação exigir que um item seja selecionado, mas não existir nenhum selecionado), a descrição do botão será exibida em cinza e a função não poderá ser selecionada (se você clicar no botão, nada acontecerá). Os seguintes botões podem ser exibidos em janelas de recursos:

### **Iniciar (Start)**

Inicia o item selecionado.

### **Parar (Stop)**

Interrompe o item selecionado.

**Novo** Inclui um novo item de recurso.

### **Excluir**

Elimina os recursos selecionados.

### **Propriedades**

Abre o diálogo do item selecionado para exibir ou modificar a configuração do item.

**Status** Exibe o status atual do item selecionado.

**Copiar**

Copia o item selecionado. Ao clicar nesse botão, um diálogo cujos campos duplicam a configuração do item selecionado será aberto. Preencha os campos do diálogo (preenchendo o nome do novo item) para incluir o novo recurso.

Muitos recursos, como portas e estações de link, não podem ser modificados enquanto estão ativos. Você pode, contudo, exibir os parâmetros de um recurso ativo selecionando o recurso e clicando no botão **Propriedades** para abrir seu diálogo. Clique no botão **Fechar** quando tiver concluído.

## **Configurando Funções de Cliente/Servidor**

Esta seção será relevante somente se você instalou o CS/AIX para ser executado em um ambiente cliente/servidor (com vários nós do CS/AIX na mesma rede).

Em um ambiente de cliente/servidor, um servidor pode ser marcado como um servidor de configuração;o CS/AIX mantém uma lista destes servidores de configuração. O primeiro servidor listado é o servidor principal e todos os outros servidores listados são servidores de backup. Os servidores são listados em ordem, de forma que o segundo servidor listado (o primeiro servidor de backup) assuma o controle se o servidor principal estiver indisponível, o terceiro servidor listado (o segundo servidor de backup) assuma o controle se nem o servidor principal nem o primeiro servidor de backup estiver disponível, e assim por diante.

Quando algum dos nós no domínio estiver ativo, o primeiro servidor de configuração disponível no domínio (o primeiro servidor com o qual se pode fazer contato e que tenha o software CS/AIX em execução) se torna o servidor principal. Se o servidor principal atual se tornar indisponível (porque não pode ser contatado, talvez devido a uma falha da rede ou porque o software SNA em execução está parado), o próximo servidor de configuração na lista se tornará o novo servidor principal.

O CS/AIX pode ser executado sem um principal. Isso ocorre se nenhum dos servidores na lista de servidores de configuração pode ser contatado. Se isso ocorrer, será possível visualizar e configurar recursos do nó somente nos servidores que podem ser contatados.

**Nota:** Você não pode indicar diretamente qual nó funciona como o servidor principal; o servidor principal é selecionado com base na ordem em que os nós são incluídos na lista de servidores de configuração. Se desejar mover um servidor para o início da lista, remova todos os outros nós da lista e, em seguida, inclua-os novamente.

Na janela Domain do programa de configuração Motif, é possível incluir um servidor de configuração selecionando **Fazer Configuração do Servidor** no menu **Seleção**. O servidor é incluído no final da lista; ele se torna o servidor principal somente se todos os outros servidores de configuração estão indisponíveis. Para remover um servidor, selecione **Servidor de Configuração Remota** no menu **Seleção**.

**Nota:** Você não poderá excluir um servidor se ele for o único servidor listado no qual o software CS/AIX está sendo executado, porque nesse caso não há

nenhum outro servidor que possa assumir o controle como o servidor principal. Pelo menos um servidor principal ativado é necessário em uma configuração de cliente/servidor.

<span id="page-99-0"></span>Para obter mais informações sobre como configurar e gerenciar um sistema de cliente/servidor, consulte *IBM Communications Server for Data Center Deploymentno no Guia de Administração do AIX*. Esse manual também fornece informações sobre configuração Cliente/Servidor avançada, incluindo como mover clientes e servidores para domínios diferentes do CS/AIX e como configurar os detalhes da operação do cliente.

# **Configurando o Nó**

A primeira etapa na configuração do CS/AIX em um sistema é configurar o nó local. A configuração do nó fornece as informações básicas de que o nó precisa para comunicar-se em uma rede SNA. Configure o nó para que possa definir a conectividade ou outros recursos para o nó.

Se o nó já tiver sido configurado, você poderá usar os procedimentos descritos nesta seção para modificar a configuração do nó; mas, interrompa o nó antes de fazer alterações na configuração.

Antes de configurar o nó, decida se deseja configurar o nó como um nó APPN ou como um nó não-APPN. Essa decisão depende dos recursos dos outros nós SNA com os quais você está se comunicando.

Um nó do CS/AIX que se comunica diretamente com um computador host é mostrado na Figura 6.

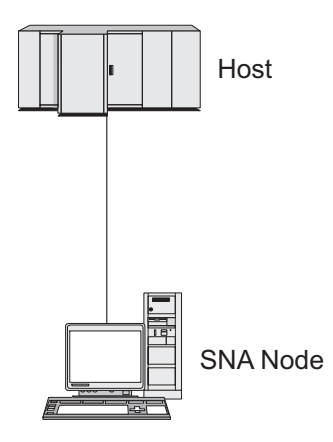

*Figura 6. Nó do CS/AIX que se comunica diretamente com um host*

Se o host não suportar APPN, configure o nó do CS/AIX como um nó LEN. Se o host suportar APPN, o nó do CS/AIX poderá ser configurado como um nó de rede APPN ou como um nó de extremidade APPN (se o CS/AIX utilizar SNA somente para comunicação com o host, você provavelmente configurará o nó do CS/AIX como um nó de extremidade ou um nó de rede de ramificação).

Vários nós do CS/AIX em uma rede APPN são mostrados na [Figura 7 na página](#page-100-0) [83.](#page-100-0)

<span id="page-100-0"></span>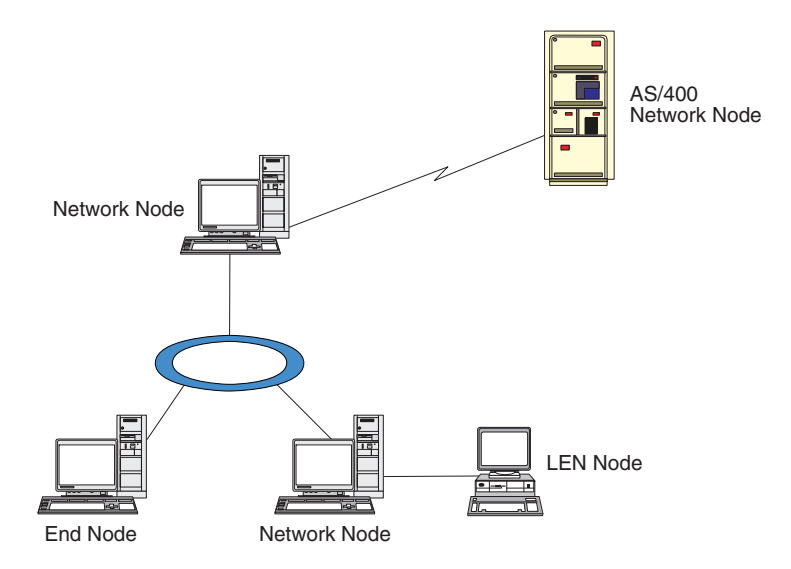

*Figura 7. Nós do CS/AIX em uma rede APPN*

Quando o nó local fizer parte de uma rede APPN, configure-o como um nó de rede APPN se o nó fornecer serviços de percurso APPN para outros nós. Se outros nós fornecerem serviços de percurso, configure o nó local como um nó de extremidade APPN. Se o nó local se comunica apenas com um nó conectado diretamente (que pode ser de qualquer tipo) configure o nó como um nó LEN.

Antes de começar a configuração do nó, obtenha as seguintes informações:

- v Tipo do suporte APPN (nó de rede, nó de rede de ramificação, nó de extremidade ou nó LEN).
- v Nome do ponto de controle (e alias, se for diferente). Consulte o planejador de rede para determinar esse nome.
- v ID do Nó padrão. (Você pode substituir esse padrão ao configurar um link de comunicação individual.)

Para configurar o nó, siga estas etapas na janela Nó:

- 1. Selecione **Configure os Parâmetros do Nó** no menu **Serviços** ou clique duas vezes na caixa Nó, no canto superior direito da janela Nó. O CS/AIX exibe o diálogo Parâmetros do Nó.
- 2. Especifique o nível do suporte APPN, o nome do ponto de controle e (se necessário) o ID do nó padrão.
- 3. Clique no botão **OK** para definir o nó. Quando você define o nó, o CS/AIX define automaticamente uma LU padrão com o mesmo nome que o ponto de controle.

Para sair sem salvar os valores digitados, clique no botão **Cancelar**.

# **Configurando a Conectividade**

Para que um nó do CS/AIX se comunique com outros nós, é necessário configurar a conectividade com pelo menos um nó adjacente. Um link de conexão pode ser configurado para executar tráfego dependente, independente ou ambos.

Você pode ter placas para um ou mais protocolos de link instalados no computador. Muitas informações que precisam ser digitadas para configurar a

### **Configurando a Conectividade**

conectividade dependem do protocolo de link que você está usando. Para obter uma lista dos protocolos de link suportados pelo CS/AIX, consulte ["Requisitos de](#page-37-0) [Instalação" na página 20.](#page-37-0)

Para configurar um link, você precisa definir uma porta e (na maioria dos casos) uma estação de link. Quando o programa de administração Motif é usado, um DLC (controle de link de dados) é automaticamente configurado como parte da configuração da porta. Além disso, você tem a opção de definir a porta como parte de uma rede de conexão.

Os links necessários para a configuração dependem até onde você quer chegar e se a rede é APPN. As informações necessárias dependem do protocolo de link e do fato de o link ser de tráfego dependente, independente ou ambos.

Como exemplos, esta seção explica como configurar os seguintes tipos de link:

- v Link suportando o tráfego dependente com um sistema host por meio de uma linha SDLC.
- v Ligar tráfegos dependente e independente suportado em uma rede APPN usando o protocolo de link Ethernet. Esse exemplo também define uma rede de conexão na porta Ethernet.
- Link do Enterprise Extender em uma rede APPN (observe que os links Enterprise Extender suportam apenas tráfego independente).

Para obter outros protocolos de link, consulte *IBM Communications Server for Data Center Deployment no Guia de Administração do AIX* ou a ajuda online do programa de administração Motif.

## **Configurando um Link SDLC para Tráfego Dependente**

Para uma porta SDLC (Synchronous Data Link Control), as seguintes informações são necessárias:

- v O nome da porta SNA (geralmente o padrão pode ser usado). Também é preciso especificar o número de dispositivo do SDLC.
- v Se a porta deve ser ativada automaticamente quando o nó for iniciado.
- v Tipo de Linha (de envio chaveada, de recebimento chaveada ou linha dedicada).
- v Função do Link (primário, secundário, negociável, multidrop primário ou multi-PU secundário).
- v Endereço do Poll (apenas para linha de recebimento chaveada numa porta não primária). Para outros tipos de portas, configure o endereço de poll na estação de link.

Para linhas dedicadas e de entrada comutadas, também são necessárias a codificação (NRZ ou NRZI) e a configuração duplex (half ou full). Para outros tipos de portas, faça a configuração da codificação e de duplex na estação de link.

- v Tipo de link físico (para identificar o tipo do modem).
- v Cadeia de discagem (necessária somente para uma linha de entrada comutada). Para uma linha de saída comutada, configure a cadeia de discagem na estação de link.

Para uma estação de link SDLC, as seguintes informações adicionais são necessárias:

v Método de ativação (pelo administrador, na inicialização por nó ou por demanda).

- v Digite o tráfego suportado (neste exemplo, dependente apenas).
- v Função do nó remoto (neste exemplo, host).

Para configurar o link SDLC, execute as seguintes etapas na janela Nó:

- 1. Configure a porta:
	- a. Selecione o painel Conectividade da janela.
	- b. Selecione **Nova Porta** no submenu **Conectividade** no menu **Serviços** (ou clique no botão **Novo** na barra de botões).
	- c. No diálogo resultante, selecione o tipo de protocolo no menu de opções e escolha para definir uma porta.

Quando você clica no botão **OK**, o CS/AIX exibe o diálogo Porta SDLC.

- d. Digite os valores apropriados nos campos do diálogo.
- e. Clique no botão **OK** para definir a porta.

A porta é exibida no painel Conectividade da janela Nó.

- 2. Defina uma estação de link na porta:
	- a. Certifique-se de que selecionou a porta na qual a estação de link está sendo incluída no painel Conectividade da janela Nó.
	- b. Selecione **Nova Estação de Link** no submenu **Conectividade** no menu **Serviços** (ou clique no botão **Novo** na barra de botões).
	- c. Clique no botão **OK**.

O CS/AIX exibe o diálogo Estação de Link SDLC.

- d. Digite os valores apropriados nos campos do diálogo.
- e. Clique no botão **OK** para definir uma estação de link.

A estação de link é exibida abaixo da porta à qual pertence no painel Conectividade da janela Nó.

## **Configurando um Link Ethernet para Suportar Tráfego Dependente e Independente**

Este exemplo mostra como configurar um link Ethernet que suporte os tráfegos dependente e independente em uma rede APPN. Além disso, define uma rede de conexão na porta Ethernet.

Para uma porta Ethernet, você precisa das seguintes informações:

- v O nome da porta SNA (geralmente o padrão pode ser usado). Se você tiver várias placas de rede Ethernet, também precisará fornecer o número da placa Ethernet. Também é preciso especificar o número (normalmente 04)de SAP (service access point).
- v Se a porta deve ser ativada automaticamente quando o nó for iniciado.
- v O nome da rede de conexão (deve ser igual em todas as portas na mesma rede de conexão).

Para uma estação de link Ethernet, você precisa das seguintes informações adicionais:

- v Método de ativação (pelo administrador, na inicialização por nó ou por demanda).
- v Tipo de tráfego suportado (nesse exemplo, dependente e independente).
- v Nome do ponto de controle do nó remoto (só é necessário para um nó LEN).
- v Tipo do nó remoto (nó de rede, nó de extremidade ou nó de descoberta).

### **Configurando a Conectividade**

- v Função do nó remoto (nesse exemplo, gateway SNA de recebimento de dados ou DLUR de passagem).
- v Para configurar uma estação de link seletiva, você precisa do endereço MAC (Medium Access Control) e do número de SAP (normalmente 04) para a estação remota. Se não fornecer informações de endereço e especificar Por Administração no campo *Ativação*, a estação de link será uma estação de link de monitoramento não seletivo.

Para configurar o link Ethernet, siga estas etapas na janela Nó:

- 1. Configure a porta:
	- a. Selecione o painel Conectividade da janela.
	- b. Selecione **Nova Porta** no submenu **Conectividade** no menu **Serviços** (ou clique no botão **Novo** na barra de botões).
	- c. No diálogo resultante, selecione o tipo de protocolo no menu de opções e escolha para definir uma porta.

Quando você clica no botão **OK**, o CS/AIX exibe o diálogo SAP Ethernet.

- d. Digite os valores apropriados nos campos do diálogo.
- e. Clique no botão **OK** para definir a porta.
- A porta é exibida no painel Conectividade da janela Nó.
- 2. Defina uma estação de link na porta:
	- a. Certifique-se de que selecionou a porta na qual a estação de link está sendo incluída no painel Conectividade da janela Nó.
	- b. Selecione **Nova Estação de Link** no submenu **Conectividade** no menu **Serviços** (ou clique no botão **Novo** na barra de botões).
	- c. Clique no botão **OK**.

O CS/AIX exibe o diálogo Estação de Link Ethernet.

- d. Digite os valores apropriados nos campos do diálogo.
- e. Clique no botão **OK** para definir uma estação de link.

A estação de link é exibida abaixo da porta à qual pertence no painel Conectividade da janela Nó.

## **Configurando um Link do Enterprise Extender**

Este exemplo mostra como configurar um link do Enterprise Extender em uma rede APPN. Observe que os links Enterprise Extender suportam apenas tráfego Independente.

Para uma porta do Enterprise Extender, você precisa das seguintes informações:

- v O nome da porta SNA (geralmente o padrão pode ser usado). Se você tiver diversas placas adaptadoras de rede executando IP, também precisará fornecer o nome da interface IP que deseja utilizar (como eth0).
- v Se a porta deve ser ativada automaticamente quando o nó for iniciado.

Para uma estação de link do Enterprise Extender, você precisa das seguintes informações adicionais:

- v Método de ativação (pelo administrador, na inicialização por nó ou por demanda).
- v Tipo do nó remoto (nó de rede, nó de extremidade ou nó de descoberta).

v Para configurar uma estação de link seletiva, você precisa do nome do host IP e do endereço IP da estação remota. Se você não fornecer estas informações e especificar Por Administrador no campo *Ativação*, a estação de link se torna uma estação de link de escuta não acessível.

Para configurar a estação de link do Enterprise Extender, execute as seguintes etapas da janela de nó:

- 1. Configure a porta:
	- a. Selecione o painel Conectividade da janela.
	- b. Selecione **Nova Porta** no submenu **Conectividade** no menu **Serviços** (ou clique no botão **Novo** na barra de botões).
	- c. No diálogo resultante, selecione o tipo de protocolo no menu de opções e escolha para definir uma porta.

Quando você clica no botão **OK**, o CS/AIX exibe o diálogo Porta IP.

- d. Digite os valores apropriados nos campos do diálogo.
- e. Clique no botão **OK** para definir a porta.

A porta é exibida no painel Conectividade da janela Nó.

- 2. Defina uma estação de link na porta:
	- a. Certifique-se de que selecionou a porta na qual a estação de link está sendo incluída no painel Conectividade da janela Nó.
	- b. Selecione **Nova Estação de Link** no submenu **Conectividade** no menu **Serviços** (ou clique no botão **Novo** na barra de botões).
	- c. Clique no botão **OK**.

O CS/AIX exibe o diálogo Estação de Link IP.

- d. Digite os valores apropriados nos campos do diálogo.
- e. Clique no botão **OK** para definir uma estação de link.
	- A estação de link é exibida abaixo da porta à qual pertence no painel Conectividade da janela Nó.

## **Configurando LUs Tipo 0–3**

Para dar suporte a aplicativos de usuário que utilizam LUs tipo 0–3, configure as LUs dependentes. Antes de fazer isso, execute a seguinte configuração:

- v Configure o nó, conforme descrito em ["Configurando o Nó" na página 82.](#page-99-0)
- v Configure um link para dar suporte ao tráfego de LU dependente, conforme descrito no ["Configurando a Conectividade" na página 83.](#page-100-0)

Não é necessário configurar um link direto para o host se tiver um link de envio de dados para outro nó via gateway SNA, ou caso esteja utilizando DLUR. Para obter informações adicionais, consulte ["Configurando o Gateway SNA" na](#page-113-0) [página 96](#page-113-0) e ["Configurando o DLUR" na página 98.](#page-115-0)

Configure LUs dependentes tipo 0–3 para dar suporte à comunicação com um sistema host. É possível utilizar as informações nesta seção para definir uma LU a fim de suportar a Concentração PU, DLUR ou LUA. Também é possível definir um conjunto de LUs, para configurar várias LUs do mesmo tipo numa única operação.

Além disso, é possível definir um conjunto de LUs para ser utilizado quando necessário, designando uma LU para um conjunto ao definir a LU ou designando as LUs definidas anteriormente a um conjunto.

# **Definindo LUs Tipo 0–3**

Antes de configurar a LU de 3270, obtenha as seguintes informações:

- v Nome da LU. (Este é um identificador local e não precisa corresponder à configuração do host.)
- v Número da LU (ou números de uma faixa de LUs).
- v Tipo de LU (modelo de tela 3270 ou impressora 3270).
- v Nome do conjunto (se você estiver incluindo a LU em um conjunto).

Para configurar uma LU dos tipos 0–3 para uma estação de link definida anteriormente, siga estas etapas na janela Nó:

- 1. Selecione a estação de link para o host no painel Conectividade da janela.
- 2. Clique no botão **Novo**.
- 3. Selecione o tipo de LU (**Nova LU de Vídeo 3270** ou **Nova LU de Impressora 3270**) no diálogo resultante.

Quando você seleciona esse item e clica em **OK**, o CS/AIX exibe o diálogo LU Tipo 0–3.

- 4. Digite os valores apropriados nos campos do diálogo.
- 5. Clique no botão **OK** para definir a LU.

A LU é exibida no painel Conectividade da janela Nó, abaixo da estação de link para o host.

## **Definindo um Conjunto de LUs**

Para LU tipo 0–3, é possível definir conjuntos de LUs de modo a simplificar a configuração do usuário e fornecer maior flexibilidade ao estabelecer sessões do host. Por exemplo, você pode definir várias LUs em um único conjunto de LUs e, em seguida, configurar vários usuários utilizando esse conjunto de LUs. Isso facilita a configuração das sessões de usuário e permite que qualquer sessão utilize qualquer LU no conjunto.

**Nota:** Você pode atribuir uma sessão de usuário a uma LU específica ou a um conjunto de LUs.

- v Se você atribuir a sessão do usuário a uma LU específica que está em um conjunto, a sessão utilizará essa LU se ela estiver disponível; do contrário, ela utilizará qualquer LU disponível do conjunto, embora você a tenha atribuído ao conjunto de LUs, em vez de uma LU específica.
- v Se você desejar que o usuário utilize apenas uma LU especificada, de forma que a sessão do usuário não poderá ser estabelecida se a LU já estiver em uso, assegure-se de que a LU não esteja em um conjunto.

É possível visualizar os conjuntos de LUs para o nó local do CS/AIX utilizando a janela Conjuntos de LUs. Essa janela lista os conjuntos de LUs configurados no sistema local e permite que você selecione LUs a serem incluídas em um conjunto de LUs.

Os seguintes tipos de LUs podem ser incluídos num conjunto (não misture LUs de tipos diferentes no mesmo conjunto):

- v LU de tela 3270
- LU sem restrição

Para que você possa incluir LUs em um conjunto, as LUs devem ser definidas no nó local.

Para configurar um conjunto de LUs, siga estas etapas na janela Nó:

1. Selecione **Conjuntos de LUs** no menu **Janelas**.

O CS/AIX exibe a janela Conjuntos de LUs.

2. Clique no botão **Novo**.

O CS/AIX exibe o diálogo Configuração do Conjunto de LUs.

A caixa à direita lista as LUs que ainda não estão alocadas para um conjunto. Qualquer uma delas pode ser incluída no novo conjunto.

3. Selecione a LU ou LUs a serem incluídas no conjunto e clique no botão **Novo** para mover as LUs selecionadas para a caixa à esquerda.

Para remover uma LU da caixa à esquerda, selecione-a e clique no botão **Remover**.

4. Clique no botão **OK** para definir o conjunto de LUs.

Todas as LUs na caixa à esquerda são incluídas no conjunto de LUs.

O conjunto é exibido na janela Conjuntos de LUs.

# **Configurando a Comunicação APPC**

As aplicações APPC e CPI-C exigem que você configure primeiro a APPC. Uma aplicação APPC usa os recursos da LU do tipo 6.2 do nó para comunicar-se com outra aplicação APPC ou CPI-C em um host ou computador não-hierarquizado, através de um modo especificado.

Para que você possa configurar a comunicação APPC, execute a seguinte configuração:

- 1. Configure o nó, conforme descrito em ["Configurando o Nó" na página 82.](#page-99-0)
- 2. Configure a conectividade, conforme descrito em ["Configurando a](#page-100-0) [Conectividade" na página 83.](#page-100-0)

As etapas de configuração restantes dependem do fato de a configuração suportar tráfego dependente, independente ou ambos:

### **APPC Independente**

A APPC independente usa LUs independentes. Cada sessão LU-LU envolve uma LU local e uma LU associada.

Para a LU local, você pode usar a LU padrão predefinida associada ao ponto de controle do nó, ou pode configurar novas LUs locais.

A LU parceira não precisa ser configurada se o nó do CS/AIX for um nó de extremidade ou de rede em uma rede APPN, pois o APPN pode localizar LUs parceiras dinamicamente. No entanto, você precisará configurar a LU associada se a rede não for APPN ou se for um nó LEN. Nesse caso, você deve configurar o nó remoto no local onde se encontra a LU associada e, em seguida, definir a LU associada no nó remoto.

### **APPC Dependente**

Se o nó remoto for um host que não suporta LU 6.2 independente, configure para tráfego dependente. Para APPC dependente, configure uma LU local.

Se as aplicações usarem CPI-C, talvez você precise fazer uma configuração adicional de CPI-C depois de configurar a APPC (consulte ["Configurando o CPI](#page-111-0) [Communications" na página 94\)](#page-111-0). Uma aplicação CPI-C usa os recursos da LU do tipo 6.2 do nó e os recursos do modo para comunicar-se com outra aplicação APPC ou CPI-C em um host ou computador não-hierarquizado. Defina os mesmos

### **Configurando a Comunicação APPC**

recursos para uma aplicação CPI-C que foram definidos para uma aplicação APPC. Além disso, se o TP no computador CS/AIX for o TP de chamada, também conhecido como o TP de origem (o TP que inicia a conversação), pode ser necessário definir uma ou mais entradas de informações secundárias para ele, conforme descrito em ["Configurando o CPI Communications" na página 94.](#page-111-0) Cada uma dessas entradas fornece informações sobre o TP associado, a LU e recursos de modo usados para acessá-lo e todas as informações de segurança necessárias.

Esta seção explica como configurar uma rede APPN simples (usando a LU 6.2 independente), que consiste em um nó de rede, um nó de extremidade e um nó LEN, conforme descrito em "Configurando uma Rede APPN Simples". (Esse exemplo também mostra como obter informações de status para sessões CP-CP entre dois nós).

Além disso, explica como configurar a comunicação de APPC dependente, conforme descrito em ["Configurando o APPC Dependente" na página 94.](#page-111-0)

Os dois exemplos pressupõem que as sessões APPC usam um modo e classe de serviço (COS) padrão.

Para obter mais informações sobre como configurar informações adicionais de APPC, como modos, segurança e TPs chamáveis (metas), consulte *IBM Communications Server for Data Center Deployment no Guia de Administração do AIX*.

## **Configurando uma Rede APPN Simples**

A rede APPN mais simples que pode ser configurada inclui apenas dois nós: um nó de rede APPN e um nó de extremidade APPN. O nó de rede cuida do percurso da sessão até o nó de extremidade.

### **Configurando um Nó de Rede**

Este cenário presume que você esteja utilizando a LU de ponto de controle e um modo padrão, e esteja utilizando um tipo de link de rede local (Token Ring, Ethernet). Nesse caso, você pode configurar o nó de rede simplesmente seguindo estas tarefas de configuração:

- 1. Configure o nó, conforme descrito em ["Configurando o Nó" na página 82.](#page-99-0) Para o campo *Suporte do APPN*, selecione o valor Nó de Rede. Anote o nome do ponto de controle.
- 2. Configure a conectividade, conforme descrito em ["Configurando a](#page-100-0) [Conectividade" na página 83.](#page-100-0) Configure o link para suportar tráfego independente.

Para entrar em contato com esse nó de rede a partir de um nó de extremidade adjacente, você precisará saber o endereço MAC e número de SAP da porta no nó de rede. É possível utilizar o seguinte procedimento para obter o endereço MAC em um nó do CS/AIX:

- 1. Selecione a porta na janela Nó.
- 2. Clique no botão **Iniciar** para iniciar a porta.
- 3. Clique no botão **Status** para obter informações de status sobre a porta. O diálogo Status da Porta exibe o endereço MAC e o número de SAP.
- 4. Anote-os para que possa digitar esses valores no diálogo de configuração de estação de link para o nó de extremidade.
#### <span id="page-108-0"></span>**Configurando um Nó de Extremidade**

Este cenário presume que você esteja utilizando a LU de ponto de controle e um modo padrão, e esteja utilizando um tipo de link de rede local (Token Ring, Ethernet). Nesse caso, você pode configurar o nó de rede simplesmente seguindo estas tarefas de configuração:

- 1. Configure o nó, conforme descrito em ["Configurando o Nó" na página 82.](#page-99-0) No campo *Suporte do APPN*, selecione o valor Nó de Extremidade.
- 2. Configure a conectividade, conforme descrito em ["Configurando a](#page-100-0) [Conectividade" na página 83.](#page-100-0) Configure o link para suportar o tráfego independente e forneça as seguintes informações para a estação de link:
	- v Digite o nome do nó de rede (consulte ["Configurando um Nó de Rede" na](#page-107-0) [página 90\)](#page-107-0) como o valor do campo *Nó Remoto*.
	- v Digite o endereço MAC e o número de SAP para a porta no nó de rede no painel Informações de Contatos no diálogo de configuração da estação de link.

Em uma rede APPN, uma única estação de link conectada a um nó de rede adjacente pode ser usada para que você se comunique com qualquer nó remoto na rede; portanto, você não precisa configurar uma estação de link separada para cada nó remoto.

#### **Verificando a Conectividade entre Dois Nós**

Esse exemplo pressupõe que você configurou um nó de rede, conforme descrito em ["Configurando um Nó de Rede" na página 90,](#page-107-0) e um nó de extremidade, conforme descrito em "Configurando um Nó de Extremidade". Você pode executar o seguinte procedimento para um nó de extremidade:

- 1. Na janela Nó, selecione a estação de link que se conecta ao nó de rede adjacente.
- 2. Clique no botão **Iniciar** para iniciar a estação de link.

Quando a estação de link é iniciada, as sessões CP-CP entre os dois nós são estabelecidas automaticamente. Essas sessões são exibidas no painel LUs Locais Independentes da janela Nó.

3. Para obter informações de status para uma sessão, selecione a sessão na janela Nó e clique no botão **Status**.

#### **Configurando uma LU APPC Independente**

Em muitos casos, as aplicações podem usar a LU de ponto de controle do nó local, que é automaticamente definida quando você configura o nó. Essa é a LU padrão—se a aplicação não especificar uma determinada LU, essa será usada. Se a aplicação usar a LU padrão, você não precisará definir uma LU local. Verifique a documentação da aplicação APPN ou entre em contato com o programador da aplicação.

Para configurar uma LU 6.2 independente, você precisa das seguintes informações:

- Nome da LU local.
- v Alias da LU local (se um alias for usado em um TP suportado por essa LU).

Para configurar uma LU local independente, siga estas etapas na janela Nó:

- 1. Selecione o painel LUs Locais Independentes da janela.
- 2. Selecione **Nova LU Local Independente** no submenu **APPC** no menu **Serviços** (ou clique no botão **Novo**).

O CS/AIX exibe o diálogo LU Local.

3. Digite os valores apropriados nos campos do diálogo.

<span id="page-109-0"></span>4. Clique no botão **OK** para definir uma LU local. A LU independente é exibida no painel LUs Locais Independentes da janela Nó.

#### **Configurando LUs Associadas para um Nó LEN**

Defina um nó remoto (e as LUs associadas no nó) nas seguintes situações:

- v Se o nó local for um nó LEN, defina todos os nós remotos e LUs associadas no nó remoto com os quais ele se comunica usando a APPC. Um nó LEN não pode localizar LUs associadas de forma dinâmica; a definição do nó remoto permite que isso seja feito.
- v Se o nó local não fizer parte de uma rede APPN (por exemplo, se você tiver dois nós de extremidade diretamente conectados, sem nenhum servidor de nó de rede), as LUs não poderão ser localizadas dinamicamente. Nesse caso, configure cada LU associada.
- v Se o nó remoto for um nó LEN e o nó local for um nó de rede que funciona como o servidor de nó de rede do nó LEN, defina o nó LEN (e suas LUs associadas) como um nó remoto no servidor de nó de rede. Essa definição permite que os nós no restante da rede APPN localizem LUs no nó LEN.
- Se o nó remoto estiver em uma rede APPN diferente, defina o nó remoto porque ele não pode ser dinamicamente localizado.

Não defina LUs associadas se os nós local e remoto fizerem parte da mesma rede APPN.

Quando você inclui uma definição de nó remoto, uma LU associada com o mesmo nome do nó remoto é automaticamente incluída; essa é a LU de ponto de controle para o nó remoto. Se a aplicação usar essa LU associada, você não precisará incluir outra LU associada, apesar de talvez desejar incluir um alias de LU para a LU associada. Para incluir um alias, dê um clique duplo na LU associada e digite o alias no diálogo Configuração da LU Associada.

Se a aplicação usar um alias de LU para referir-se à sua LU associada, inclua uma definição de alias de LU associada.

Se o nó remoto ou local for um nó LEN, defina a LU associada como um filho do nó remoto, pois o nó LEN não pode participar na localização dinâmica de LUs. Se a aplicação usar a LU de ponto de controle do nó remoto como sua LU associada, isso significa que a LU de ponto de controle foi definida automaticamente quando o nó remoto foi definido.

Você pode usar o programa de administração Motif para incluir um alias de LU associada (consulte ["Definindo um Alias de LU Associada" na página 93\)](#page-110-0), incluir uma definição de uma LU associada em um nó remoto específico (consulte ["Definindo uma LU Associada em um Nó Remoto" na página 93\)](#page-110-0) ou definir várias LUs associadas usando curingas (consulte ["Definindo Várias LUs Associadas](#page-110-0) [Usando Curingas" na página 93\)](#page-110-0).

**Definindo um Nó Remoto:** Antes de configurar um nó remoto, você precisa das seguintes informações:

v O nome qualificado da rede SNA do nó.

Para configurar um nó remoto, siga estas etapas na janela Nó:

- 1. Selecione o painel Sistemas Remotos da janela.
- 2. Selecione **Novo Nó Remoto** no submenu **APPC** no menu **Serviços** (ou clique no botão **Novo** na barra de botões, em seguida seleciona **Definir Nó Remoto**).

O CS/AIX exibe o diálogo Configuração de Nó Remoto.

- <span id="page-110-0"></span>3. Digite os valores apropriados nos campos do diálogo.
- 4. Clique no botão **OK** para definir o nó remoto. O nó remoto é exibido no painel Sistemas Remotos da janela Nó.

Quando você define um sistema remoto, o CS/AIX define automaticamente a LU de ponto de controle no nó remoto como uma LU parceira no nó local.

**Definindo um Alias de LU Associada:** Para definir um alias de LU associada, você precisa das seguintes informações:

- v Nome qualificado de LU associada (nome de rede SNA e nome de LU)
- v Alias de LU associada usado por um TP local

Para incluir um alias de LU associada, siga estas etapas na janela Nó:

- 1. Selecione o painel Sistemas Remotos da janela.
- 2. Selecione **APPC**, **Novas LUs Associadas** e **Alias da LU Associada** no menu **Serviços** (ou clique no botão **Novo** na barra de botões e selecione **Definir Alias da LU Associada**).

O CS/AIX exibe o diálogo Configuração de Alias da LU Parceira.

- 3. Digite o nome e alias da LU associada no diálogo.
- 4. Clique no botão **OK** para definir o alias de LU associada. Esse alias é exibido no painel Sistemas Remotos da janela Nó (como parte da definição Network).

**Definindo uma LU Associada em um Nó Remoto:** Para definir uma LU associada em um nó remoto específico, você precisa das seguintes informações:

- Nome qualificado de LU associada
- v Alias da LU associada (se um alias for usado por um TP local)
- v Nome qualificado do nó que contém informações de diretório para a LU associada.

Para incluir uma definição de LU associada de um nó remoto específico, siga estas etapas na janela Nó:

- 1. Selecione o nó remoto.
- 2. Selecione **APPC**, **Novas LUs Associadas** e **LU Associada no Nó Remoto**, no menu **Serviços** (ou clique no botão **Novo** na barra de botões e selecione **Definir LU Associada no Nó Remoto**).

O CS/AIX exibe o diálogo Configuração de LU Parceira.

- 3. Digite os valores apropriados nos campos do diálogo.
- 4. Clique no botão **OK** para definir a LU associada. Esse alias é exibido no painel Sistemas Remotos da janela Nó, abaixo do sistema remoto ao qual ele pertence.

**Definindo Várias LUs Associadas Usando Curingas:** Você pode usar curingas para configurar a localização de um conjunto de LUs associadas que estão localizadas no mesmo nó remoto e cujos nomes são iniciados pelos mesmos caracteres. Se você usar curingas, não precisará configurar cada LU associada individualmente.

Quando você definir LUs associadas usando curingas, forneça as seguintes informações:

v Nome qualificado da LU associada. O nome da LU associada curinga consiste em duas cadeias EBCDIC de tipo A, cada uma com 1–8 caracteres, que correspondem aos nomes qualificados de LU de várias LUs associadas.

<span id="page-111-0"></span>A primeira cadeia pode ser um nome de rede SNA completo que corresponda exatamente ao nome de rede das LUs associadas ou um prefixo curinga que corresponda ao início do nome da rede. Se você digitar um prefixo curinga para o nome da rede, deixe a segunda cadeia em branco.

Se você fornecer um nome de rede SNA completo para a primeira cadeia, também poderá digitar um valor para a segunda cadeia. (Não é permitido digitar a segunda cadeia, a menos que você tenha fornecido um nome de rede SNA válido para a primeira cadeia). A segunda cadeia é tratada como um prefixo de caractere curinga, que deve corresponder ao início da segunda parte dos nomes qualificados de LU associadas.

v Nome do nó onde as LUs associadas estão localizadas.

Para incluir várias LUs associadas, siga estas etapas na janela Nó:

- 1. Selecione o nó remoto para o qual você está definindo as LUs associadas.
- 2. Selecione **APPC**, **Novas LUs Associadas** e **LUs Associadas Curingas no Nó Remoto**, no menu **Serviços** (ou clique no botão **Novo**, na barra de botões, e selecione **Definir LUs Associadas Curingas no Nó Remoto**).

O CS/AIX exibe o diálogo Configuração de LU Parceira Curinga.

- 3. Digite as informações apropriadas nos campos do diálogo.
- 4. Clique no botão **OK** para definir as LUs associadas. Essas LUs são exibidas no painel Sistemas Remotos da janela Nó, abaixo do nó remoto ao qual pertencem.

## **Configurando o APPC Dependente**

Para configurar uma LU 6.2 dependente, você precisa das seguintes informações:

- Nome da LU local.
- v Alias da LU local (se um alias for usado em um TP suportado por essa LU).
- v Nome da estação de link que fornece a conexão ao host.
- Número da LU.
- v Se a LU deve ser atribuída ao conjunto padrão para LUs 6.2 dependentes.

Se você estiver configurando LUs dependentes do tipo 6.2 para serem usadas com aplicações APPC ou CPI-C, talvez deseje defini-las como membros do conjunto padrão. Uma LU não usada do conjunto de LUs definidas como LUs padrão é atribuída a uma aplicação que não especifica uma LU local específica.

Para configurar uma LU local dependente, siga estas etapas na janela Nó:

- 1. Selecione uma estação de link no painel Conectividade da janela.
- 2. Selecione **Nova LU Local Dependente** no submenu **APPC** no menu **Serviços** (ou clique no botão **Novo** na barra de botões, e selecione **Nova LU Local Dependente**).

O CS/AIX exibe o diálogo LU Local.

- 3. Digite os valores apropriados nos campos do diálogo.
- 4. Clique no botão **OK** para definir uma LU local. A LU dependente é exibida no painel Conectividade, abaixo da estação de link à qual pertence.

## **Configurando o CPI Communications**

Se você suportar uma aplicação CPI-C que use nomes de destino simbólicos de CPI-C, será preciso definir as informações adicionais de CPI-C. Essas informações associam o nome de destino simbólico às informações sobre o TP associado, a LU associada, o modo e a segurança para a conversação.

<span id="page-112-0"></span>Para determinar o nome de destino simbólico para o CPI-C, consulte o desenvolvedor da aplicação (se a aplicação for de outro fabricante, consulte a documentação do produto).

Para configurar informações adicionais do CPI-C, você precisa das seguintes informações:

- v Nome de destino simbólico usado pelo TP
- Nome do TP associado
- v Nome ou alias da LU associada
- Nome do Modo

Para configurar informações adicionais de CPI-C, siga estas etapas na janela Nó:

1. Selecione o **CPI-C** no submenu **APPC** no menu **Serviços**.

O CS/AIX exibe a janela Nomes de Destino CPI-C.

2. Clique no botão **Novo**.

O CS/AIX exibe o diálogo Configuração de Destino CPI-C.

- 3. Digite os valores apropriados nos campos do diálogo.
- 4. Clique no botão **OK** para definir informações adicionais de CPI-C.

## **Configurando a LUA**

A API LUA pode ser utilizada para aplicações que utilizam tipos de LU 0–3 para se comunicar com um computador do host. (Para obter informações detalhadas sobre o LUA API, consulte *IBM Communications Server for Data Center Deployment no AIX ou Linux LUA Programmer's Guide*.)

Antes de configurar a LUA, siga estas etapas de configuração:

- 1. Configure o nó, conforme descrito em ["Configurando o Nó" na página 82.](#page-99-0)
- 2. Configure a conectividade para tráfego dependente, conforme descrito em ["Configurando a Conectividade" na página 83.](#page-100-0) (Se você estiver utilizando o gateway SNA de envio de dados ou DLUR, configure o link para nó de envio de dados no lugar de link direto ao host).

Para configurar a LUA, você precisa das seguintes informações:

- v Nome da LU ou nome do conjunto de LUs.
- v Número de cada LU. O número da LU deve corresponder ao número de LU configurado no host.

Para configurar a LUA, defina a LU usando o seguinte procedimento:

- 1. Selecione a estação de link para o host no painel Conectividade da janela Nó.
- 2. Clique no botão **Novo**.
- 3. No diálogo resultante, selecione **Nova LU para LUA**.
- 4. Digite os valores apropriados nos campos do diálogo. Especifique um tipo de LU como Irrestrito.
- 5. Clique no botão **OK**. A LU é exibida no painel Conectividade da janela Nó, abaixo da estação de link para o host.
- 6. Se você for usar algum grupo de LU, defina-o conforme descrito em ["Definindo um Conjunto de LUs" na página 88.](#page-105-0)

### <span id="page-113-0"></span>**Configurando o Gateway SNA**

Além de fornecer acesso direto a um computador host, o CS/AIX pode fornecer recursos de gateway SNA. Esse recurso permite que outros computadores acessem um computador host por meio de um nó do CS/AIX, em vez de exigir uma conexão separada com o host a partir de cada computador.

O recurso de gateway SNA é mostrado na Figura 8.

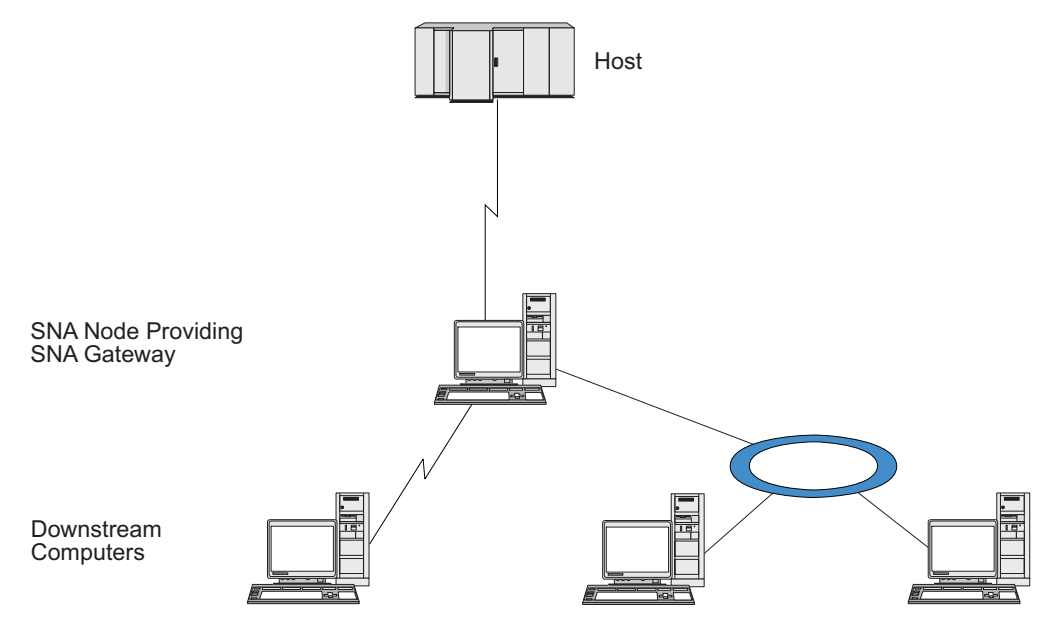

*Figura 8. Gateway SNA*

O computador de recebimento de dados deve conter uma PU SNA do tipo 2.0 ou 2.1 para suportar LUs dependentes. Por exemplo, o computador de recebimento de dados poderia ser outro computador CS/AIX ou um PC executando o Communications Server para Windows.

Quando o nó local do CS/AIX utiliza o recurso de gateway SNA, todos os dados transferidos entre o host e o computador de recebimento de dados são roteados pelo nó local. Isso possibilita que um computador de recebimento de dados compartilhe uma conexão de host com o CS/AIX ou com outros computadores de recebimento de dados, em vez de requerer um link direto. Por exemplo, você poderia configurar vários computadores de recebimento de dados, conectados ao CS/AIX por meio de uma rede token ring local, para que pudessem acessar a mesma linha dedicada de longa distância do CS/AIX para o host.

O uso do gateway SNA também simplifica a configuração no host, pois você não precisa definir os computadores de recebimento de dados e a linha de comunicação para eles. A configuração do host precisa incluir somente o computador CS/AIX e seu link de comunicação do host; as LUs nos computadores de recebimento de dados são configuradas como parte dos recursos do computador do CS/AIX. O host não sabe que o gateway SNA está sendo usado.

Para que você possa configurar o gateway SNA, execute a seguinte configuração:

- v Defina o nó local, conforme descrito em ["Configurando o Nó" na página 82.](#page-99-0)
- v Configure uma porta e estação de link para tráfego dependente entre o nó local e o host, conforme descrito em ["Configurando a Conectividade" na página 83.](#page-100-0)

<span id="page-114-0"></span>Além disso, configure portas e estações de link para tráfego dependente entre o nó local e os nós de recebimento de dados. Se você precisar suportar LUs de recebimento de dados que ainda não foram definidas, poderá definir um gabarito na porta para suportar PUs implícitas e LUs de recebimento de dados (consulte "Suportando LUs Implícitas de Recebimento de Dados").

- v Defina, no nó local, as LUs usadas para a comunicação com o host (LUs de envio de dados). Defina as LUs de envio de dados como LUs do tipo 0–3 com um tipo de LU Irrestrito (desconhecido). (As LUs nos nós de recebimento de dados podem ser de qualquer tipo).
- v Se você for usar algum grupo de LU, defina-o conforme descrito em ["Definindo](#page-105-0) [um Conjunto de LUs" na página 88.](#page-105-0)

#### **Suportando LUs Implícitas de Recebimento de Dados**

Para suportar LUs de recebimento de dados que não estejam predefinidas para o CS/AIX, é possível definir um modelo na porta para PUs e LUs implícitas de recebimento de dados (para obter a configuração básica de porta, consulte ["Configurando a Conectividade" na página 83\)](#page-100-0). Esses gabaritos fornecem suporte a LUs de recebimento de dados sem exigir que você configure uma LU no nó local para suportar todas as LUs em um nó de recebimento de dados.

Para configurar uma LU de recebimento de dados para o gateway SNA, você precisa das seguintes informações:

- v Uma faixa de números de LU para suportar LUs de recebimento de dados.
- v Nome da LU do host.

Para definir um gabarito para LUs implícitas de recebimento de dados, siga estas etapas:

1. Se você já tiver configurado a porta, clique duas vezes na definição da porta no painel Conectividade da janela Nó. O CS/AIX exibe o diálogo Configuração da Porta.

Se você ainda não tiver configurado a porta, faça isso agora:

- a. Selecione o painel Conectividade na janela Nó.
- b. Clique no botão **Novo**.
- c. No diálogo resultante, selecione para definir a porta e escolha o tipo de protocolo de link.

O CS/AIX exibe o diálogo Configuração da Porta.

- d. Digite os parâmetros básicos da porta, conforme descrito em ["Configurando](#page-100-0) [a Conectividade" na página 83.](#page-100-0)
- 2. Clique no botão **Avançado** na parte inferior do diálogo.

O CS/AIX exibe o diálogo Parâmetros da Porta. O painel inferior mostra as definições que afetam gabaritos de LU de recebimento de dados.

- 3. Selecione a opção *Configurar LUs de Recebimento de Dados para Acesso Implícito à PU*.
- 4. Clique em **OK**.

O CS/AIX exibe o diálogo Configuração do Modelo da LU de Recebimento de Dados.

- 5. Digite os valores apropriados nos campos do diálogo.
- 6. Clique em **OK** para definir o modelo da LU implícita de recebimento de dados.

# <span id="page-115-0"></span>**Definindo LUs de Recebimento de Dados**

Para configurar uma LU de recebimento de dados para o gateway SNA, você precisa das seguintes informações:

- v Nome de cada LU de recebimento de dados. (Este é um identificador local e não precisa corresponder à configuração do sistema de recebimento de dados.)
- v Número de cada LU de recebimento de dados.
- v Estação de link para o nó de recebimento de dados.
- v Nome de LU de envio de dados (para a LU de host).

Para configurar uma LU de recebimento de dados para o gateway SNA, siga estas etapas:

- 1. Selecione a estação de link para o nó de recebimento de dados no painel Conectividade da janela Nó.
- 2. Clique no botão **Novo**.
- 3. Selecione **Nova LU de Recebimento de Dados** e clique em **OK**. O CS/AIX exibe o diálogo LU de Recebimento de Dados.
- 4. Digite os valores apropriados nos campos do diálogo.
- 5. Clique em **OK** para definir a LU de recebimento de dados. A definição da LU é exibida no painel Conectividade da janela Nó, abaixo da estação de link para o nó de recebimento de dados.

# **Configurando o DLUR**

Além de fornecer acesso direto a um computador host, o CS/AIX pode fornecer recursos de DLUR (Dependent LU Requester). Esse recurso permite que as sessões de LUs dependentes expandam vários nós em uma rede APPN em vez de exigir uma conexão direta ao host.

Normalmente, uma sessão de LU dependente exige um link de comunicação direto ao host. Se muitos nós (inclusive um nó de host) estiverem conectados juntos em uma rede APPN, alguns deles poderão não ter uma conexão direta ao host, mas somente uma conexão indireta através de outro nó. Não é possível estabelecer sessões de LU dependente com o host a partir de LUs nesses nós indiretamente conectados.

O solicitador de LU dependente (DLUR) é um recurso de APPN criado para superar essa limitação.

DLUR em um nó APPN (como um nó CS/AIX) trabalha em conjunto com um servidor de LU dependente (DLUS) no host para direcionar sessões de LUs dependentes no nó DLUR através da rede APPN até o host DLUS. O percurso para o host pode expandir vários nós e tirar proveito do gerenciamento de rede, localização dinâmica de recursos e recursos de cálculo de percurso da APPN. O DLUR deve estar disponível no nó onde as LUs estão localizadas e o DLUS deve estar disponível no nó do host. Observe que o DLUR não é necessário em nenhum nó intermediário no percurso de sessão.

Se o nó DLUR do CS/AIX for um nó de rede ou um Nó de Rede de Ramificação, ele também poderá fornecer recursos de DLUR de passagem para LUs dependentes nos computadores de recebimento de dados conectados ao nó do CS/AIX. Essas LUs podem utilizar o DLUR no nó do CS/AIX para acessar o host por meio da rede, da mesma maneira que para LUs internas ao nó. Os

<span id="page-116-0"></span>computadores de recebimento de dados não precisam executar DLUR, e de fato não precisam estar cientes de que o DLUR está sendo utilizado.

A Figura 9 mostra um servidor CS/AIX configurado como um nó de rede APPN, implementando DLUR de passagem para suportar sessões entre LUs no host (o nó de envio de dados) e as LUs nos nós na rede APPN (nós de recebimento de dados)).

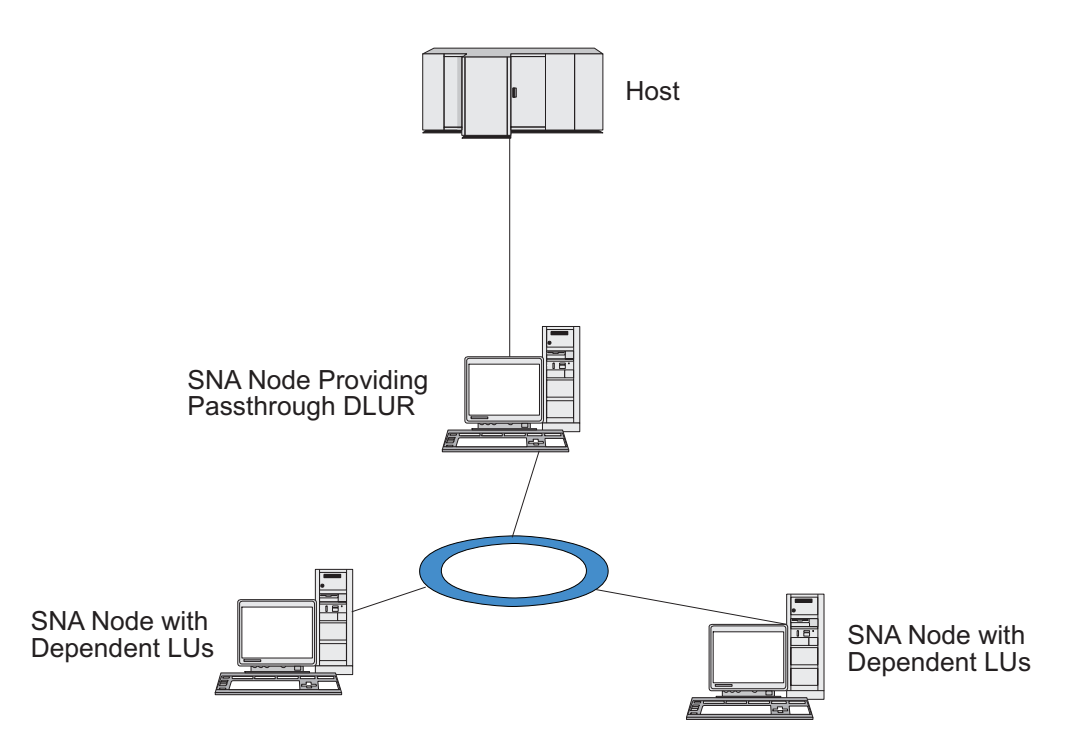

*Figura 9. Nó do CS/AIX Fornecendo DLUR*

**Nota:**

- 1. Você não pode configurar o DLUR em um nó LEN.
- 2. Você pode configurar o DLUR de passagem apenas em um nó de rede ou Nó de Rede de Ramificação.
- 3. Se estiver utilizando um Branch Extender, você não pode configurar o DLUR em um nó de extremidade na ramificação (com um Nós de Rede de Ramificação como seu servidor de nó de rede). Contudo, você pode suportar aplicações LU dependentes a partir deste nó configurando o DLUR de passagem no Nó de Rede de Ramificação (de forma que o nó de extremidade na ramificação não executa DLUR, mas utiliza o DLUR de passagem no Nó de Rede de Ramificação).

As tarefas que precisam ser executadas para configurar o DLUR dependem do fato de as LUs dependentes estarem no nó local ou em nós de recebimento de dados.

### **Configurando o Suporte DLUR no Nó Local**

Você precisa das seguintes informações para essa tarefa:

- v ID de PU para a PU no nó local.
- v Nome da PU. (Este é um identificador local e não precisa corresponder à configuração do host.)
- v Nome do DLUS no host (e o nome do DLUS de backup, se houver um).

<span id="page-117-0"></span>v Nome, número e tipo da LU para cada LU de recebimento de dados. O número da LU deve corresponder ao número configurado no host.

Para configurar o suporte ao DLUR no nó local, execute estas tarefas de configuração:

- 1. Defina o nó local, conforme descrito em ["Configurando o Nó" na página 82.](#page-99-0) Se você estiver fornecendo o suporte ao DLUR de passagem para nós de recebimento de dados, defina o nó como um nó de rede APPN ou um nó de rede de ramificação.
- 2. Configure a conectividade à rede APPN. A conectividade à APPN requer pelo menos uma porta e estação de link para tráfego independente entre o nó local e o nó de rede APPN adjacente, conforme descrito em ["Configurando a](#page-100-0) [Conectividade" na página 83.](#page-100-0)
- 3. Defina uma PU do DLUR no nó local (a PU do DLUR suporta conectividade ao host).

Para configurar a PU do DLUR, siga estas etapas na janela Nó:

a. Selecione o menu **Serviços**, em seguida o submenu **Conectividade** e **Nova PU do DLUR** (ou clique no botão **Novo** na barra de botões, então selecione **PU do DLUR**).

Quando você clica no botão **OK**, o CS/AIX exibe o diálogo Configuração da PU do DLUR.

- b. Digite os valores apropriados nos campos do diálogo.
- c. Clique no botão **OK** para definir a LU do DLUR.

A PU do DLUR é exibida no painel Conectividade abaixo do item DLUR.

4. Para configurar o DLUR para suportar LUs no nó local, inclua as LUs no nó local. As LUs devem ser configuradas para dar suporte ao LUA, conforme descrito em ["Configurando a LUA" na página 95.](#page-112-0) Dependendo dos requisitos dos aplicativos do usuário suportados pelas LUs, pode ser necessário executar configuração adicional.

# **Configurando o Suporte DLUR de Passagem para Nós de Recebimento de Dados**

Você precisa das seguintes informações para essa tarefa:

- v Nome da PU de recebimento de dados para cada nó de recebimento de dados ou para cada PU no nó de recebimento de dados. (Este é um identificador local e não precisa corresponder à configuração do host.)
- Nome do DLUS no host.

Para configurar o suporte ao DLUR de passagem para nós de recebimento de dados, execute estas tarefas de configuração:

- 1. Defina o nó local como um nó de rede APPN (consulte ["Configurando o Nó"](#page-99-0) [na página 82\)](#page-99-0).
- 2. Configure a conectividade aos nós de recebimento de dados. Configure portas e estações de link para o tráfego dependente entre o nó local e cada nó de recebimento de dados, conforme descrito em ["Configurando a Conectividade"](#page-100-0) [na página 83.](#page-100-0) (Você não precisa definir uma PU do DLUR para suportar DLUR de passagem para nós de recebimento de dados).
- 3. Um nó de recebimento de dados pode suportar várias PUs. Neste caso, cada PU de recebimento de dados é associada a um link diferente; assim, é

necessário configurar vários links entre o nó DLUR do CS/AIX e o nó de recebimento de dados e saber o nome da PU de recebimento de dados para cada link.

# <span id="page-118-0"></span>**Configurando o TN Server**

Os programas de emulação do 3270 que se comunicam em TCP/IP (em vez de em uma rede SNA) são chamados de programas TN3270 (programas de emulação do Telnet 3270).

Os programas TN3270 também podem incluir suporte ao TN3270E (extensões padrão do Telnet 3270). O TN3270E é um protocolo aberto que suporta a emulação de dispositivos 3270 (inclusive terminais e impressoras) usando Telnet. Permite que um cliente de Telnet selecione um determinado dispositivo (especificando o nome da LU) e fornece suporte avançado para várias funções, inclusive as chaves ATTN e SYSREQ e o tratamento de respostas do SNA.

**Nota:** Este manual usa o termo TN3270 para informações que se aplicam aos protocolos TN3270, TN3287 e TN3270E.

O TN Server do CS/AIX fornece acesso a computadores host 3270 para usuários TN3270 em outros computadores. O TN Server possibilita que usuários TN3270 compartilhem uma conexão de host com o CS/AIX ou com outros usuários TN3270, em vez de precisar de um link direto. O Servidor TN também permite que usuários do TN3270 acessem hosts que não estejam executando o TCP/IP.

Um nó do CS/AIX que fornece suporte a TN Server para clientes TN3270 é mostrado na Figura 10. O nó do TN Server e os clientes se comunicam através da rede TCP/IP.

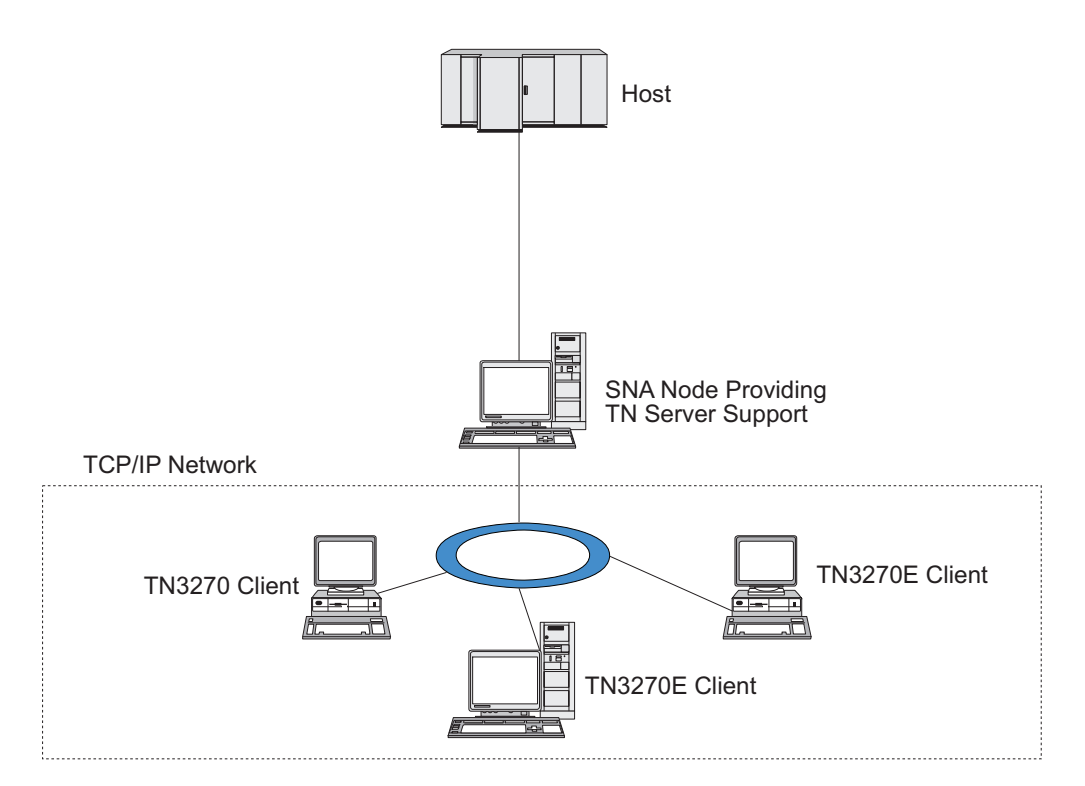

*Figura 10. Nó do CS/AIX configurado para o TN Server*

#### <span id="page-119-0"></span>**Configurando o TN Server**

O recurso TN Server do CS/AIX fornece uma associação entre um usuário TN3270 e a LU 3270 do CS/AIX. Todos os dados do usuário de TN3270 são direcionados para a LU. Isso significa que a configuração do host e do usuário de TN3270 é feita como se eles fossem conectados diretamente; nenhum dos dois precisa saber que os dados estão sendo direcionados através do TN Server.

O TN Server do CS/AIX suporta todos os programas de emulação de cliente TN3270 que implementam corretamente os protocolos definidos nas RFCs 1123, 1576, 1646, 1647 e 2355 do IETF.

Quando um programa TN3270 se comunica com o TN Server, o CS/AIX identifica o programa pelo endereço TCP/IP do computador no qual o programa TN3270 está sendo executado. O CS/AIX não pode distinguir entre dois programas TN3270 diferentes que estejam sendo utilizados por usuários diferentes no mesmo computador. Nos manuais do CS/AIX, o termo usuário do TN Server refere-se ao computador em que um programa TN3270 está sendo executado, e não a um usuário individual desse programa.

Conforme mostrado na Figura 11, o host e o usuário do TN Server exibem a configuração do TN Server diferentemente.

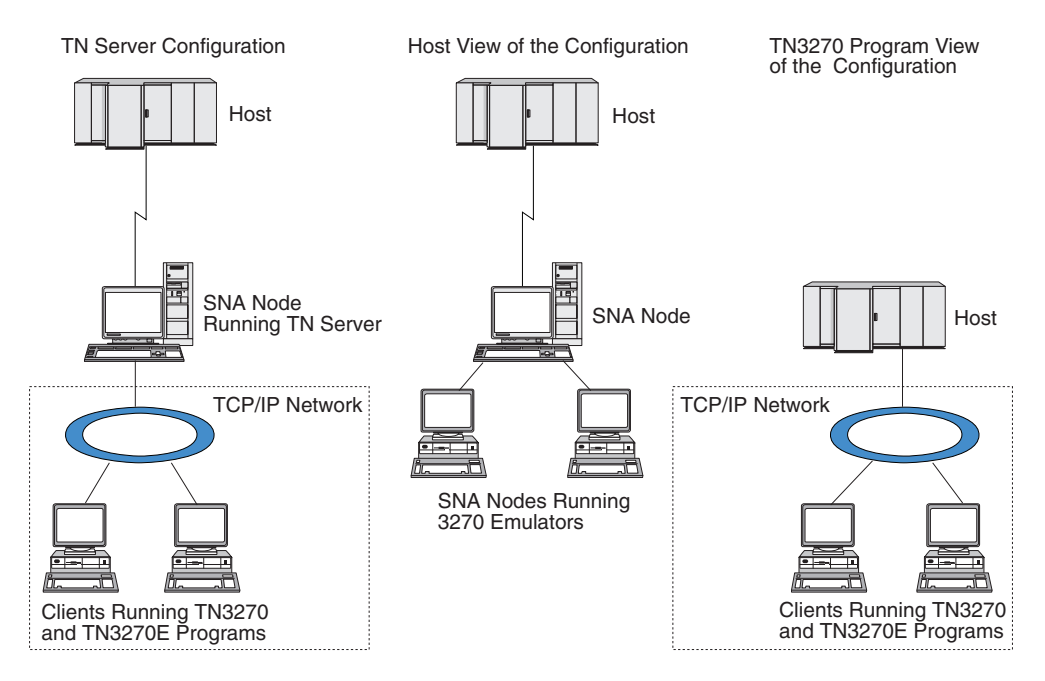

*Figura 11. TN Server*

Cada usuário do TN Server conectado ao CS/AIX utilizando o recurso TN3270 Server é normalmente configurado para acessar uma única LU 3270 e, portanto, está restrito a uma sessão do host por vez. No entanto, você também pode configurar um usuário do TN Server para acessar um conjunto de LUs 3270, em vez de ter uma única LU 3270 dedicada para cada usuário. Isso permite que os usuários acessem o mesmo número de sessões que o número de LUs disponíveis no conjunto.

Para configurar o acesso ao TN Server, execute estas tarefas de configuração:

- v Defina o nó local, conforme descrito em ["Configurando o Nó" na página 82.](#page-99-0)
- v Configure uma porta e estação de link para tráfego dependente entre o nó local e o host, conforme descrito em ["Configurando a Conectividade" na página 83.](#page-100-0)

<span id="page-120-0"></span>Para configurar o acesso do TN Server, execute as seguintes tarefas de configuração:

- v Defina as LUs 3270 no nó local, usadas para a comunicação com o host. Para incluir LUs, consulte "Definindo LUs 3270".
- v Se você for usar algum grupo de LU, defina-o conforme descrito em "Definindo um Conjunto de LUs".

## **Definindo LUs 3270**

Antes de configurar a LU de 3270, obtenha as seguintes informações:

- v Nome da LU. (Este é um identificador local e não precisa corresponder à configuração do host.)
- v Número da LU (ou números de uma faixa de LUs).
- v Tipo de LU (modelo de tela 3270 ou impressora 3270).
- v Nome do conjunto (se você estiver incluindo a LU em um conjunto).

Para configurar uma LU dos tipos 0–3 para uma estação de link definida anteriormente, siga estas etapas na janela Nó:

- 1. Selecione a estação de link para o host no painel Conectividade da janela.
- 2. Clique no botão **Novo**.
- 3. Selecione o tipo de LU (**Nova LU de Vídeo 3270** ou **Nova LU de Impressora 3270**) no diálogo resultante.

Quando você seleciona esse item e clica em **OK**, o CS/AIX exibe o diálogo LU Tipo 0–3.

- 4. Digite os valores apropriados nos campos do diálogo.
- 5. Clique no botão **OK** para definir a LU.

A LU é exibida no painel Conectividade da janela Nó, abaixo da estação de link para o host.

# **Definindo um Conjunto de LUs**

Para o 3270, você pode definir conjuntos de LUs de modo a simplificar a configuração do usuário e fornecer maior flexibilidade no estabelecimento de sessões do host. Por exemplo, você pode definir várias LUs 3270 em um único conjunto de LUs e, em seguida, configurar vários clientes TN3270 que utilizam esse conjunto de LUs. Isso facilita a configuração das sessões de 3270 e permite que qualquer cliente utilize qualquer LU no conjunto.

**Nota:** Você pode atribuir um cliente TN3270 a uma LU específica ou a um conjunto de LUs.

- v Se você atribuir o cliente a uma LU específica que está em um conjunto, o cliente utilizará essa LU se ela estiver disponível; do contrário, ele utilizará qualquer LU disponível do conjunto, embora você o tenha atribuído ao conjunto de LUs, em vez de a uma LU específica.
- v Se você desejar que o cliente utilize apenas uma LU especificada, de forma que a sessão do cliente não poderá ser estabelecida se a LU já estiver em uso, assegure-se de que a LU não esteja em um conjunto.

É possível visualizar os conjuntos de LUs para o nó local do CS/AIX utilizando a janela Conjuntos de LUs. Essa janela lista os conjuntos de LUs configurados no sistema local e permite que você selecione LUs a serem incluídas em um conjunto de LUs.

#### <span id="page-121-0"></span>**Configurando o TN Server**

Você pode incluir os seguintes tipos de LU em um conjunto a ser usado pelo 3270 (não misture LUs de tipos diferentes no mesmo conjunto):

- LU de tela 3270
- LU sem restrição

Para que você possa incluir LUs em um conjunto, as LUs devem ser definidas no nó local.

Para configurar um conjunto de LUs, siga estas etapas na janela Nó:

1. Selecione **Conjuntos de LUs** no menu **Janelas**.

O CS/AIX exibe a janela Conjuntos de LUs.

2. Clique no botão **Novo**.

O CS/AIX exibe o diálogo Configuração do Conjunto de LUs.

A caixa à direita lista as LUs que ainda não estão alocadas para um conjunto. Qualquer uma delas pode ser incluída no novo conjunto.

- 3. Selecione a LU ou LUs a serem incluídas no conjunto e clique no botão **Novo** para mover as LUs selecionadas para a caixa à esquerda. Para remover uma LU da caixa à esquerda, selecione-a e clique no botão **Remover**.
- 4. Clique no botão **OK** para definir o conjunto de LUs. Todas as LUs na caixa à esquerda são incluídas no conjunto de LUs. O conjunto é exibido na janela Conjuntos de LUs.

#### **Configurando o TN3270 Server**

Antes de configurar o TN3270 Server, você precisa das seguintes informações:

- v Se o servidor suporta somente o TN3270 ou também o TN3270E (que inclui suporte ao TN3270).
- Se o cliente do TN3270E pode solicitar uma LU específica.
- v Nomes de LUs de tela e de impressora (ou nomes de conjuntos de LUs) de cada cliente. (Os nomes de LU de impressora só serão necessários se o TN3270E for suportado).
- v Se apenas determinados clientes forem permitidos ou se desejar limitar certos clientes para LUs específicas, você precisará do nome ou endereço TCP/IP do cliente.
- v Número da porta TCP/IP no nó do TN Server.
- v Se a criptografia de dados SSL, autenticação de cliente e autenticação de servidor são requeridos (esta opção está disponível apenas se você instalou o software adicional requerido para suportá-los).
- v Se o TN3270 Server está operando em uma rede SLP.

Para associar uma LU de tela e uma LU de impressora, você também precisa dos nomes dessas LUs. O registro de associação de um TN Server define uma associação entre uma LU de impressora e uma LU de tela de modo que o protocolo TN3270E possa conectar as duas. Não é preciso definir um registro de associação se o TN3270E ou as LUs de impressora não estiverem sendo suportados.

O registro de padrões do TN Server define os parâmetros usados em todas as sessões de cliente do TN3270. Você pode definir um único registro de padrões para cada servidor.

<span id="page-122-0"></span>Para configurar o servidor TN3270, execute as seguintes etapas da janela Nó:

- 1. Defina o registro de acesso ao TN Server:
	- a. Selecione **TN Server** no menu **Serviços**.

O CS/AIX exibe a janela TN Server, que lista todos os registros configurados de acesso ao TN Server na área de janela superior e os registros de associação do TN Server na área de janela inferior.

b. Selecione o painel que contém os registros de acesso do TN3270 Server e clique no botão **Novo**.

O CS/AIX exibe o diálogo Acesso ao TN Server.

- c. Digite os valores apropriados nos campos do diálogo.
- d. Clique em **OK** para definir o registro de acesso ao TN Server. O registro é exibido na janela TN Server.
- 2. Defina o registro de associação do TN Server:
	- a. Selecione o painel que contém registros de associação na janela TN Server e clique no botão **Novo**.
		- O CS/AIX exibe o diálogo Registro de Associação do TN Server.
	- b. Digite os valores apropriados nos campos do diálogo.
	- c. Clique em **OK** para definir o registro de associação do TN Server. O registro é exibido na janela TN Server.
- 3. Para forçar respostas na impressora, especifique um método keep alive para sessões do TN3270, especifique como acessar o servidor LDAP externo que mantém uma lista de revogação utilizada para verificar autorização para clientes TN3270, ou utilize o TN3270 SLP (Service Location Protocol), utilize o diálogo Parâmetros Avançados do TN Server para tal.

Para obter mais informações sobre como configurar o suporte a SSL para o TN Server, consulte as páginas de Suporte do IBM Communications Server na Web, em http://www.ibm.com/software/network/commserver/support/.

## **Configurando o Redirecionador TN**

O recurso TN Redirector do CS/AIX fornece acesso ao host do TCP/IP de passagem para os clientes TN3270, TN3270E, TN5250 e VT, chamados coletivamente de clientes Telnet. O usuário do Telnet comunica-se com o CS/AIX por uma conexão TCP/IP; o CS/AIX então se comunica com o host por outra conexão TCP/IP. Isso permite que você utilize a verificação de segurança SSL (Secure Sockets Layer) quando necessário, não a conexão completa usuário para host. Por exemplo:

- v Se clientes estiverem se conectando ao CS/AIX por meio de uma LAN TCP/IP na qual a verificação não é necessária, mas se conectarem a um host remoto que requer SSL, é possível utilizar o SSL por meio da conexão TCP/IP entre o CS/AIX e o host. Isso significa que a segurança é verificada apenas uma vez para cliente, e clientes individuais não precisam fornecer informações de segurança.
- v Se o CS/AIX estiver instalado no mesmo site que o host, mas os clientes estiverem se conectando a partir de sites externos, será possível utilizar SSL sobre as conexões de clientes com o CS/AIX sem precisar instalar o software SSL no host.

## <span id="page-123-0"></span>**Configurando o Redirecionador TN**

Antes que você possa configurar o acesso Redirecionador TN, você deve definir o nó local conforme descrito na seção ["Configurando o Nó" na página 82.](#page-99-0) Você também precisa das seguintes informações:

- v Se apenas certos clientes são permitidos, você precisa do nome ou endereço TCP/IP do cliente.
- v O número da porta TCP/IP utilizado pelo cliente para conectar o nó do Redirecionador TN.
- Nome ou endereco TCP/IP do host.
- v Número da porta TCP/IP utilizado pelo nó Redirecionador TN para conectar ao host.
- v Se a criptografia de dados SSL, autenticação de cliente e autenticação de servidor são requeridos entre o cliente e o nó do Redirecionador TN (esta opção está disponível apenas se você instalou o software adicional requerido para suportá-los).
- v Se a criptografia de dados SSL é requerida entre o nó Redirecionador TN e o host.

Os registros padrão do Redirecionador TN definem os parâmetros que são utilizados em todas as sessões do cliente Redirecionador TN. Você pode definir um único registro padrão para cada número de porta TCP/IP cliente.

Para configurar o Redirecionador TN, execute as seguintes etapas da janela Nó para definir o registro de acesso do Redirecionador TN:

1. Selecione **TN Server** no menu **Serviços**.

O CS/AIX exibe a janela TN Server, que lista todos os registros configurados de acesso ao TN3270 Server, os registros de associação do TN3270 Server e os registros de acesso ao TN Redirector.

2. Selecione o painel que contém os registros de acesso do Redirecionador TN e clique no botão **Novo**.

O CS/AIX exibe o diálogo Acesso ao TN Redirector.

- 3. Digite os valores apropriados nos campos do diálogo.
- 4. Clique em **OK** para definir o registro de acesso ao Redirecionador TN. O registro aparece no painel Redirecionador TN da janela TN Server.
- **Nota:** O nó SNA deve estar ativo para utilizar o Redirecionador TN, embora ele não utilize nenhum dos recursos SNA do nó.

### **Desativando o CS/AIX**

A desativação do software CS/AIX pára automaticamente o nó do CS/AIX e seus componentes de conectividade associados. A desativação do CS/AIX também faz com que quaisquer outros processos (tal como um programa de emulação 3270) parem de utilizar recursos do CS/AIX nesse servidor.

Em geral, você deve parar os serviços individuais conforme os usuários terminam de utilizá-los e desativar o sistema somente quando não houver nenhuma atividade no CS/AIX.

Se você precisar desativar o CS/AIX enquanto os usuários estão ativos, avise aos usuários que o CS/AIX está parando e dê-lhes tempo para concluir suas atividades antes da desativação do software.

<span id="page-124-0"></span>Se um programa de emulação 3270 estiver utilizando LUs no nó quando o software CS/AIX for desativado, todas as sessões de emulação 3270 que utilizem essas LUs serão finalizadas. O programa continuará a ser executado, mas o usuário não poderá utilizar as sessões até que o software seja reativado. Os aplicativos que estejam utilizando as APIs APPC, CSV, LUA, NOF ou MS serão notificados por um código de retorno COMM\_SUBSYSTEM\_ABENDED e os aplicativos CPI-C por um código de retorno CM\_PRODUCT\_SPECIFIC\_ERROR.

Para desativar o software CS/AIX, digite o seguinte comando no prompt de comandos do AIX:

#### **sna stop**

Se o CS/AIX for desativado com êxito, **sna stop** retornará um código de saída 0. Qualquer outro código de saída indicará que ocorreu um erro e que o software CS/AIX não foi desativado. Consulte *IBM Communications Server for Data Center Deployment no AIX Diagnostics Guide* para obter mais informações sobre valores de código de saída.

# <span id="page-126-0"></span>**Capítulo 9. Recursos de Informações para o CS/AIX e o SNA**

Este capítulo descreve os recursos na biblioteca SNA que fornecem informações sobre a tecnologia SNA e os diversos produtos e serviços de rede oferecidos pela IBM. Também descreve informações que estão disponíveis nos fóruns de rede.

### **Biblioteca SNA**

A biblioteca SNA inclui folhetos de marketing, manuais, manuais do usuário e tutoriais que fornecem informações introdutórias e mais aprofundadas sobre os seguintes tópicos:

- Teoria do SNA
- Produtos do SNA
- v Implementação do produto
- v Configuração dos sistemas e redes
- Programas aplicativos SNA e APIs
- v Planejamento geral, desempenho e ajuste.
- v Diagnóstico de problemas
- Gerenciamento de rede
- Segurança da rede

Todas as publicações IBM podem ser solicitadas através de um representante IBM, da assistência técnica autorizada IBM em sua localidade ou ligando para a IBM diretamente no telefone 1-800-879-2755.

Para obter uma lista de publicações mais relevantes para o CS/AIX, consulte a Bibliografia no final deste manual .

Para obter informações sobre publicações adicionais, entre em contato com um representante IBM.

#### **Informações Acessíveis pela Rede**

Para promover a troca de informações, a IBM patrocina fóruns eletrônicos e BBS. Ela posta páginas iniciais na Internet e fornece documentação on-line que também pode ser acessada na CompuServe e na World Wide Web.

#### **Suporte do Produto via IBMLink**

O fórum IBMLink é mantido por redes de propriedade da IBM. É projetado para ajudar os clientes que possuem produtos IBM a resolverem problemas técnicos e outras questões relacionadas ao sistema e à rede. A equipe da IBM responde perguntas e media discussões on-line entre clientes IBM.

Para obter informações adicionais sobre o IBMLink, utilize http://www.ibmlink.ibm.com.

#### **Informações nas Páginas Iniciais da IBM**

Na Internet, várias home pages IBM fornecessem acesso a fóruns. Para obter ajuda abrangente, a home page principal da IBM pode ser utilizada

<span id="page-127-0"></span>para navegar para os centros de informações na Internet e na World Wide Web. A home page principal pode ser acessada pelo endereço http://www.ibm.com.

É possível acessar informações sobre software de rede IBM, incluindo o CS/AIX, utilizando http://www.ibm.com/software/network. As informações sobre o CS/AIX estão em http://www.ibm.com/software/ network/commserver.

Para obter informações mais detalhadas sobre o suporte ao CS/AIX, utilize http://www.ibm.com/software/network/commserver/support.

#### **Informações para Download**

Na World Wide Web, os usuários podem fazer download de publicações Redbook utilizando o endereço http://www.redbooks.ibm.com.

Está disponível amplo acesso a outras informações úteis (tal como código do programa) por meio de APPC On-line na rede CompuServe (utilize GO APPC).

Informações sobre software IBM podem ser acessadas em http://www.ibm.com/software, onde é possível efetuar o link para páginas sobre o CS/AIX e todos os IBM Software Servers.

#### **Software de Avaliação**

Em alguns países, a IBM oferece software SNA de avaliação gratuitamente por 90 dias, incluindo a versão mais recente do CS/AIX. Para obter detalhes sobre como obter cópias de avaliação, entre em contato com o representante IBM local ou consulte a página do CS/AIX na World Wide Web, no endereço http://www.ibm.com/software/network/commserver/ downloads.

### **Leitura Sugerida**

Para aqueles que desejam reforçar seu entendimento sobre SNA, os manuais a seguir abrangem a teoria do SNA e a utilização do CS/AIX na prática. Os manuais são úteis tanto para pessoas inexperientes como para o pessoal bem treinado, que podem começar a se familiarizarem com o SNA ou obter um conhecimento mais profundo sobre o assunto.

- v *Systems Network Architecture: Technical Overview* (GC30–3073)
- *IBM Communications Server for Data Center Deployment on AIX Administration Guide* (SC31–8586)
- *IBM Communications Server for AIX Version 6* (SG24-5947)
- *IBM CS/AIX Understanding and Migrating to Version 5: Part 1 Configuration and New Features* (SG24-5215)
- *IBM CS/AIX Understanding and Migrating to Version 5: Part 2 Performance* (SG24-2136)

Se tiver interesses mais específicos, consulte a Bibliografia por outras referências, ou entre em contato com o representante IBM local.

# **Apêndice. Avisos**

Estas informações foram desenvolvidas para produtos e serviços oferecidos nos Estados Unidos. É possível que a IBM não ofereça os produtos, serviços ou recursos discutidos nesta publicação em outros países. Consulte um representante IBM local para obter informações sobre produtos e serviços disponíveis atualmente em sua área. Qualquer referência a produtos, programas ou serviços IBM não significa que apenas produtos, programas ou serviços IBM possam ser utilizados. Qualquer produto, programa ou serviço funcionalmente equivalente, que não infrinja nenhum direito de propriedade intelectual da IBM poderá ser utilizado em substituição a este produto, programa ou serviço. Entretanto, a avaliação e verificação da operação de qualquer produto, programa ou serviço não-IBM são de responsabilidade do Cliente.

A IBM pode ter patentes ou solicitações de patentes pendentes relativas a assuntos tratados nesta publicação. O fornecimento desta publicação não garante ao Cliente nenhum direito sobre tais patentes. Pedidos de licença devem ser enviados, por escrito, para:

IBM Gerência de Relações Comerciais e Industriais da IBM Brasil IBM Corporation Botafogo Rio de Janeiro, RJ CEP 22290-240

Para pedidos de informações relativos a informações de DBCS (Conjunto de Caracteres de Byte Duplo), entre em contato com o Departamento de Propriedade Intelectual da IBM em seu país ou envie pedidos de licença, por escrito, para:

Intellectual Property Licensing Legal and Intellectual Property Law IBM Japan Ltd. 19-21, Nihonbashi-Hakozakicho, Chuo-ku Tokyo 103-8510, Japan

**O parágrafo a seguir não se aplica ao Reino Unido ou qualquer outro país em que tais disposições não estejam de acordo com a legislação local:** A INTERNATIONAL BUSINESS MACHINES CORPORATION FORNECE ESTA PUBLICAÇÃO "NO ESTADO EM QUE SE ENCONTRA", SEM GARANTIA DE NENHUM TIPO, SEJA EXPRESSA OU IMPLÍCITA, INCLUINDO, MAS A ELAS NÃO SE LIMITANDO, AS GARANTIAS IMPLÍCITAS DE NÃO-INFRAÇÃO, COMERCIALIZAÇÃO OU ADEQUAÇÃO A UM DETERMINADO PROPÓSITO. Alguns países não permitem a exclusão de garantias expressas ou implícitas em certas transações; portanto, essa disposição pode não se aplicar ao Cliente.

Esta publicação pode conter imprecisões técnicas ou erros tipográficos. Periodicamente, são feitas alterações nas informações aqui contidas; tais alterações serão incorporadas em novas edições da publicação. A IBM pode, a qualquer momento, aperfeiçoar e/ou alterar os produtos e/ou programas descritos nesta publicação, sem aviso prévio.

Referências nestas informações a Web sites que não sejam da IBM são fornecidas apenas por conveniência e não representam de forma alguma um endosso a estes Web sites. Os materiais contidos nesses Web sites não fazem parte dos materiais desse produto IBM e a utilização desses Web sites é de inteira responsabilidade do Cliente.

A IBM pode utilizar ou distribuir as informações fornecidas da forma que julgar apropriada sem incorrer em qualquer obrigação para com o Cliente.

Licenciados deste programa que desejam obter informações sobre este assunto com objetivo de permitir: (i) a troca de informações entre programas criados independentemente e outros programas (incluindo este) e (ii) a utilização mútua das informações trocadas, devem entrar em contato com:

Gerência de Relações Comerciais e Industriais da IBM Brasil IBM Corporation Av. Pasteur, 138-146 Botafogo Rio de Janeiro, RJ CEP 22290-240

Tais informações podem estar disponíveis, sujeitas a termos e condições apropriadas, incluindo em alguns casos o pagamento de uma taxa.

O programa licenciado descrito nesta publicação e todos os materiais licenciados disponíveis a ele são fornecidos pela IBM sob os termos de Contrato de Cliente IBM, Contrato de Licença do Programa Internacional IBM ou qualquer contrato equivalente.

Os dados de desempenho aqui contidos foram determinados em um ambiente controlado. Portanto, os resultados obtidos em outros ambientes operacionais podem variar significativamente. Algumas medidas podem ter sido tomadas em sistemas em nível de desenvolvimento e não há garantia de que estas medidas serão as mesmas em sistemas disponíveis em geral. Além disso, algumas medidas podem ter sido estimadas por extrapolação. Os resultados reais podem variar. Os usuários deste documento devem verificar os dados aplicáveis para seu ambiente específico.

As informações relativas a produtos não-IBM foram obtidas junto aos fornecedores dos respectivos produtos, de seus anúncios publicados ou de outras fontes disponíveis publicamente. A IBM não testou estes produtos e não pode confirmar a precisão de seu desempenho, compatibilidade nem qualquer outra reivindicação relacionada a produtos não IBM. As dúvidas sobre os recursos dos produtos não-IBM devem ser encaminhadas aos fornecedores desses produtos.

Todas as declarações relacionadas aos objetivos e intenções da IBM estão sujeitas a alterações ou cancelamento sem aviso prévio e representam apenas metas e objetivos.

Estas informações contêm exemplos de dados e relatórios utilizados nas operações diárias de negócios. Para ilustrá-los da forma mais completa possível, os exemplos podem incluir nomes de indivíduos, empresas, marcas e produtos. Todos esses nomes são fictícios e qualquer semelhança com os nomes e endereços utilizados por uma empresa real é mera coincidência.

LICENÇA DE COPYRIGHT: Estas informações contêm programas de aplicativos de exemplo na linguagem fonte, ilustrando as técnicas de programação em diversas plataformas operacionais. O Cliente pode copiar, modificar e distribuir estes programas de exemplo sem a necessidade de pagar à IBM, com objetivos de

desenvolvimento, utilização, marketing ou distribuição de programas aplicativos em conformidade com a interface de programação de aplicativo para a plataforma operacional para a qual os programas de exemplo são criados. Esses exemplos não foram testados completamente em todas as condições. Portanto, a IBM não pode garantir ou implicar a confiabilidade, manutenção ou função destes programas. Os programas de amostra são fornecidos "NO ESTADO EM QUE SE ENCONTRAM", sem garantia de espécie alguma. A IBM não poderá ser responsabilizada por nenhum dano causado por seu uso dos programas de amostra.

Cada cópia ou parte destes programas de exemplo ou qualquer trabalho derivado deve incluir um aviso de copyright com os dizeres:

© (nome da empresa) (ano). Partes desse código são derivadas de Programas de Amostra da IBM Corp. © Copyright IBM Corp. \_insira o ano ou anos\_.

#### **Marcas Registradas**

IBM, o logotipo IBM e ibm.com são marcas ou marcas registradas da International Business Machines Corp., registradas em vários países no mundo todo. Outros nomes de serviços e produtos podem ser marcas registradas da IBM ou de outras empresas. Uma lista atual de marcas registradas IBM está disponível na web em [Copyright and trademark information](www.ibm.com/legal/copytrade.shtml) em www.ibm.com/legal/copytrade.shtml.

Adobe, o logotipo Adobe, PostScript e o logotipo PostScript são marcas ou marcas registradas da Adobe Systems Incorporated nos Estados Unidos e/ou em outros países.

IT Infrastructure Library é uma marca registrada da Agência Central de Computação e Telecomunicações que agora faz parte do Departamento de Comércio do Governo.

Intel, o logotipo Intel, Intel Inside, o logotipo Intel Inside, Intel Centrino, o logotipo Intel Centrino, Celeron, Intel Xeon, Intel SpeedStep, Itanium e Pentium são marcas ou marcas registradas da Intel Corporation ou suas subsidiárias nos Estados Unidos e em outros países.

Linux é uma marca registrada da Linus Torvalds nos Estados Unidos e/ou em outros países.

Microsoft, Windows, Windows NT e o logotipo Windows são marcas registradas da Microsoft Corporation nos Estados Unidos e/ou em outros países.

ITIL é uma marca registrada e uma marca registrada da comunidade do Minister for the Cabinet Office e é uma marca registrada no Departamento de Patentes e Marcas Registradas dos Estados Unidos.

UNIX é uma marca registrada da The Open Group nos Estados Unidos e em outros países.

Java e todas as marcas registradas e logotipos baseados em Java são marcas registradas da Oracle e/ou de suas afiliadas.

Cell Broadband Engine é uma marca registrada da Sony Computer Entertainment, Inc. nos Estados Unidos e/ou em outros países e é usada sob licença.

Linear Tape-Open, LTO, o Logotipo LTO, Ultrium e o logotipo Ultrium são marcas registradas da HP, IBM Corp. e Quantum nos Estados Unidos e em outros países.

# **Bibliografia**

As seguintes publicações da IBM fornecem informações sobre os tópicos abordados nesta biblioteca. As publicações estão divididas nos seguintes tópicos:

- CS/AIX, Versão 7.0
- Redbooks
- Sistema Operacional AIX
- SNA (Systems Network Architecture)
- Configuração do Host
- z/OS Communications Server
- v TCP/IP (Transmission Control Protocol/Internet Protocol)
- $\cdot$  X.25
- APPC (Advanced Program-to-Program Communication)
- Programação
- v Outros tópicos de rede IBM

São fornecidas breves descrições para os manuais da biblioteca CS/AIX. Para os outros manuais, apenas os títulos e os números de ordem são mostrados aqui.

# **Publicações do CS/AIX Versão 7.0**

A biblioteca CS/AIX é constituída pelos seguintes documentos. Além disso, versões em cópia eletrônica desses documentos são fornecidas no CD-ROM. Consulte *IBM Communications Server for Data Center Deployment no AIX Quick Beginnings* para obter mais informações sobre como acessar os arquivos em formato eletrônico no CD-ROM. Para instalar esses manuais em cópia eletrônica no sistema, você precisa de 9–15 MB de espaço em disco (dependendo de qual versão de idioma você instalará).

• *IBM Communications Server for Data Center Deployment no AIX Migration Guide* (SC31-8585)

Este manual explica como migrar do Communications Server for AIX Version 4 Release 2 ou anterior para o CS/AIX Version 6.

v *IBM Communications Server for Data Center Deployment no AIX Quick Beginnings* (GC31-8583)

Este manual é uma introdução geral ao CS/AIX, incluindo informações sobre características, instalação, configuração e operação da rede suportada.

v *IBM Communications Server for Data Center Deployment no AIX Administration Guide* (SC31-8586)

Este manual oferece uma visão geral do SNA e CS/AIX e informações sobre a configuração e operação do CS/AIX.

v *IBM Communications Server for Data Center Deployment no AIX Administration Command Reference* (SC31-8587)

Este manual oferece informações os comandos do SNA e CS/AIX.

v *IBM Communications Server for Data Center Deployment no AIX ou Linux CPI-C Programmer's Guide* (SC23-8591)

Este manual oferece informações para programadores experientes em "C" ou Java para criação de transações SNA utilizando a API de Comunicações CPI do CS/AIX.

• *IBM Communications Server for Data Center Deployment no AIX ou Linux APPC Programmer's Guide* (SC23-8592)

Esse manual contém as informações necessárias para gravar programas aplicativos utilizando o APPC (Advanced Program-to-Program Communication).

• *IBM Communications Server for Data Center Deployment no AIX ou Linux LUA Programmer's Guide* (SC23-8590)

Esse manual contém as informações necessárias para gravar aplicações utilizando a LUA (LU Application Programming Interface) convencional.

• *IBM Communications Server for Data Center Deployment no AIX ou Linux CSV Programmer's Guide* (SC23-8589)

Este manual contém as informações necessárias para gravar programas aplicativos utilizando a API (Interface de Programação de Aplicativo) do CSV (Common Service Verbs).

v *IBM Communications Server for Data Center Deployment no AIX ou Linux MS Programmer's Guide* (SC23-8596)

Esse manual contém as informações necessárias para gravar aplicações utilizando a API do MS (Management Services).

• *IBM Communications Server for Data Center Deployment no AIX NOF Programmer's Guide* (SC31-8595)

Este manual contém as informações necessárias para gravar aplicações utilizando o API do NOF (Node Operator Facility).

*IBM Communications Server for Data Center Deployment no AIX Diagnostics Guide* (SC31-8588)

Esse manual fornece informações sobre a resolução de problemas em rede SNA.

• *IBM Communications Server for Data Center Deployment no AIX ou Linux APPC Application Suite User's Guide* (SC23-8595)

Este manual oferece informações sobre os aplicativos APPC utilizados com o CS/AIX.

• *IBM Communications Server for AIX Glossary* (GC31-8589)

Este manual fornece uma lista abrangente de termos e definições usados em toda a biblioteca do CS/AIX.

# **IBM Redbooks**

A IBM mantém um Suporte Técnico Internacional que produz publicações conhecidas como Redbooks. Semelhante à documentação do produto, os Redbooks abrangem aspectos teóricos e práticos da tecnologia SNA. No entanto, eles não incluem as informações fornecidas com os produtos de rede adquiridos.

Os manuais a seguir contêm informações que podem ser úteis para o CS/AIX:

- v *IBM Communications Server for AIX Version 6* (SG24-5947)
- *IBM CS/AIX Understanding and Migrating to Version 5: Part 2 Performance* (SG24-2136)
- v *Load Balancing for Communications Servers* (SG24-5305)

Na World Wide Web, os usuários podem fazer download de publicações Redbook utilizando o endereço http://www.redbooks.ibm.com.

# **Publicações do Sistema Operacional AIX**

Os manuais a seguir contêm informações sobre o sistema operacional AIX:

- v *AIX Versão 5.3 System Management Guide: Operating System and Devices* (SC23-4910)
- *AIX Versão 5.3 System Management Concepts: Operating System and Devices* (SC23-4908)
- *AIX Versão 5.3 System Management Guide: Communications and Networks* (SC23-4909)
- v *AIX Versão 5.3 Performance Management Guide* (SC23-4905)
- *AIX Versão 5.3 Performance Tools Guide and Reference* (SC23-4906)
- v *Performance Toolbox Version 2 and 3 Guide and Reference* (SC23-2625)
- v *AIX Versão 5.3 Communications Conceitos de Programação* (SC23-4894)
- v *AIX Versão 5.3 Guia de Instalação e Referência* (SC23-4887)
- v *AIXlink/X.25 Version 2.1 for AIX: Guide and Reference* (SC23-2520)

# **Publicações do SNA (Systems Network Architecture)**

Os manuais a seguir contêm informações sobre redes SNA:

- v *Systems Network Architecture: Format and Protocol Reference Manual—Architecture Logic for LU Type 6.2* (SC30-3269)
- v *Systems Network Architecture: Formats* (GA27-3136)
- v *Systems Network Architecture: Guide to SNA Publications* (GC30-3438)
- v *Systems Network Architecture: Network Product Formats* (LY43-0081)
- v *Systems Network Architecture: Technical Overview* (GC30-3073)
- v *Systems Network Architecture: APPN Architecture Reference* (SC30-3422)
- v *Systems Network Architecture: Sessions between Logical Units* (GC20-1868)
- v *Systems Network Architecture: LU 6.2 Reference—Peer Protocols* (SC31-6808)
- v *Systems Network Architecture: Transaction Programmer's Reference Manual for LU Type 6.2* (GC30-3084)
- v *Systems Network Architecture: 3270 Datastream Programmer's Reference* (GA23-0059)
- v *Networking Blueprint Executive Overview* (GC31-7057)
- v *Systems Network Architecture: Management Services Reference* (SC30-3346)

# **Publicações da Configuração do Host**

Os manuais a seguir contêm informações sobre a configuração do host:

- v *ES/9000, ES/3090 IOCP User's Guide Volume A04* (GC38-0097)
- v *3174 Establishment Controller Installation Guide* (GG24-3061)
- 3270 Information Display System 3174 Establishment Controller: Planning Guide (GA27-3918)
- v *OS/390 Hardware Configuration Definition (HCD) User's Guide* (SC28-1848)
- *ESCON Director Planning* (GA23-0364)

## **Publicações do z/OS Communications Server**

Os manuais a seguir contêm informações sobre o z/OS Communications Server:

v *z/OS V1R7 Communications Server: SNA Network Implementation Guide* (SC31-8777)

- v *z/OS V1R7 Communications Server: SNA Diagnostics* (Vol 1: GC31-6850, Vol 2: GC31-6851)
- v *z/OS V1R6 Communications Server: Resource Definition Reference* (SC31-8778)

### **Publicações do TCP/IP**

Os manuais a seguir contêm informações sobre o protocolo de rede TCP/IP (Transmission Control Protocol/Internet Protocol):

- v *z/OS V1R7 Communications Server: IP Configuration Guide* (SC31-8775)
- v *z/OS V1R7 Communications Server: IP Configuration Reference* (SC31-8776)
- v *z/VM V5R1 TCP/IP Planning and Customization* (SC24-6125)

#### **Publicações do X.25**

Os manuais a seguir contêm informações sobre o protocolo de rede X.25:

- v *AIXLink/X.25 for AIX: Guide and Reference* (SC23-2520)
- v *RS/6000 AIXLink/X.25 Cookbook* (SG24-4475)
- v *Communications Server for OS/2 Version 4 X.25 Programming* (SC31-8150)

## **Publicações do APPC**

Os manuais a seguir contêm informações sobre o APPC (Advanced Program-to-Program Communication):

- *APPC Application Suite V1 User's Guide* (SC31-6532)
- v *APPC Application Suite V1 Administration* (SC31-6533)
- v *APPC Application Suite V1 Programming* (SC31-6534)
- *APPC Application Suite V1 Online Product Library* (SK2T-2680)
- *APPC Application Suite Licensed Program Specifications* (GC31-6535)
- *z/OS V1R2.0 Communications Server: APPC Application Suite User's Guide* (SC31-8809)

### **Publicações de Programação**

Os manuais a seguir contêm informações sobre programação:

- *Common Programming Interface Communications CPI-C Reference* (SC26-4399)
- v *Guia de Programação de Aplicativos do Communication Server para OS/2 Versão 4* (SC31-8152)

### **Outras Publicações de Rede IBM**

Os manuais a seguir contêm informações sobre outros tópicos relacionados ao CS/AIX:

- v *SDLC Concepts* (GA27-3093)
- Local Area Network Concepts and Products: LAN Architecture (SG24-4753)
- Local Area Network Concepts and Products: LAN Adapters, Hubs and ATM (SG24-4754)
- Local Area Network Concepts and Products: Routers and Gateways (SG24-4755)
- Local Area Network Concepts and Products: LAN Operating Systems and Management (SG24-4756)
- *IBM Network Control Program Resource Definition Guide* (SC30-3349)

# **Índice Remissivo**

# **A**

[adaptadores de comunicação 20](#page-37-0) [Advanced Interactive Executive \(AIX\) 1](#page-18-0) [agente do SNMP 15](#page-32-0) AIX [executando o CS/AIX no 1](#page-18-0) [páginas do manual 29](#page-46-0) [requisitos de hardware para o](#page-36-0) [CS/AIX 19](#page-36-0) ajuda [programa de administração da](#page-30-0) [Web 13](#page-30-0) [programa de administração Motif 13](#page-30-0) [alertas 16](#page-33-0) [alias, definindo para LU associada 93](#page-110-0) API [para administração do CS/AIX 14](#page-31-0) [suporte 4](#page-21-0) [tipos de CS/AIX 4](#page-21-0) [API NOF 14](#page-31-0) [aplicações associadas 6](#page-23-0) [aplicativo gerenciador 15](#page-32-0) APPC [configuração 89](#page-106-0) [Interactive Application Development](#page-46-0) [Toolkit 29](#page-46-0) [LU 6.2 dependente 94](#page-111-0) [LU 6.2 independente 91](#page-108-0) [on-line 110](#page-127-0) [suite de aplicação 6](#page-23-0)[, 9](#page-26-0) [suporte a aplicação distribuída 6](#page-23-0) [APPC \(advanced program-to-program](#page-23-0) [communication\) 6](#page-23-0) [APPC Application Suite 9](#page-26-0) APPN [aplicações para 6](#page-23-0)[, 9](#page-26-0) [configuração 90](#page-107-0)[, 91](#page-108-0) [configuração dinâmica 13](#page-30-0) [funções de subárea 2](#page-19-0) [Nó de extremidade 2](#page-19-0) [nó de rede 1](#page-18-0) [rede de conexão 14](#page-31-0) [roteamento 14](#page-31-0) [segmentação da rede 26](#page-43-0) [serviço de gerenciamento](#page-32-0) [distribuído 15](#page-32-0) [suporte de host para 2](#page-19-0) [suporte de LU dependente 3](#page-20-0) [suporte DLUR 2](#page-19-0) [tipo de nó 1](#page-18-0) [armazenamento de paginação 23](#page-40-0) [armazenamento em disco 23](#page-40-0) [armazenamento em disco rígido 22](#page-39-0) [armazenamento principal 23](#page-40-0) arquivo de segurança [arquivos de configuração 39](#page-56-0) [restauração 40](#page-57-0) [arquivo rc.sna 76](#page-93-0) ativando o CS/AIX [no sistema local 76](#page-93-0)

### **B**

[BOS \(sistema operacional de base\) 21](#page-38-0) [botões da barra de ferramentas 80](#page-97-0) [botões em janelas de recursos 80](#page-97-0) [buffers de memória \(mbufs\) 23](#page-40-0)

# **C**

[caminho dos programas executáveis do](#page-93-0) [CS/AIX 76](#page-93-0) [CDE 33](#page-50-0) [chamadas 4](#page-21-0) [CICS \(Customer Information Control](#page-23-0) [System\) 6](#page-23-0) [cliente 5](#page-22-0) cliente/servidor [configuração 81](#page-98-0) [comando de consulta 16](#page-33-0) [comando start 76](#page-93-0) [comando stop 107](#page-124-0) [comandos de status 16](#page-33-0) [Common Desktop Environment](#page-50-0) [\(CDE\) 33](#page-50-0) [Common Programming Interface for](#page-21-0) [Communications \(CPI-C\) 4](#page-21-0) [compactação, de dados de sessão de](#page-20-0) [LU 3](#page-20-0) [computador de recebimento de](#page-113-0) [dados 96](#page-113-0) [concentração de PU 96](#page-113-0) [concentrador da PU 7](#page-24-0) conectividade [configuração 83](#page-100-0) [opções 2](#page-19-0) [configuração 18](#page-35-0) [arquivo de segurança 39](#page-56-0) [arquivos 39](#page-56-0)[, 40](#page-57-0) [comunicação APPC 89](#page-106-0) [conectividade 83](#page-100-0) [DLUR 98](#page-115-0) [exemplos 82](#page-99-0)[, 99](#page-116-0)[, 101](#page-118-0) [exibindo 79](#page-96-0) [Informações secundárias de CPI-C 94](#page-111-0) [LU 6.2 91](#page-108-0)[, 94](#page-111-0) [LU implícita de recebimento de](#page-114-0) [dados 97](#page-114-0) [LU tipo 0–3 87](#page-104-0) [LUs associadas para um nó LEN 92](#page-109-0) [LUs de recebimento de dados para](#page-113-0) [gateway SNA 96](#page-113-0) [modificando 79](#page-96-0) [nó 82](#page-99-0) [nó remoto 92](#page-109-0) [Padrão do Redirecionador TN 106](#page-123-0) [padrões do TN Server 104](#page-121-0) [planejamento 74](#page-91-0) [porta 85](#page-102-0) [registros da associação do TN](#page-121-0) [Server 104](#page-121-0) [configuração de LU 6.2 independente 91](#page-108-0)

[configuração de LU implícita de](#page-114-0) [recebimento de dados 97](#page-114-0) [configuração de porta 85](#page-102-0)[, 86](#page-103-0)[, 87](#page-104-0) [configuração dinâmica 13](#page-30-0) [configurações avançadas, requisitos de](#page-39-0) [memória e de armazenamento 22](#page-39-0) conjunto de LUs [configuração 88](#page-105-0) [definindo 88](#page-105-0) [exibindo 88](#page-105-0) [controle de ligação de dados \(DLC\) 27](#page-44-0) [convenções de nomenclatura 26](#page-43-0) [correções temporárias do programa](#page-48-0) [\(PTFs\) 31](#page-48-0) CPI-C [API 4](#page-21-0) [configuração 94](#page-111-0) [interoperabilidade 16](#page-33-0) [CPI Communications \(CPI-C\) 4](#page-21-0)

# **D**

[curingas 93](#page-110-0)

[DATABASE 2 \(DB2\) 6](#page-23-0) [DB2 \(DATABASE 2\) 6](#page-23-0) [DDDLU \(Definição Dinâmica de LUs](#page-20-0) [Dependentes\) 3](#page-20-0) [DDDLU \(Dynamic definition of](#page-20-0) [dependent LUs\) 3](#page-20-0) [de rede 4](#page-21-0) [desativando o CS/AIX 106](#page-123-0) [desinstalando o Remote API Client no](#page-70-0) [Linux para System z 53](#page-70-0) [desinstalando um Remote API Client no](#page-76-0) [AIX 59](#page-76-0) [desinstalando um Remote API Client no](#page-64-0) [Linux 47](#page-64-0) [diálogo 77](#page-94-0) [diretório dos programas executáveis do](#page-93-0)  $CS/AIX$  76 DLC [configuração 86](#page-103-0)[, 87](#page-104-0) [em configuração de porta 84](#page-101-0) [instalação 30](#page-47-0) [objetivo 27](#page-44-0) DLUR [configuração 98](#page-115-0) [configuração de PU 100](#page-117-0) [descrição 2](#page-19-0) [no nó local 99](#page-116-0) [suporte a nós de recebimento de](#page-117-0) [dados 100](#page-117-0) [DLUS 98](#page-115-0) [documentação, on-line 109](#page-126-0) [domínio 5](#page-22-0)

## **E**

Easy-Install [utilizando o CDE 33](#page-50-0) Easy-Install *(continuação)* [utilizando o SMIT 33](#page-50-0) [eliminando um recurso 79](#page-96-0) [Endereço IPv4 24](#page-41-0) [Endereço IPv6 24](#page-41-0) Enterprise Extender [configuração de link 86](#page-103-0) [porta de diálogo 87](#page-104-0) [visão geral 9](#page-26-0) estação de link [definindo na porta 85](#page-102-0) estação de trabalho [requisitos 19](#page-36-0) [estações de trabalho RISC](#page-36-0) [System/6000 19](#page-36-0) Ethernet [configuração de link 85](#page-102-0) [diálogo SAP 86](#page-103-0) [exibindo a configuração 79](#page-96-0) [Extensor de Ramificação 8](#page-25-0)

# **F**

[fazer o backup do servidor master 81](#page-98-0) [ferramentas de resolução de](#page-33-0) [problemas 16](#page-33-0) [fluxo de dados 4](#page-21-0) [folhas de tarefas 75](#page-92-0) [Formatos de endereço IP 24](#page-41-0) [fóruns, on-line 109](#page-126-0)

# **G**

gateway [definição 7](#page-24-0) [gateway SNA 7](#page-24-0) gateway SNA [configuração 96](#page-113-0) [visão geral 7](#page-24-0) [gerenciamento de componentes 77](#page-94-0) [grupos de discussão, on-line 109](#page-126-0) GSKIT [Remote API Client no AIX 55](#page-72-0)[, 58](#page-75-0) [Remote API Client no Linux 44](#page-61-0)[, 46](#page-63-0) [Remote API Client no Linux para](#page-66-0) [System z 49](#page-66-0)[, 52](#page-69-0) [Remote API Client no Windows 70](#page-87-0)

# **H**

hardware [link 20](#page-37-0) [requisitos 19](#page-36-0) [hardware de link 20](#page-37-0) host [em rede APPN 2](#page-19-0) [em rede de subárea 1](#page-18-0) [suporte LU 3](#page-20-0) HPR [comparado ao ISR 14](#page-31-0) [HPR/IP 9](#page-26-0) **HTTPS** [configurando 36](#page-53-0) [Remote API Client no AIX 58](#page-75-0) [Remote API Client no Linux 46](#page-63-0) HTTPS *(continuação)* [Remote API Client no Linux para](#page-69-0) [System z 52](#page-69-0) [Remote API Client no Windows 70](#page-87-0) [requisitos 22](#page-39-0)

# **I**

[incluindo um recurso 79](#page-96-0) [informações sobre release 38](#page-55-0) iniciando o CS/AIX [automaticamente na inicialização do](#page-93-0) [sistema 76](#page-93-0) [iniciando um recurso 79](#page-96-0) instalação [detalhes dos pacotes existentes 30](#page-47-0) [manual 33](#page-50-0)[, 34](#page-51-0)[, 35](#page-52-0) [preparação para a 30](#page-47-0) [Remote API Client no AIX 56](#page-73-0)[, 57](#page-74-0) [Remote API Client no Linux 45](#page-62-0) [Remote API Client no Linux para](#page-68-0) [System z 51](#page-68-0) [tarefas de manutenção após 37](#page-54-0) [utilizando o Easy-Install 33](#page-50-0) [instalação do cliente/servidor 37](#page-54-0) [instalação manual 33](#page-50-0) [instalando o Remote API Client no Linux](#page-68-0) [para System z 51](#page-68-0) [instalando um Remote API Client no](#page-73-0) [AIX 56](#page-73-0)[, 57](#page-74-0) [instalando um Remote API Client no](#page-62-0) [Linux 45](#page-62-0) [interface de programa aplicativo \(API\) 4](#page-21-0) [ISO \(International Organization for](#page-43-0) [Standards\) 26](#page-43-0) [ISR \(intermediate session routing\) 14](#page-31-0)

# **J**

[janela 77](#page-94-0) janela Configuração, Remote API Client no Windows [parâmetros 64](#page-81-0) [parâmetros avançados 66](#page-83-0) [janela Nó 77](#page-94-0) Java [Remote API Client no AIX 55](#page-72-0) [Remote API Client no Linux 44](#page-61-0) [Remote API Client no Linux para](#page-66-0) [System z 49](#page-66-0)

# **L**

[leitura sugerida 110](#page-127-0) [Link de Dados de Canal SNA 30](#page-47-0) [LPP \(programa licenciado do](#page-45-0) [produto\) 28](#page-45-0) LU [associada, definindo 92](#page-109-0) [configuração 91](#page-108-0)[, 94](#page-111-0)[, 103](#page-120-0) [conjunto 102](#page-119-0)[, 103](#page-120-0)[, 104](#page-121-0) [convenções de nomenclatura 26](#page-43-0) [recebimento de dados 96](#page-113-0)[, 98](#page-115-0) [suporte 2](#page-19-0) LU 3270 [definindo 103](#page-120-0)

LU 3270 *(continuação)* [para TN Server 10](#page-27-0)[, 102](#page-119-0) [LU 6.2 dependente 94](#page-111-0) LU associada [alias 93](#page-110-0) [configuração 92](#page-109-0) [definindo com curingas 93](#page-110-0) [no nó remoto 93](#page-110-0) LU de recebimento de dados [configuração 98](#page-115-0) [exemplos de hardware 96](#page-113-0) [para gateway SNA 96](#page-113-0) [LU local, definindo 91](#page-108-0) [LU tipo 0–3 87](#page-104-0)[, 88](#page-105-0)

# **M**

[MAC \(Medium Access Control\) 86](#page-103-0) [mbufs \(buffers de memória\) 23](#page-40-0) [MDS-NMVT \(Multiple Domain](#page-32-0) [Support-Network Management Vector](#page-32-0) [Transport\) 15](#page-32-0) [mecanismos de licença 27](#page-44-0) [Medium Access Control \(MAC\) 86](#page-103-0) [memória principal 23](#page-40-0) [mídia de transporte 20](#page-37-0) [migrando a partir de níveis anteriores do](#page-48-0) [CS/AIX 31](#page-48-0) [modificando a configuração 79](#page-96-0) [MPQP \(Multiprotocol Quad Port\) 20](#page-37-0) [Multiprotocol Quad Port \(MPQP\) 20](#page-37-0)

# **N**

[Network Installation Management 35](#page-52-0) [NIM \(Network Installation](#page-52-0) [Management\) 35](#page-52-0) nó [comunicação com o host 82](#page-99-0) [configuração 82](#page-99-0) [em configuração APPN 83](#page-100-0) [envio de dados 99](#page-116-0) [local 99](#page-116-0) [recebimento de dados 100](#page-117-0) [remoto 92](#page-109-0) [nó de envio de dados 99](#page-116-0) [nó de recebimento de dados 99](#page-116-0) [Nó de Rede de Ramificação 8](#page-25-0) Nó LEN [configuração de LU associada 92](#page-109-0) [descrição 2](#page-19-0) [identificação de nó remoto 85](#page-102-0) [nó LEN \(Low-entry Networking\) 85](#page-102-0) nó remoto [configuração 92](#page-109-0) [configuração de LU associada 93](#page-110-0) [Nome do Servidor 64](#page-81-0) [Número máx. de tentativa de difusão 66](#page-83-0)

# **O**

on-line [ajuda 13](#page-30-0) [APPC 110](#page-127-0) [documentação 109](#page-126-0) [fóruns 109](#page-126-0)

on-line *(continuação)* [grupos de discussão 109](#page-126-0) [opções de controle de link de dados 2](#page-19-0) [opções de interface 13](#page-30-0) [opções de segurança 14](#page-31-0) [OSI \(Open Systems Interconnection\) 26](#page-43-0)

# **P**

[pacing, nível de sessão 14](#page-31-0) [pacing a nível de sessão adaptativo 14](#page-31-0) [páginas do manual 29](#page-46-0) [parâmetro Domínio 64](#page-81-0) [parâmetro Tempo limite de acesso à](#page-83-0) [LAN 66](#page-83-0) [parâmetro tempo limite para](#page-83-0) [Reconectar 66](#page-83-0) [parando um recurso 79](#page-96-0) [PDF, visualizando manuais 38](#page-55-0) [planejamento de compatibilidade 25](#page-42-0) [planilhas, planejando 74](#page-91-0) [planilhas de planejamento 74](#page-91-0) ponto [rede 1](#page-18-0) [ponto de entrada 15](#page-32-0) [ponto focal 15](#page-32-0) [porta de diálogo IP 87](#page-104-0) problema [dados 16](#page-33-0) [ferramentas de diagnóstico 16](#page-33-0) procedimentos [instalando o Remote API Client no](#page-80-0) [Windows 63](#page-80-0)[, 67](#page-84-0) [procedimentos pós-instalação 37](#page-54-0) processamento distribuído [ambiente 1](#page-18-0) [suporte a aplicativo 6](#page-23-0) programa de administração [API NOF 14](#page-31-0) [linha de comandos 13](#page-30-0) [Motif 13](#page-30-0)[, 16](#page-33-0) [SMIT 14](#page-31-0) [Web 13](#page-30-0) [programa de administração da linha de](#page-30-0) [comandos 13](#page-30-0)[, 14](#page-31-0) programa de administração da Web [ajuda 13](#page-30-0) [descrição 13](#page-30-0) programa de administração Motif [ajuda 13](#page-30-0) [capacidades de gerenciamento 16](#page-33-0) [descrição 13](#page-30-0) [utilização 73](#page-90-0) [programa de transação \(TP\) 4](#page-21-0) [programa licenciado 32](#page-49-0) [Remote API Client no AIX 56](#page-73-0) [Remote API Client no Linux 45](#page-62-0) [Remote API Client no Linux para](#page-68-0) [System z 51](#page-68-0) [programa licenciado do produto](#page-45-0) [\(LPP\) 28](#page-45-0) [programa snaadmin 14](#page-31-0) [programa xsnaadmin 13](#page-30-0)[, 73](#page-90-0) [programas TN3270 101](#page-118-0) [PTFs \(correções temporárias do](#page-48-0) [programa\) 31](#page-48-0) [PU \(Physical Unit\) 7](#page-24-0)

# **R**

[RAM \(Memória de Acesso Aleatório\) 23](#page-40-0) recurso [definindo 79](#page-96-0) [eliminando 79](#page-96-0) [gerenciamento 77](#page-94-0) [informações 109](#page-126-0) [iniciando 79](#page-96-0) [itens 80](#page-97-0) [parando 79](#page-96-0) [requisitos 18](#page-35-0) [recursos 29](#page-46-0) [recursos de informações 109](#page-126-0) [recursos de software 6](#page-23-0) rede [alertas 16](#page-33-0) [convenções de nomenclatura 26](#page-43-0) [gerenciamento 15](#page-32-0) [informações disponíveis através 109](#page-126-0) [planejamento 17](#page-34-0)[, 18](#page-35-0)[, 25](#page-42-0)[, 26](#page-43-0) [ponto a ponto 1](#page-18-0) [subárea 1](#page-18-0) [suporte 1](#page-18-0) [rede de conexão 14](#page-31-0) [rede de conexão, configuração 86](#page-103-0) [Rede local \(LAN\) 2](#page-19-0) Redirecionador TN [configuração 105](#page-122-0) [configuração do registro de](#page-123-0) [acesso 106](#page-123-0) [configuração padrão 106](#page-123-0) [visão geral 11](#page-28-0) Remote API Client [requisitos de hardware do AIX 55](#page-72-0) [requisitos de hardware do Linux 43](#page-60-0) [requisitos de software AIX 55](#page-72-0) [requisitos de software do Linux para](#page-66-0) [System z 49](#page-66-0) [requisitos de software Linux 44](#page-61-0) [requisitos do hardware do System](#page-66-0) [z 49](#page-66-0) Remote API Client no Linux [detalhes dos pacotes existentes 44](#page-61-0) Remote API Client no Linux para System z [detalhes dos pacotes existentes 50](#page-67-0) Remote API Client no Windows [como instalar 62](#page-79-0) [instalando a partir da linha de](#page-84-0) [comandos 67](#page-84-0) [instalando com o programa setup 63](#page-80-0) requisitos [hardware 19](#page-36-0) [HTTPS 22](#page-39-0) [instalação 20](#page-37-0) [memória e armazenamento 22](#page-39-0) [pessoal e habilidade 19](#page-36-0) [software 21](#page-38-0) [WebSphere Application Server 22](#page-39-0) [requisitos de armazenamento 22](#page-39-0) [requisitos de habilidades 19](#page-36-0) requisitos de hardware [Remote API Client no AIX 55](#page-72-0) [Remote API Client no Linux 43](#page-60-0) [Remote API Client no Linux para](#page-66-0) [System z 49](#page-66-0) [Remote API Client no Windows 61](#page-78-0)

[requisitos de instalação 20](#page-37-0) [requisitos de memória 22](#page-39-0) [configurações avançadas 22](#page-39-0) [tipos de armazenamento 23](#page-40-0) [requisitos de pessoal 19](#page-36-0) [requisitos de software 21](#page-38-0) [Remote API Client no AIX 55](#page-72-0) [Remote API Client no Linux 44](#page-61-0) [Remote API Client no Linux para](#page-66-0) [System z 49](#page-66-0) [Remote API Client no Windows 61](#page-78-0) [requisitos funcionais 17](#page-34-0) [RUI Primária 3](#page-20-0)

# **S**

[SAA \(Systems Application](#page-21-0) [Architecture\) 4](#page-21-0) [SAP \(Service Access Point\) 20](#page-37-0)[, 85](#page-102-0) SDLC [configuração 85](#page-102-0) [para tráfego dependente 84](#page-101-0) [SDLC \(Synchronous Data Link](#page-101-0) [Control\) 84](#page-101-0) [Service Access Point \(SAP\) 20](#page-37-0)[, 85](#page-102-0) [servidor 5](#page-22-0) [incluindo 81](#page-98-0) [removendo 81](#page-98-0) [servidor, Telnet 9](#page-26-0) [servidor de backup 5](#page-22-0) [servidor de configuração 81](#page-98-0) [incluindo 81](#page-98-0) [removendo 81](#page-98-0) [servidor de ponto a ponto 5](#page-22-0) [Servidor de Unidade Lógica Dependente](#page-115-0) [\(DLUS\) 98](#page-115-0) [servidor principal 5](#page-22-0) sessão [em forma de U 3](#page-20-0) [pacing 14](#page-31-0) [roteamento 14](#page-31-0) [suporte 3](#page-20-0) [sessões em forma de U 3](#page-20-0) [sistema operacional de base \(BOS\) 21](#page-38-0) SMIT [configuração do DLC 27](#page-44-0) [Easy-Install 33](#page-50-0) [instalação manual 33](#page-50-0) [SMIT \(System Management Interface](#page-31-0) [Tool\) 14](#page-31-0)[, 19](#page-36-0) SNA [biblioteca 109](#page-126-0) [SNMP-MIB \(Simple Network](#page-32-0) [Management Protocol-Management](#page-32-0) [Information Base\) 15](#page-32-0) software do cliente [desinstalando 72](#page-89-0) [fazendo upgrade 71](#page-88-0) [personalizando 71](#page-88-0) [reinstalando 71](#page-88-0) software SDK [Remote API Client no Windows 62](#page-79-0) [solicitador de LU dependente \(DLUR\) 2](#page-19-0) SSL (Secure Sockets Layer) [autenticação de cliente 104](#page-121-0)[, 106](#page-123-0) [autenticação do servidor 38](#page-55-0)[, 104](#page-121-0)[, 106](#page-123-0) [criptografia de dados 38](#page-55-0)[, 104](#page-121-0)[, 106](#page-123-0)

[sub-rotinas 4](#page-21-0) [suporte a cliente/servidor 5](#page-22-0) [System Management Interface Tool](#page-31-0) [\(SMIT\) 14](#page-31-0)[, 19](#page-36-0)[, 27](#page-44-0) [Systems Application Architecture](#page-21-0) [\(SAA\) 4](#page-21-0)

# **T**

[tarefas antes da instalação 30](#page-47-0) [tempo de resposta 24](#page-41-0) TN Server [configuração 101](#page-118-0) [configuração do registro de](#page-122-0) [acesso 105](#page-122-0) [configuração dos registros de](#page-121-0) [associação 104](#page-121-0)[, 105](#page-122-0) [configuração padrão 104](#page-121-0) [suporte a várias sessões 102](#page-119-0) [usuário 102](#page-119-0) [visão geral 9](#page-26-0) TN3270 [programas 9](#page-26-0) [servidor 9](#page-26-0) [TP \(transaction program\) 4](#page-21-0) [transparência, local/remota 3](#page-20-0) [transparência local/remota 3](#page-20-0)

# **U**

[unidade física \(PU\) 7](#page-24-0) [unidade lógica \(LU\) 2](#page-19-0)[, 98](#page-115-0) [usuário de TN3270 10](#page-27-0)[, 102](#page-119-0)

# **V**

[variável de ambiente do idioma 31](#page-48-0)[, 56](#page-73-0) [Remote API Client no Linux 45](#page-62-0) [Remote API Client no Linux para](#page-67-0) [System z 50](#page-67-0) [vários servidores em um domínio 5](#page-22-0) [verbos 4](#page-21-0) [versão, endereço IP 24](#page-41-0)

# **W**

[WAN \(Wide Area Network\) 2](#page-19-0) WebSphere Application Server [configurando 36](#page-53-0) [requisitos 22](#page-39-0)

# **Communicando seus Comentários a IBM**

Se você apreciou ou não especialmente algo neste documento, utilize um dos métodos listados abaixo para enviar seus comentários para IBM. Qualquer método escolhido, assegure de enviar seu nome, endereço e número de telefone se desejar receber uma resposta.

Sinta-se livre para comentar sobre erros específicos ou omissões, precisão, organização, questões relacionadas ao assunto ou completude deste documento. Entretanto, os comentários que você enviar devem pertencer somente às informações contidas neste manual e na forma como elas foram apresentadas. Para solicitar publicações adicionais, ou fazer perguntas ou comentários sobre as funções de produtos ou sistemas IBM, você deve conversar com um representante IBM ou remarketer autorizado IBM.

Quando enviar comentários para IBM, você concede à IBM um direito não exclusivo de usar, distribuir seus comentários da maneira que lhe for apropriada, sem incorrer qualquer obrigação a você.

Envie-nos seus comentários de uma das seguintes maneiras:

- v Para enviar comentários por FAX, use este número: 1+919-254-1258
- v Para enviar comentários eletronicamente, use este endereço: comsvrcf@us.ibm.com
- v Para enviar comentários por correio, utilize este endereço:

IBM Brasil - Centro de Traduções Attn: z/OS Communications Server Information Development Hortolândia, SP CEP 13185-900

Certifique-se de incluir as informações a seguir no comentário ou na nota:

- v Título e número de publicação deste documento
- Número da página ou tópico sobre o qual você comenta.

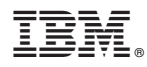

Número do Programa: 5725-H32

Impresso no Brasil

GC17-1338-05

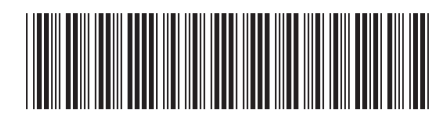